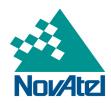

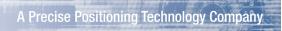

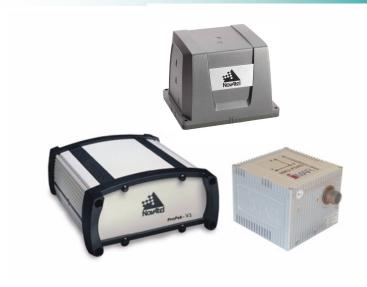

# SPAN® Technology for OEMV®

#### **User Manual**

OM-20000104

Rev 11

September 2012

#### SPAN Technology for OEMV User Manual

**Publication Number:** OM-20000104

**Revision Level:** Rev 11

**Revision Date:** September 2012

This manual reflects SPAN for OEMV firmware version SPAN3.910

#### **Proprietary Notice**

Information in this document is subject to change without notice and does not represent a commitment on the part of NovAtel Inc. The software described in this document is furnished under a licence agreement or non-disclosure agreement. The software may be used or copied only in accordance with the terms of the agreement. It is against the law to copy the software on any medium except as specifically allowed in the license or non-disclosure agreement.

No part of this manual may be reproduced or transmitted in any form or by any means, electronic or mechanical, including photocopying and recording, for any purpose without the express written permission of a duly authorized representative of NovAtel Inc.

The information contained within this manual is believed to be true and correct at the time of publication.

NovAtel, OEMV, ProPak, SPAN and RT-20 are registered trademarks of NovAtel Inc.

RT-2 and ProPak-V3 are trademarks of NovAtel Inc.

All other product or brand names are trademarks of their respective holders.

Manufactured and protected under U.S. Patents:

#5,101,416 #5,390,207

#5,414,729

115,111,120

#5,495,499

#5,736,961

#5,734,674

#5,809,064 #6,243,409 B1

#6,664,923 B1

#6,001,525 B1

#6,721,657 B2

#6,750,816 B1 #7,193,559 B2

#7,346,452

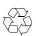

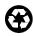

© Copyright 2006-2012 NovAtel Inc. All rights reserved. Unpublished rights reserved under International copyright laws. Printed in Canada on recycled paper. Recyclable.

# **Table of Contents**

| Proprietary Notice                                              | 2  |
|-----------------------------------------------------------------|----|
| Software License                                                | 10 |
| Terms and Conditions                                            | 12 |
| Warranty Policy                                                 | 14 |
| Customer Support                                                | 16 |
| Firmware Updates and Model Upgrades                             | 18 |
| Foreword                                                        | 23 |
|                                                                 | _  |
| 1 Introduction                                                  | 25 |
| 1.1 Fundamentals of GNSS/INS                                    |    |
| 1.2 Models and Features                                         |    |
| 2 SPAN Installation                                             | 28 |
| 2.1 Hardware Description                                        | 28 |
| 2.1.1 SPAN System Receiver                                      |    |
| 2.1.2 Typical Installation Examples                             |    |
| 2.1.3 Real Time Differential Operation                          |    |
| 2.1.4 Cables and Ports                                          |    |
| 2.2.1 Mount Antenna                                             |    |
| 2.2.2 Mount IMU                                                 | _  |
| 2.2.3 Connect COM Cables                                        |    |
| 2.2.4 Connect Power                                             | 36 |
| 2.3 Software Configuration                                      | 37 |
| 2.3.1 GPS Configuration                                         |    |
| 2.3.2 SPAN IMU Configuration                                    |    |
| 2.3.3 Configuration Command Summary                             |    |
| 3 SPAN Operation                                                | 41 |
| 3.1 Definition of Reference Frames Within SPAN                  | 41 |
| 3.1.1 The Local-Level Frame (ENU)                               |    |
| 3.1.2 The SPAN Body Frame                                       |    |
| 3.1.3 The Enclosure Frame                                       |    |
| 3.1.4 The Vehicle Frame                                         |    |
| 3.2.1 INS Window in Connect                                     |    |
| 3.3 Real-Time Operation                                         |    |
| 3.3.1 System Start-Up and Alignment Techniques                  |    |
| 3.3.2 Navigation Mode                                           |    |
| 3.3.3 Data Collection                                           |    |
| 3.3.4 Lever Arm Calibration Routine                             |    |
| 3.3.5 Vehicle to SPAN Frame Angular Offsets Calibration Routine | 52 |
| 3.3.6 SPAN Wheel Sensor Messages                                | 53 |
| 3.4 Data Collection for Post Processing                         |    |
| A Technical Specifications                                      | 55 |
| A.1 Universal IMU Enclosure                                     | 55 |

| A.1.1 Universal IMU Enclosure Interface Cable                       | 59  |
|---------------------------------------------------------------------|-----|
| A.1.2 IMU Performance                                               | 61  |
| A.1.3 Electrical and Environmental                                  | 62  |
| A.2 HG1700 IMU (single-connector enclosure)                         |     |
| A.2.1 HG1700 IMU Interface Cable                                    | 65  |
| A.2.2 IMU Performance                                               |     |
| A.2.3 Electrical and Environmental                                  |     |
| A.3 HG1700 IMU (dual-connector enclosure)                           |     |
| A.3.1 HG1700 IMU Interface Cable                                    |     |
| A.3.2 IMU Performance                                               |     |
| A.3.3 Electrical and Environmental                                  |     |
| A.4 LN-200 IMU (single-connector enclosure)                         |     |
| A.4.1 LN-200 IMU Interface Cable                                    |     |
|                                                                     |     |
| A.4.2 IMU Performance                                               |     |
| A.4.3 Electrical and Environmental                                  | 73  |
| A.5 LN-200 IMU (dual-connector enclosure)                           | 74  |
| A.5.1 LN-200 IMU Interface Cable                                    |     |
| A.5.2 LN-200 IMU Power Adapter Cable                                |     |
| A.5.3 IMU Performance                                               |     |
| A.5.4 Electrical and Environmental                                  |     |
| A.6 ilMU-FSAS                                                       |     |
| A.6.1 ilMU-FSAS Interface Cable                                     |     |
| A.6.2 ilMU-FSAS Odometer Cabling                                    |     |
| A.6.3 IMU Performance                                               | 86  |
| A.6.4 Electrical and Environmental                                  |     |
| A.7 MIC - MEMs Interface Card                                       | 87  |
| A.7.1 Landmark IMU-to-MIC Cable Assembly                            |     |
| A.7.2 HG1930 IMU-to-MIC Cable Assembly                              | 90  |
| A.7.3 HG1700 and HG1900 IMU-to-MIC Cable Assembly                   |     |
| A.7.4 MIC Electrical and Environmental                              | 92  |
| A.7.5 MIC Communication Ports                                       | 92  |
| A.7.6 MIC Connectors                                                | 92  |
| A.8 OEMV Family Receiver Performance                                | 96  |
| A.9 OEMV-1DF Card                                                   | 98  |
| B INS Commands                                                      | 106 |
|                                                                     |     |
| B.1 Using a Command as a Log                                        |     |
| B.2 INS-Specific Commands                                           |     |
| B.2.1 APPLYVEHICLEBODYROTATION Enable Vehicle to Body Rotation      |     |
| B.2.2 CANCONFIG Configure the CAN Interface for SPAN                |     |
| B.2.3 FRESET Factory Reset                                          |     |
| B.2.4 INSCOMMAND INS Control Command                                | 111 |
| B.2.5 INSPHASEUPDATE INS Phase Update Control                       |     |
| B.2.6 INSZUPT Request Zero Velocity Update                          |     |
| B.2.7 INSZUPTCONTROL INS Zero Velocity Update Control               |     |
| B.2.8 INTERFACEMODE Set Interface Type for a Port                   |     |
| B.2.9 LEVERARMCALIBRATE INS Calibration Command                     |     |
| B.2.10 NMEATALKER Set the NMEA Talker ID                            |     |
| B.2.11 RVBCALIBRATE Vehicle to Body Rotation Control                |     |
| B.2.12 SETALIGNMENTVEL Set the Minimum Kinematic Alignment Velocity | 122 |
| B.2.13 SETHEAVEWINDOW Set Heave Filter Length                       |     |
| B.2.14 SETIMUORIENTATION Set IMU Orientation                        | 124 |

| B.2.15 SETIMUSPECS Specify Error Specifications and Data Rate    |     |
|------------------------------------------------------------------|-----|
| B.2.16 SETIMUTOANTOFFSET Set IMU to Antenna Offset               | 128 |
| B.2.17 SETIMUTYPE Set IMU Type                                   |     |
| B.2.18 SETINITATTITUDE Set Initial Attitude of SPAN in Degrees   |     |
| B.2.19 SETINITAZIMUTH Set Initial Azimuth and Standard Deviation | 133 |
| B.2.20 SETINSOFFSET Set INS Offset                               | 135 |
| B.2.21 SETMARK10FFSET Set Mark1 Offset                           | 136 |
| B.2.22 SETMARK2OFFSET Set Mark2 Offset                           |     |
| B.2.23 SETWHEELPARAMETERS Set Wheel Parameters                   |     |
| B.2.24 TAGNEXTMARK                                               |     |
| B.2.25 VEHICLEBODYROTATION Vehicle to SPAN frame Rotation        |     |
| B.2.26 WHEELVELOCITY Wheel Velocity for INS Augmentation         |     |
| · · · · · · · · · · · · · · · · · · ·                            |     |
| C INS Logs                                                       | 143 |
| C.1 Description of ASCII and Binary Logs with Short Headers      | 144 |
| C.2 INS-Specific Logs                                            |     |
| C.2.1 BESTPOS Best Position and BESTGPSPOS Best GPS Position     |     |
| C.2.2 BESTGPSVEL Best Available GPS Velocity Data                |     |
| C.2.3 BESTLEVERARM IMU to Antenna Lever Arm                      |     |
| C.2.4 CORRIMUDATA/CORRIMUDATAS Corrected IMU measurements        |     |
|                                                                  |     |
| C.2.5 HEAVE Heave Filter Log                                     |     |
| C.2.6 IMUTOANTOFFSETS IMU to Antenna(s) Lever Arm                |     |
| C.2.7 INSATT INS Attitude                                        |     |
| C.2.8 INSATTS Short INS Attitude                                 |     |
| C.2.9 INSCOV INS Covariance Matrices                             |     |
| C.2.10 INSCOVS Short INS Covariance Log                          |     |
| C.2.11 INSPOS INS Position                                       | 166 |
| C.2.12 INSPOSS Short INS Position                                |     |
| C.2.13 INSPOSSYNC Time Synchronised INS Position                 | 168 |
| C.2.14 INSPVA INS Position, Velocity and Attitude                |     |
| C.2.15 INSPVAS Short INS Position, Velocity and Attitude         |     |
| C.2.16 INSSPD INS Speed                                          |     |
| C.2.17 INSSPDS Short INS Speed                                   |     |
| C.2.18 INSUPDATE INS Update                                      |     |
| C.2.19 INSVEL INS Velocity                                       |     |
| C.2.20 INSVELS Short INS Velocity                                |     |
|                                                                  |     |
| C.2.21 MARK1PVA Position, Velocity and Attitude at Mark1         |     |
| C.2.22 MARK2PVA Position, Velocity and Attitude at Mark2         |     |
| C.2.23 PASHR NMEA, Inertial Attitude Data                        |     |
| C.2.24 RAWIMU Raw IMU Data                                       |     |
| C.2.25 RAWIMUS Short Raw IMU Data                                |     |
| C.2.26 TAGGEDMARK1PVA                                            |     |
| C.2.27 TAGGEDMARK2PVA                                            |     |
| C.2.28 TIMEDWHEELDATA Timed Wheel Data                           |     |
| C.2.29 VEHICLEBODYROTATION Vehicle to SPAN frame Rotation        | 192 |
| C.2.30 WHEELSIZE Wheel Size                                      | 193 |
| D Command Prompt Interface                                       | 194 |
| •                                                                |     |
| D.1 DOS                                                          | 195 |
| D.2 Windows                                                      | 196 |
| E HG1700 IMU in SPAN HG Enclosure                                | 197 |
|                                                                  | _   |
| E.1 Disassemble the SPAN IMU Enclosure                           | 198 |

| E.2 Install the HG1700 Sensor Unit      | 200 |
|-----------------------------------------|-----|
| E.3 Make the Electrical Connections     | 201 |
| E.4 Re-Assemble the SPAN IMU Enclosure  | 202 |
| F LN-200 IMU in SPAN IMU Enclosure      | 203 |
| F.1 Disassemble the SPAN IMU Enclosure  | 204 |
| F.2 Install the LN-200 Sensor Unit      | 206 |
| F.3 Make the Electrical Connections     | 207 |
| F.4 Re-Assemble the SPAN IMU Enclosure  | 208 |
| G HG1700 IMU in Universal Enclosure     | 209 |
| G.1 Disassemble the Universal Enclosure | 210 |
| G.2 Install the HG1700 Sensor Unit      | 212 |
| H LN-200 IMU in Universal Enclosure     | 218 |
| H.1 Disassemble the Universal Enclosure | 219 |
| H.2 Install the LN-200 Sensor Unit      |     |
| I Frequently Asked Questions            | 228 |
| J Replacement Parts                     | 230 |
| J.1 SPAN System                         | 230 |
| J.2 Accessories and Options             |     |
| J.3 Manufacturer's Part Numbers         |     |

# **Figures**

| 1              | Primary and Secondary Lightning Protection                          |    |
|----------------|---------------------------------------------------------------------|----|
| 2              | SPAN System Receiver                                                |    |
| 3              | SPAN System IMUs                                                    |    |
| 4              | Receiver Enclosure Back Panel                                       | 28 |
| 5              | Basic Set Up - LN-200 or HG1700                                     | 29 |
| 6              | Basic Set Up - IMU-FSAS                                             | 30 |
| 7              | MIC in Stack Up Configuration                                       |    |
| 8              | MIC in Standalone Configuration                                     |    |
| 9              | Typical Static Base Set Up                                          |    |
| 10             | Local-Level Frame (ENU)                                             |    |
| 11             | The Enclosure Frame                                                 |    |
| 12             | Vehicle Frame                                                       | 43 |
| 13             | Universal IMU Enclosure Top/Bottom Dimensions                       |    |
| 14             | Universal IMU Enclosure Side Dimensions                             |    |
| 15             | IMU Centre of Navigation                                            |    |
| 16             | Universal IMU Enclosure Interface Cable                             |    |
| 17             | Universal IMU Enclosure Interface Cable                             |    |
| 18             | HG1700 Top/Bottom Dimensions                                        |    |
| 19             | HG1700 Enclosure Side Dimensions                                    |    |
| 20             | HG1700 Top/Bottom Dimensions                                        |    |
| 21             | HG1700 Enclosure Side Dimensions                                    |    |
| 22             | LN-200 IMU Enclosure Top/Bottom Dimensions and Centre of Navigation |    |
| 23             | LN-200 Enclosure Side Dimensions                                    |    |
| 24             | LN-200 IMU Enclosure Top/Bottom Dimensions and Centre of Navigation |    |
| 25             | LN-200 Enclosure Side Dimensions                                    |    |
| 26             | LN-200 Interface Cable                                              |    |
| 27             | IMU Interface Cable Pin-Out (ProPak-V3)                             |    |
| 28             | LN-200 Power Cable                                                  |    |
| 29             | IMU Power Cable Pin-Out                                             |    |
| 30             | iIMU-FSAS Top/Bottom Dimensions                                     |    |
| 31             | ilMU-FSAS Enclosure Side Dimensions                                 |    |
| 32             | IMU-FSAS Centre of Navigation                                       |    |
| 33             | Corrsys Datron WPT                                                  |    |
| 34             | iMAR iMWS Pre-Installed                                             |    |
| 35             | ilMU-FSAS Interface Cable                                           |    |
| 36             | MIC Top/Bottom Dimensions                                           |    |
| 37             | MIC Keep-Out Zone                                                   |    |
| 38             | Landmark IMU-to-MIC Cable Assembly                                  |    |
| 39             | HG1930 IMU-to-MIC Cable Assembly                                    |    |
| 40             | HG1700 and HG1900 IMU-to-MIC Cable Assembly                         |    |
| 41             | OEMV-1DF Board Dimensions                                           |    |
| 42             | OEMV-1DF Board Keep-Out Zone                                        |    |
| 43             | Top-view of 20-Pin Connector on the OEMV-1DF                        |    |
| <del>4</del> 3 | Frame of Reference                                                  |    |
| 45             | Required Parts                                                      |    |
| <del>4</del> 6 | Bolts and Hex Key                                                   |    |
| <del>4</del> 7 | Lift Top Cover, Tube Body and 3 Ring Spacer Screws                  |    |
| 48             | SPAN IMU Re-Assembly                                                |    |
|                |                                                                     |    |

| 49 | Attach Flex Cable                             | 201 |
|----|-----------------------------------------------|-----|
| 50 | Incorrect (Bowed) Flex Cable Installation     | 202 |
| 51 | Correct (Flat) Flex Cable Installation        | 202 |
| 52 | HG1700 SPÁN IMU                               |     |
| 53 | Required Parts                                | 203 |
| 54 | Bolts and Hex Key                             | 204 |
| 55 | Lift Top Cover and Tube Body                  | 205 |
| 56 | SPAN IMU Re-Assembly                          | 206 |
| 57 | Attach Wiring Harness                         | 207 |
| 58 | Attach Samtec Connector                       | 208 |
| 59 | LN-200 SPAN IMU                               | 208 |
| 60 | Remove Base                                   | 210 |
| 61 | Disconnect Wiring Harness from Enclosure Body | 210 |
| 62 | Remove IMU Mounting Plate and Bracket         | 211 |
| 63 | Remove IMU Mounting Screws                    | 212 |
| 64 | Connect IMU to IMU Mounting Plate             | 212 |
| 65 | Installing IMU to Mounting Plate              | 213 |
| 66 | Assemble Into Enclosure Body                  | 214 |
| 67 | Fasten Internal Cable Harness                 | 215 |
| 68 | Install O-rings                               | 215 |
| 69 | Install Enclosure Body on the Base            | 216 |
| 70 | Screw Enclosure Base to Body                  | 217 |
| 71 | Final Assembly                                | 217 |
| 72 | Remove Base                                   | 219 |
| 73 | Disconnect Wiring Harness from SDLC Card      |     |
| 74 | IMU Bracket                                   | 220 |
| 75 | Remove IMU Bracket/SDLC                       | 220 |
| 76 | Install LN-200 IMU to Base                    | 221 |
| 77 | Install Bracket to Base                       | 222 |
| 78 | Making Connections                            | 223 |
| 79 | Connect Internal Cable Harness                | 224 |
| 80 | Installing the Enclosure Body to the Base     | 225 |
| 81 | Screw Enclosure Base to Body                  | 226 |
| 82 | Final Assembly                                | 227 |

## **Tables**

| 1                    | SPAN-Compatible Receiver and IMU Models              |     |
|----------------------|------------------------------------------------------|-----|
| 2                    | Receiver Enclosure Back Panel Labels                 | 28  |
| 3                    | IMU Power Supply                                     | 36  |
| 4                    | Enable INS Commands                                  | 38  |
| 5                    | Inertial Solution Status                             | 46  |
| 6                    | Solution Parameters                                  | 49  |
| 7                    | Universal IMU Enclosure Specifications               |     |
| 8                    | Universal IMU Enclosure Interface Cable Pinouts      |     |
| 9                    | Universal IMU Enclosure Electrical and Environmental |     |
| 10                   | HG1700 IMU Specifications                            |     |
| 11                   | HG1700 IMU Specifications                            |     |
| 12                   | LN-200 IMU Specifications                            |     |
| 13                   | LN-200 IMU Specifications                            |     |
| 14                   | ilMU-FSAS Specifications                             |     |
| 15                   | IMU Interface Cable Pin-Out                          |     |
| 16                   | Cable Modification for Corrsys Datron WPT            | 85  |
| 17                   | MIC Specifications                                   |     |
| 18                   | Landmark Cable Pinouts                               |     |
| 19                   | HG1930 IMU-to-MIC Cable Assembly                     |     |
| 20                   | HG1700 and HG1900 IMU-to-MIC Cable Assembly          |     |
| 21                   | MIC Pinouts (Power P101)                             |     |
| 22                   | MIC Pinouts (IMU P601)                               |     |
| 23                   | MIC Pinouts (User Interface P301)                    |     |
| 24                   | MIC LED Indicator Drivers                            |     |
| 2 <del>4</del><br>25 | OEMV-1DF Strobes                                     |     |
| 26                   | OEMV-1DF Strobe Electrical Specifications            |     |
| 20<br>27             | CAN Bit Rate (per second)                            |     |
| 21<br>28             | FRESET Target                                        |     |
| 20<br>29             | Serial Port Interface Modes                          |     |
| 29<br>30             | COM Serial Port Identifiers                          |     |
|                      |                                                      |     |
| 31<br>32             | NMEA TalkersFull Mapping Definitions                 |     |
| -                    |                                                      |     |
| 33<br>34             | IMU TypeShort ASCII Message Header Structure         |     |
| -                    | Short Binary Message Header Structure                | 144 |
| 35                   |                                                      |     |
| 36                   | Position or Velocity Type                            |     |
| 37                   | Solution Status                                      |     |
| 38                   | Signal-Used Mask                                     |     |
| 39                   | Extended Solution Status                             |     |
| 40                   | Lever Arm Type                                       |     |
| 41                   | Lever Arm Source                                     |     |
| 42                   | Wheel Status                                         |     |
| 43                   | ilMU-FSAS Status                                     |     |
| 44                   | HG1700 and LN200 Status                              |     |
| 45                   | HG1900 and HG1930 Status                             |     |
| 46                   | Landmark Status                                      |     |
| 47                   | Raw IMU Scale Factors                                | 188 |

#### **Software License**

BY INSTALLING, COPYING, OR OTHERWISE USING THE SOFTWARE PRODUCT, YOU AGREE TO BE BOUND BY THE TERMS OF THIS AGREEMENT. IF YOU DO NOT AGREE WITH THESE TERMS OF USE, DO NOT INSTALL, COPY OR USE THIS ELECTRONIC PRODUCT (SOFTWARE, FIRMWARE, SCRIPT FILES, OR OTHER ELECTRONIC PRODUCT WHETHER EMBEDDED IN THE HARDWARE, ON A CD OR AVAILABLE ON THE COMPANY WEB SITE) (hereinafter referred to as "Software").

- 1. <u>License</u>: NovAtel Inc. ("NovAtel") grants you a non-exclusive, non-transferable license (not a sale) to, where the Software will be used on NovAtel supplied hardware or in conjunction with other NovAtel supplied software, use the Software with the product(s) as supplied by NovAtel. You agree not to use the Software for any purpose other than the due exercise of the rights and licences hereby agreed to be granted to you.
- 2. <u>Copyright</u>: NovAtel owns, or has the right to sublicense, all copyright, trade secret, patent and other proprietary rights in the Software and the Software is protected by national copyright laws, international treaty provisions and all other applicable national laws. You must treat the Software like any other copyrighted material except that you may make one copy of the Software solely for backup or archival purposes (one copy may be made for each piece of NovAtel hardware on which it is installed or where used in conjunction with other NovAtel supplied software), the media of said copy shall bear labels showing all trademark and copyright notices that appear on the original copy. You may not copy the product manual or written materials accompanying the Software. No right is conveyed by this Agreement for the use, directly, indirectly, by implication or otherwise by Licensee of the name of NovAtel, or of any trade names or nomenclature used by NovAtel, or any other words or combinations of words proprietary to NovAtel, in connection with this Agreement, without the prior written consent of NovAtel.
- 3. Patent Infringement: NovAtel shall not be liable to indemnify the Licensee against any loss sustained by it as the result of any claim made or action brought by any third party for infringement of any letters patent, registered design or like instrument of privilege by reason of the use or application of the Software by the Licensee or any other information supplied or to be supplied to the Licensee pursuant to the terms of this Agreement. NovAtel shall not be bound to take legal proceedings against any third party in respect of any infringement of letters patent, registered design or like instrument of privilege which may now or at any future time be owned by it. However, should NovAtel elect to take such legal proceedings, at NovAtel's request, Licensee shall co-operate reasonably with NovAtel in all legal actions concerning this license of the Software under this Agreement taken against any third party by NovAtel to protect its rights in the Software. NovAtel shall bear all reasonable costs and expenses incurred by Licensee in the course of co-operating with NovAtel in such legal action.

#### 4. Restrictions: You may not:

- (a) copy (other than as provided for in paragraph 2), distribute, transfer, rent, lease, lend, sell or sublicense all or any portion of the Software except in the case of sale of the hardware to a third party;
- (b) modify or prepare derivative works of the Software;
- (c) use the Software in connection with computer-based services business or publicly display visual output of the Software:
- (d) transmit the Software over a network, by telephone or electronically using any means (except when downloading a purchased up[grade from the NovAtel web site); or
- (e) reverse engineer, decompile or disassemble the Software.

You agree to keep confidential and use your best efforts to prevent and protect the contents of the Software from unauthorized disclosure or use.

- 5. <u>Term and Termination</u>: This Agreement and the rights and licences hereby granted shall continue in force in perpetuity unless terminated by NovAtel or Licensee in accordance herewith. In the event that the Licensee shall at any time during the term of this Agreement: i) be in breach of its obligations hereunder where such breach is irremediable or if capable of remedy is not remedied within 30 days of notice from NovAtel requiring its remedy; then and in any event NovAtel may forthwith by notice in writing terminate this Agreement together with the rights and licences hereby granted by NovAtel. Licensee may terminate this Agreement by providing written notice to NovAtel. Upon termination, for any reasons, the Licensee shall promptly, on NovAtel's request, return to NovAtel or at the election of NovAtel destroy all copies of any documents and extracts comprising or containing the Software. The Licensee shall also erase any copies of the Software residing on Licensee's computer equipment. Termination shall be without prejudice to the accrued rights of either party, including payments due to NovAtel. This provision shall survive termination of this Agreement howsoever arising.
- **6.** <u>Warranty</u>: NovAtel does not warrant the contents of the Software or that it will be error free. The Software is furnished "AS IS" and without warranty as to the performance or results you may obtain by using the Software. The entire risk as to the results and performance of the Software is assumed by you. See product enclosure, if any for any additional warranty.
- 7. <u>Indemnification</u>: NovAtel shall be under no obligation or liability of any kind (in contract, tort or otherwise and whether directly or indirectly or by way of indemnity contribution or otherwise howsoever) to the Licensee and the Licensee will indemnify and hold NovAtel harmless against all or any loss, damage, actions, costs, claims, demands and other liabilities or any kind whatsoever (direct, consequential, special or otherwise) arising directly or indirectly out of or by reason of the use by the Licensee of the Software whether the same shall arise in consequence of any such infringement, deficiency, inaccuracy, error or other defect therein and whether or not involving negligence on the part of any person.
- 8. <u>Disclaimer and Limitation of Liability:</u>
- (a) THE WARRANTIES IN THIS AGREEMENT REPLACE ALL OTHER WARRANTIES, EXPRESS OR IMPLIED, INCLUDING ANY WARRANTIES OF MERCHANTABILITY OR FITNESS FOR A PARTICULAR PURPOSE. NovAtel DISCLAIMS AND EXCLUDES ALL OTHER WARRANTIES. IN NO EVENT WILL NovAtel'S LIABILITY OF ANY KIND INCLUDE ANY SPECIAL, INCIDENTAL OR CONSEQUENTIAL DAMAGES, INCLUDING LOST PROFITS, EVEN IF NovAtel HAS KNOWLEDGE OF THE POTENTIAL LOSS OR DAMAGE.
- (b) NovAtel will not be liable for any loss or damage caused by delay in furnishing the Software or any other performance under this Agreement.
- (c) NovAtel's entire liability and your exclusive remedies for our liability of any kind (including liability for negligence) for the Software covered by this Agreement and all other performance or non-performance by NovAtel under or related to this Agreement are to the remedies specified by this Agreement.
- **9. Governing Law**: This Agreement is governed by the laws of the Province of Alberta, Canada. Each of the parties hereto irrevocably attorns to the jurisdiction of the courts of the Province of Alberta.
- **10.** <u>Customer Support</u>: For Software UPDATES and UPGRADES, and regular customer support, contact the NovAtel GPS Hotline at 1-800-NOVATEL (U.S. or Canada only), or 403-295-4500, Fax 403-295-4501, e-mail to support@novatel.com,

Web site: http://www.novatel.com or write to:

NovAtel Inc.

Customer Support Dept. 1120 - 68 Avenue NE,

Calgary, Alberta, Canada T2E 8S5

#### **Terms and Conditions**

#### **Standard Terms and Conditions of Sales**

- **1. PRICES:** All prices are Firm Fixed Price, FCA 1120 68th Avenue N.E., Calgary, Alberta. All prices include standard commercial packing for domestic shipment. All transportation, insurance, special packing costs and expenses, and all Federal, provincial and local excise, duties, sales, and other similar taxes are the responsibility of the Purchaser.
- **2. PAYMENT:** Terms are prepayment unless otherwise agreed in writing. Interest shall be charged on overdue accounts at the rate of 18% per annum (1.5% per month) from due date.
- **3. DELIVERY:** Purchaser shall supply shipping instructions with each order. (Ship to and bill to address, NovAtel Quotation #, Preferred carrier and account #, Custom broker/freight forwarder including name and contact #) In the absence of specific instructions, NovAtel may select a carrier and insure Products in transit and charge Purchaser accordingly. NovAtel shall not be responsible for any failure to perform due to unforeseen circumstances or causes beyond its ability to reasonably control. Risk of loss, damage or destruction shall pass to Purchaser upon delivery to carrier. Goods are provided solely for incorporation into the Purchaser's end product and shall not be onward delivered except as incorporated in the Purchaser's end product.
- **4. COPYRIGHT AND CONFIDENTIALITY:** Copyright in any specification, drawing, computer software, technical description and other document supplied by NovAtel under or in connection with the Order and all intellectual property rights in the design of any part of the Equipment or provision of services, whether such design be registered or not, shall vest in NovAtel absolutely. The Buyer shall keep confidential any information expressed or confirmed by NovAtel in writing to be confidential and shall not disclose it without NovAtel's prior consent in writing to any third party or use it other than for the operation and maintenance of any Equipment provided.
- **5. GENERAL PROVISIONS:** All Purchase Orders are subject to approval and acceptance by NovAtel. Any Purchase Order or other form from the Purchaser, which purports to expand, alter or amend these terms and conditions, is expressly rejected and is and shall not become a part of any agreement between NovAtel and the Purchaser. This agreement shall be interpreted under the laws of the Province of Alberta.
- 6. LIMITED WARRANTY AND LIABILITY: Warranty Period: Products 1 year; Accessories 90 days (in each case from the date of invoice). NovAtel warrants that during the Warranty Period that (a) the Product will be free from defects in material and workmanship and conform to NovAtel specifications; (b) the software will be free from error which materially affect performance; and (c) if applicable as defined in the User's Manual, be eligible for access to post contract support and software updates when available. THESE WARRANTIES ARE EXPRESSLY IN LIEU OF ALL OTHER WARRANTIES, EXPRESS OR IMPLIED, INCLUDING, WITHOUT LIMITATION, ALL IMPLIED WARRANTIES OF MERCHANTABILITY AND FITNESS FOR A PARTICULAR PURPOSE. NOVATEL SHALL IN NO EVENT BE LIABLE FOR SPECIAL, INDIRECT, INCIDENTAL, OR CONSEQUENTIAL DAMAGES OF ANY KIND OR NATURE DUE TO ANY CAUSE.

Purchaser's exclusive remedy for a claim under this warranty shall be limited to the repair or replacement at NovAtel's option and at NovAtel's facility, of defective or nonconforming materials, parts or components or in the case of software, provision of a software revision for implementation by the Buyer. All material returned under warranty shall be returned to NovAtel prepaid by the Buyer and returned to the Buyer, prepaid by NovAtel. The foregoing warranties do not extend to (i) nonconformities, defects or errors in the Products due to accident, abuse, misuse or negligent use of the Products or use in other than a normal and customary manner, environmental conditions not conforming to NovAtel's specifications, or failure to follow prescribed installation, operating and maintenance procedures, (ii) defects, errors or nonconformities in the Products due to modifications, alterations, additions or changes not made in accordance with NovAtel's specifications or authorized by NovAtel, (iii) normal wear and tear, (iv) damage caused by force of nature or act of any third person, (v) shipping damage, (vi) service or repair of Product by the Purchaser without prior written consent from NovAtel, (vii) Products designated by NovAtel as beta site test samples, experimental, developmental, preproduction, sample, incomplete or out of specification Products, (viii) returned Products if the original identification marks have been removed or altered or (ix) Services or research activities.

**7. EXCLUSION OF LIABILITY:** If a Party would, but for this paragraph (7), have concurrent claims in contract and tort (including negligence) such claims in tort (including negligence) shall to the extent permitted by law be wholly barred, unenforceable and excluded.

NovAtel shall not be liable to the Buyer by way of indemnity or by reason of any breach of the Order or of statutory duty or by reason of tort (including but not limited to negligence) for any loss of profit, loss of use, loss of production, loss of contracts or for any financing costs or for any indirect or consequential damage whatsoever that may be suffered by the Buyer.

In the event and to the extent that NovAtel shall have any liability to Buyer pursuant to the terms of the Order, NovAtel shall be liable to Buyer only for those damages which have been foreseen or might have reasonably been foreseen on the date of effectivity of the Order and which are solely an immediate and direct result of any act or omission of NovAtel in performing the work or any portion thereof under the Order and which are not in the aggregate in excess of ten (10%) percent of the total Order price.

#### **Warranty Policy**

NovAtel Inc. warrants that its Global Positioning System (GPS) products are free from defects in materials and workmanship, subject to the conditions set forth below, for the following time periods:

OEMV-3<sup>TM</sup> Receivers
One (1) Year

IMU Units (return to manufacturer) 
GPSAntenna<sup>TM</sup> Series
Cables and Accessories
Computer Discs
Software Warranty
One (1) Year

Ninety (90) Days
One (1) Year

Date of sale shall mean the date of the invoice to the original customer for the product. NovAtel's responsibility respecting this warranty is solely to product replacement or product repair at an authorized NovAtel location only.

Determination of replacement or repair will be made by NovAtel personnel or by technical personnel expressly authorized by NovAtel for this purpose (*continued on page 15*).

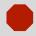

All IMU's should only be returned to the point of purchase (NovAtel, Dealer or Manufacturer). If the IMU was purchased through NovAtel, contact Customer Service to begin the Return Material Authorization (RMA) process.

#### When returning a Litton or Honeywell IMU from outside the U.S., follow these steps:

- a) Include a copy of the original U.S. export permit with it.
- b) Send the unit to Litton or Honeywell, with the following wording on the documentation: "Shipped in accordance with 22 CFR 123.4 (a) (1)", using air transport and not a carrier service. The repaired or replaced device will be returned to you under this same CFR exemption.
- c) Identify the paperwork with the value of the hardware (\$), the country of origin as U.S. and the Incoterms if applicable (for example, FOB, FAS, CIF Ex-Works).
- **d)** Lastly, please clearly note on the paperwork to notify, upon receipt, Honeywell's customs broker, "EXPIDITORS", or for Litton, "FOR CUSTOMS CLEARANCE BY: FedEx Trade Networks, 19601 Hamilton Ave. Torrance, CA 90502-1309, U.S.A.".

1. Litton: Northrop Grumman/Litton Systems, Inc.

Navigation Systems Division (NSD)

21240 Burbank Blvd.

Woodland Hills, CA 91367

iMar: iMAR GmbH

Im Reihersbruch 3 D-66386 St. Ingbert

Germany

Honeywell: Honeywell International Inc.

2600 Ridgway Parkway (Ridgway is really not spelled with an 'e')

Minneapolis, MN 55413

NovAtel warrants that during the Warranty Period that (a) the Product will be free from defects in material and workmanship and conform to NovAtel specifications; and (b) the software will be free from error which materially affect performance. THESE WARRANTIES ARE EXPRESSLY IN LIEU OF ALL OTHER WARRANTIES, EXPRESS OR IMPLIED, INCLUDING, WITHOUT LIMITATION, ALL IMPLIED WARRANTIES OF MERCHANTABILITY AND FITNESS FOR A PARTICULAR PURPOSE. NOVATEL SHALL IN NO EVENT BE LIABLE FOR SPECIAL, INDIRECT, INCIDENTAL, OR CONSEQUENTIAL DAMAGES OF ANY KIND OR NATURE DUE TO ANY CAUSE.

Purchaser's exclusive remedy for a claim under this warranty shall be limited to the repair or replacement at NovAtel's option and at NovAtel's facility, of defective or nonconforming materials, parts or components or in the case of software, provision of a software revision for implementation by the Buyer. All material returned under warranty shall be returned to NovAtel prepaid by the Buyer and returned to the Buyer, prepaid by NovAtel.

THE FOREGOING WARRANTIES DO NOT EXTEND TO (I) NONCONFORMITIES, DEFECTS OR ERRORS IN THE PRODUCTS DUE TO ACCIDENT, ABUSE, MISUSE OR NEGLIGENT USE OF THE PRODUCTS OR USE IN OTHER THAN A NORMAL AND CUSTOMARY MANNER, ENVIRONMENTAL CONDITIONS NOT CONFORMING TO NOVATEL'S SPECIFICATIONS, OR FAILURE TO FOLLOW PRESCRIBED INSTALLATION, OPERATING AND MAINTENANCE PROCEDURES, (II) DEFECTS, ERRORS OR NONCONFORMITIES IN THE PRODUCTS DUE TO MODIFICATIONS, ALTERATIONS, ADDITIONS OR CHANGES NOT MADE IN ACCORDANCE WITH NOVATEL'S SPECIFICATIONS OR AUTHORIZED BY NOVATEL, (III) NORMAL WEAR AND TEAR, (IV) DAMAGE CAUSED BY FORCE OF NATURE OR ACT OF ANY THIRD PERSON, (V) SHIPPING DAMAGE; OR (VI) SERVICE OR REPAIR OF PRODUCT BY THE DEALER WITHOUT PRIOR WRITTEN CONSENT FROM NOVATEL. IN ADDITION, THE FOREGOING WARRANTIES SHALL NOT APPLY TO PRODUCTS DESIGNATED BY NOVATEL AS BETA SITE TEST SAMPLES, EXPERIMENTAL, DEVELOPMENTAL, PREPRODUCTION, SAMPLE, INCOMPLETE OR OUT OF SPECIFICATION PRODUCTS OR TO RETURNED PRODUCTS IF THE ORIGINAL IDENTIFICATION MARKS HAVE BEEN REMOVED OR ALTERED. THE WARRANTIES AND REMEDIES ARE EXCLUSIVE AND ALL OTHER WARRANTIES, EXPRESS OR IMPLIED, WRITTEN OR ORAL, INCLUDING THE IMPLIED WARRANTIES OF MERCHANTABILITY OR FITNESS FOR ANY PARTICULAR PURPOSE ARE EXCLUDED. NOVATEL SHALL NOT BE LIABLE FOR ANY LOSS, DAMAGE, EXPENSE, OR INJURY ARISING DIRECTLY OR INDIRECTLY OUT OF THE PURCHASE, INSTALLATION, OPERATION, USE OR LICENSING OR PRODUCTS OR SERVICES. IN NO EVENT SHALL NOVATEL BE LIABLE FOR SPECIAL, INDIRECT, INCIDENTAL OR CONSEQUENTIAL DAMAGES OF ANY KIND OR NATURE DUE TO ANY CAUSE.

There are no user serviceable parts in the GPS receiver and no maintenance is required. When the status code indicates that a unit is faulty, replace with another unit and return the faulty unit to NovAtel Inc.

Before shipping any material to NovAtel or Dealer, please obtain a Return Material Authorization (RMA) number from the point of purchase.

Once you have obtained an RMA number, you will be advised of proper shipping procedures to return any defective product. When returning any product to NovAtel, please return the defective product in the original packaging to avoid ESD and shipping damage.

#### **Customer Support**

#### NovAtel Knowledge Base

If you have a technical issue, browse to the NovAtel Web site at <a href="www.novatel.com">www.novatel.com</a> then select <a href="support">Support</a> | Helpdesk and Solutions | Search Known Solutions. Through this page, you can search for general information about GNSS and other technologies, information about NovAtel hardware and software, and installation and operation issues.

#### **Before Contacting Customer Support**

Before contacting NovAtel Customer Support about a software problem perform the following steps:

1. Log the following data to a file on your PC for 15 minutes:

RXSTATUSB once
RAWEPHEMB onchanged
RANGEB ontime 1
BESTPOSB ontime 1
RXCONFIGA once
VERSIONB once
RAWIMUSB onnew
INSPVASB ontime 1
INSUPDATEB onchanged

- 2. Send the file containing the log to NovAtel Customer Support, using either the NovAtel FTP site at *Support* | *Firmware/Software and Manuals* | *Access FTP Site* on the NovAtel Web site at www.novatel.com or through the support@novatel.com e-mail address.
- 3. You can also issue a FRESET command to the receiver to clear any unknown settings.

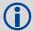

The FRESET command will erase all user settings. You should know your configuration and be able to reconfigure the receiver before you send the FRESET command

If you are having a hardware problem, send a list of the troubleshooting steps taken and results.

#### **Contact Information**

Use one of the following methods to contact NovAtel Customer Support:

Call the NovAtel Hotline at 1-800-NOVATEL (U.S. & Canada) or +1-403-295-4500 (international)

Fax: +1-403-295-4501

E-mail: <a href="mailto:support@novatel.com">support@novatel.com</a>

Web site: <a href="http://www.novatel.com">http://www.novatel.com</a>

Write: NovAtel Inc.

Customer Support Department

1120 - 68 Avenue NE

Calgary, AB Canada, T2E 8S5

### Firmware Updates and Model Upgrades

Firmware *updates* are firmware releases, which include fixes and enhancements to the receiver functionality. Firmware updates are released on the Web site as they become available. Model *upgrades* enable features on the receiver and may be purchased through NovAtel authorized dealers.

Contact your local NovAtel dealer first for more information. To locate a dealer in your area visit *Where to Buy* | *Dealers* on the NovAtel Web site at <u>www.novatel.com</u> or contact NovAtel Customer Support directly.

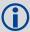

Firmware updates can only be done through serial COM port connections.

#### **Notices**

The following notices apply to the SPAN devices.

#### **FCC Notices**

This SPAN device complies with part 15 of the FCC Rules. Operation is subject to the following two conditions: (1) this device may not cause harmful interference, and (2) this device must accept any interference received, including interference that may cause undesired operation.

This SPAN device complies with the radiated and conducted emission limits for a Class B digital device. The Class B limits are designed to provide reasonable protection against harmful interference in a residential installation.

The equipment listed generates, uses, and can radiate radio frequency energy and, if not installed and used in accordance with the instructions, may cause harmful interference to radio communications. However, there is no guarantee that interference will not occur in a particular installation. If this equipment does cause harmful interference to radio or television reception, which can be determined by turning the equipment off and on, the user is encouraged to try to correct the interference by one or more of the following measures:

- Re-orient or relocate the receiving antenna
- Increase the separation between the equipment and the receiver
- Connect the equipment to an outlet on a circuit different from that to which the receiver is connected
- Consult the dealer or an experienced radio/TV technician for help

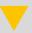

In order to maintain compliance with the limits of a Class B digital device, it is required to use properly shielded interface cables (such as Belden #9539 or equivalent) when using the serial data ports, and double-shielded cables (such as Belden #9945 or equivalent) when using the I/O strobe port.

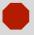

Changes or modifications to this equipment, not expressly approved by NovAtel Inc., could result in violation of FCC, Industry Canada and CE Marking rules and void the user's authority to operate this equipment.

#### **CE Notice**

The enclosures carry the CE mark.

"Hereby, NovAtel Inc. declares that this OEMV-SPAN is in compliance with the essential requirements and other relevant provisions of Directive 1999/5/EC."

#### **WEEE Notice**

If you purchased your SPAN product in Europe, please return it to your dealer or supplier at the end of its life. The objectives of the European Community's environment policy are, in particular, to preserve, protect and improve the quality of the environment, protect human health and utilise natural resources prudently and rationally. Sustainable development advocates the reduction of wasteful consumption of natural resources and the prevention of pollution. Waste electrical and electronic equipment (WEEE) is a regulated area. Where the generation of waste cannot be avoided, it should be reused or recovered for its material or energy. WEEE products may be recognized by their wheeled bin label (2).1

# Lightning Protection Installation and Grounding Procedure

#### What is the hazard?

A lightning strike into the ground causes an increase in the earth's potential which results in a high voltage potential between the centre conductor and shield of the coaxial cable. This high voltage develops because the voltage surge induced onto the centre conductor lags in time behind the voltage surge induced onto the shield.

#### **Hazard Impact**

A lightning strike causes the ground potential in the area to rise to dangerous levels resulting in harm to personnel or destruction of electronic equipment in an unprotected environment. It also conducts a portion of the strike energy down the inner conductor of the coax cable to the connected equipment.

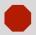

Only qualified personnel, electricians as mandated by the governing body in the country of installation, may install lightning protection devices.

#### **Actions to Mitigate Lightning Hazards**

- 1. Do not install antennas or antenna coaxial cables outside the building during a lightning storm.
- It is not possible to avoid over-voltages caused by lightning, but a lightning protection device
  may be used to shunt a large portion of the transient energy to the building ground reducing the
  over-voltage condition as quickly as possible.
- 3. Primary lightning protection must be provided by the operator/customer according to local building codes as part of the extra-building installation.

<sup>1.</sup> Please visit the NovAtel Web site at <a href="www.novatel.com">www.novatel.com</a>through *Products* | *WEEE and RoHS* for more information.

4. To ensure compliance with clause 7 "Connection to Cable Distribution Systems" of EN 60950-1, Safety for Information Technology Equipment, a secondary lightning protection device must be used for in-building equipment installations with external antennas. The following device has been approved by NovAtel Inc.:

Polyphaser - Surge Arrestor DGXZ+24NFNF-A

If this device is not chosen as the primary lightning protection device, the device chosen must meet the following requirements:

- UL listed, or equivalent, in country of installation (for example, TUV, VDE and so on) for lightning surge protection
- The primary device must be capable of limiting an incoming surge to 10kV
- 5. The shield of the coaxial cable entering the building should be connected at a grounding plate at the building's entrance. The lightning protection devices should have their chassis grounded to the same ground near to the building's entrance.
- 6. The primary and secondary lightning protections should be as close to the building's entrance as possible. Where feasible they should be mounted onto the grounding plate itself. See also *Figure 1, Primary and Secondary Lightning Protection* on the following page.

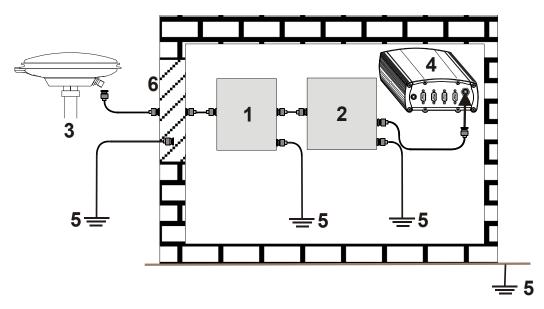

Figure 1: Primary and Secondary Lightning Protection

| Ref# | Description                           | Ref# | Description                                                   |
|------|---------------------------------------|------|---------------------------------------------------------------|
| 1    | Primary lightning protection device   | 4    | GNSS Receiver                                                 |
| 2    | Secondary lightning protection device | 5    | To ground                                                     |
| 3    | External antenna                      | 6    | Grounding plate or grounding point at the building's entrance |

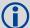

Acceptable choices for Earth Grounds, for central buildings, are:

- Grounded interior metal cold water pipe within five feet (1.5 m) of the point where it enters the building
- Grounded metallic service raceway
- Grounded electrical service equipment enclosure
- Eight-foot grounding rod driven into the ground (only if bonded to the central building ground by #6, or heavier, bonding wire)

These installation instructions are the minimum requirements for receiver and antenna installations. Where applicable, follow the electrical codes for the country of installation. Examples of country codes include:

USA National Electrical Code (NFPA 70)
 Canada Canadian Electrical Code (CSA C22)
 UK British Standards Institute (BSI 7671)

#### **Foreword**

#### Congratulations!

Congratulations on purchasing your Synchronized Position Attitude Navigation (SPAN) Technology system. SPAN features a tight integration of a NovAtel GNSS receiver and an Inertial Measurement Unit (IMU). SPAN provides continuous navigation information, using an Inertial Navigation System (INS), to bridge short GNSS outages. Designed for dynamic applications, SPAN provides precise position, velocity and attitude information.

By complementing GNSS with inertial measurements, SPAN Technology provides robust positioning in challenging conditions where GNSS alone is less reliable. During short periods of GNSS outage, or when less than four satellites are received, SPAN Technology offers uninterrupted position and attitude output. The tight coupling of inertial technology with GNSS also provides the benefits of faster satellite reacquisition and faster RTK initialization after outages.

NovAtel's OEMV receivers are the processing engines of the SPAN Technology system. Separate GNSS and IMU enclosures provide a simple modular system. This allows the IMU mounting at the most suitable location, while the GNSS receiver is mounted where it is most convenient. System modularity also allows GNSS-only users to upgrade to GNSS/INS. In conditions where GNSS alone is desired, the SPAN receiver can be operated independently. As a result, SPAN Technology provides a robust GNSS and Inertial solution as well as a portable, high-performance GNSS receiver in one system.

#### Scope

This manual contains sufficient information on the installation and operation of the SPAN system. It is beyond the scope of this manual to provide details on service or repair. Contact your local NovAtel dealer for any customer-service related inquiries, see *Customer Support* on page 17.

After the addition of accessories, an antenna and a power supply, the SPAN system is ready to go.

The OEMV-3 in the receiver utilizes a comprehensive user-interface command structure, which requires communications through its communications (COM) ports. This manual also describes the INS specific commands and logs. Other supplementary manuals are included to aid you in using the other commands and logs available with OEMV family products. It is recommended that these documents be kept together for easy reference.

SPAN system output is compatible with post-processing software from NovAtel's Waypoint Products Group. Visit our Web site at <a href="https://www.novatel.com">www.novatel.com</a> for details.

#### **Prerequisites**

The installation chapters of this document provide information concerning the installation requirements and considerations for the different parts of the SPAN system.

To run the SPAN system software, your personal computer must meet or exceed this minimum configuration:

- Microsoft Windows user interface (Windows 98 or higher)
- Pentium Microprocessor recommended
- VGA Display
- Windows compatible mouse or pointing device

Although previous experience with Windows is not necessary to use the SPAN system software, familiarity with certain actions that are customary in Windows will assist in the usage of the program. This manual has been written with the expectation that you already have a basic familiarity with Windows

#### Introduction

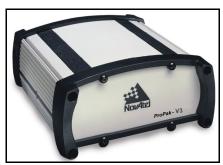

Figure 2: SPAN System Receiver

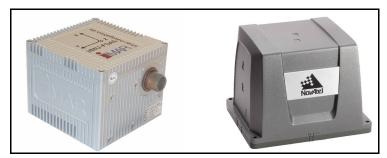

Figure 3: SPAN System IMUs

NovAtel's SPAN technology brings together two very different but complementary positioning and navigation systems namely GNSS and an Inertial Navigation System (INS). By combining the best aspects of GNSS and INS into one system, SPAN technology is able to offer a solution that is more accurate and reliable than either GNSS or INS could provide alone. The combined GNSS/INS solution has the advantage of the absolute accuracy available from GNSS and the continuity of INS through traditionally difficult GNSS conditions.

The SPAN system consists of the following components:

• NovAtel OEMV receivers - These receivers are capable of receiving and tracking different combinations of GPS L1 C/A, L2C, L2 P(Y) and L5 code and carrier, GLONASS L1 and L2 code and carrier, and L-band (CDGPS and OmniSTAR) on a maximum of 72 channels. SBAS support is standard on all OEMV family receivers. OEMV adaptability offers multisystem, frequency, and size configurations for any application requirement. Patented Pulsed Aperture Correlator (PAC) technology combined with a powerful microprocessor make possible multipath-resistant processing. Excellent acquisition and re-acquisition times allow this receiver to operate in environments where very high dynamics and frequent interruption of signals can be expected. The OEMV family also supports the timing requirements of the IMU and runs the real-time INS Kalman filter.

Chapter 1 Introduction

• IMU Enclosure - The Inertial Measurement Unit (IMU) is housed in the IMU enclosure that provides a steady power supply to the IMU, and decodes and times the IMU output data. The IMU itself consists of three accelerometers and 3 gyroscopes (gyros) so that accelerations along specific axis and angular rotations can be measured. Several IMU types are supported and are listed in *Table 1, SPAN-Compatible Receiver and IMU Models* on *page 27* and *Table 33, IMU Type* on *page 130*.

• PC Software - Real-time data collection, status monitoring and receiver configuration is possible through NovAtel's Connect software utility, see Section 3.1 on page 41.

The GPS receiver is connected to the IMU enclosure with an RS-232 or RS-422 serial link. A NovAtel GPS antenna must also be connected to the receiver to track GPS signals. Once the IMU enclosure, GPS antenna and appropriate power supplies are attached, and a few simple configuration commands are entered, the SPAN system will be up and running and ready to navigate.

#### 1.1 Fundamentals of GNSS/INS

GNSS positioning observes range measurements from orbiting Global Navigation Satellite System satellites. From these observations, the receiver can compute position and velocity with high accuracy. NovAtel GNSS positioning systems have been established as highly accurate positioning tools, however GNSS in general has some significant restrictions, which limit its usefulness in some situations. GNSS positioning requires line of site view to at least four satellites simultaneously. If these criteria are met, differential GNSS positioning can be accurate to within a few centimetres. If however, some or all of the satellite signals are blocked, the accuracy of the position reported by GNSS degrades substantially, or may not be available at all.

In general, an INS uses forces and rotations measured by an IMU to calculate position, velocity and attitude. This capability is embedded in the firmware of OEMV-3 series receivers. Forces are measured by accelerometers in three perpendicular axes within the IMU and the gyros measure angular rotation rates around those axes. Over short periods of time, inertial navigation gives very accurate acceleration, velocity and attitude output. The INS must have prior knowledge of its initial position, initial velocity, initial attitude, Earth rotation rate and gravity field. Since the IMU measures changes in orientation and acceleration, the INS determines changes in position and attitude, but initial values for these parameters must be provided from an external source. Once these parameters are known, an INS is capable of providing an autonomous solution with no external inputs. However, because of errors in the IMU measurements that accumulate over time, an inertial-only solution degrades with time unless external updates such as position, velocity or attitude are supplied.

The SPAN system's combined GNSS/INS solution integrates the raw inertial measurements with all available GNSS information to provide the optimum solution possible in any situation. By using the high accuracy GNSS solution, the IMU errors can be modeled and mitigated. Conversely, the continuity and relative accuracy of the INS solution enables faster GNSS signal reacquisition and RTK solution convergence.

The advantages of using SPAN technology are its ability to:

- Provide a full attitude solution (roll, pitch and azimuth)
- Provide continuous solution output (in situations when a GNSS-only solution is impossible)
- Provide faster signal reacquisition and RTK solution resolution (over stand-alone GNSS because of the tightly integrated GNSS and INS filters)
- Output high-rate (up to 100 or 200 Hz depending on your IMU model and other logging

Introduction Chapter 1

selections) position, velocity and attitude solutions for high-dynamic applications, see also *Logging Restriction Important Notice* on *page 50* 

• Use raw phase observation data (to constrain INS solution drift even when too few satellites are available for a full GNSS solution)

#### 1.2 Models and Features

All SPAN system receivers are factory configurable for L1/L2 RTK capability and are compatible with an IMU. See *Table 1* for firmware model details.

| Model Name         | Max. Output<br>Rate | Compatible IMUs                 | SW<br>Model |
|--------------------|---------------------|---------------------------------|-------------|
| IMU-H58<br>IMU-H62 | 100 Hz              | HG1700-AG58 HG1700-AG62         | RT2i        |
| IMU-LN200          | 200 Hz              | LN-200<br>200 and 400 Hz models | RT2j        |
| IMU-FSAS-EI        | 200 Hz              | ilMU-FSAS                       | RT2j        |
| IMU-H1900-CA50     | 100 Hz              | HG1900-CA29, HG1900-CA50        | RT2i        |
| IMU-H1930-CA50     | 100 Hz              | HG1930-AA99, HG1930-CA50        | RT2c        |
| IMU-LNDMK-LM20     | 100 Hz              | Landmark 20                     | RT2c        |

Table 1: SPAN-Compatible Receiver and IMU Models

Each model is capable of multiple positioning modes of operation. For a discussion on GNSS positioning and enclosure details, please refer to the *OEMV Family Installation and Operation User Manual*.

Each model has the following standard features:

- Rugged shock, water, and dust-resistant enclosure
- NovAtel's advanced OEMV L1/L2 GPS and PAC technology
- Three bi-directional COM ports which support data transfer rates of up to 921,600 bits/s <sup>1</sup>
- A serial port capable of communication with an IMU. See also *Table 1* above.
- A Controller Area Network Bus (CAN Bus) which, is a rugged differential serial bus with a protocol that provides services for processes, data and network management. Refer to application note *APN-046 Configure CAN for SPAN* available on our Web site at <a href="https://www.novatel.com">www.novatel.com</a> through *Support* | *Knowledge and Training*.
- Field-upgradeable firmware (program software). What makes one model different from another is software, not hardware. This unique feature means that the firmware can be updated any time, anywhere, without any mechanical procedures whatsoever. For example, a model with L1/L2-only capabilities can be upgraded to a model with L1/L2 RT-2<sup>TM</sup> in only a few minutes in your office (instead of the days or weeks that would be required if the receiver had to be sent to a service depot). All that is required to unlock the additional features is a special authorization code. Refer to the *OEMV Family Installation and Operation User Manual* for further details on this topic.

SPAN currently supports the Honeywell, iMAR and Litton IMUs. When using an IMU with SPAN, it is housed in an enclosure with a PCB board to handle power, communication and data timing. See *Appendix A, Technical Specifications* starting on *page 55* for details.

<sup>1.</sup> Rates higher than 115, 200 are not standard on most PCs and may require extra PC hardware

#### 2.1 Hardware Description

One hardware setup consists of an OEMV receiver (see *Figure 2 on page 25*), an IMU (see *Figure 3 on page 25*), a GNSS antenna, power and a radio link (if your application requires real time differential operation). If your IMU enclosure and IMU were supplied separately, additional installation instructions for installing the IMU can be found in the Appendix specific to your IMU starting on page 197. Another hardware set up consists of an MIC (MEMs Interface Card), an IMU and a COM and power link (refer to *Table 2.1.2.3* on *page 31* and *Table 2.1.2.4* on *page 32*).

#### 2.1.1 SPAN System Receiver

Data storage, when using a ProPak-V3, is done using a laptop computer connected to the receiver through either the serial or USB port (if using NovAtel's DB9 to USB cable, connect to COM1 on the receiver).

The back panel of the ProPak-V3 is shown in Figure 4. The ProPak-V3 uses DB9 COM connectors.

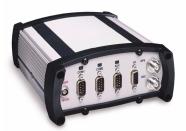

Figure 4: Receiver Enclosure Back Panel

*Table 2* shows a summary of the receiver's back panel port names.

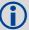

When you input a command that requires a port name referencing the third port, you **must** type in COM3 for the ProPak-V3. This is true, even if the port is labelled AUX.

| Table 2. | Receiver  | Enclosure  | Rack | Panel I | ahels  |
|----------|-----------|------------|------|---------|--------|
| Iabic 2. | IZECEIVEI | LIIGIOSUIE | Dack | ı ancı  | Labels |

| SPAN Enclosure | Port Label | Description         |
|----------------|------------|---------------------|
| ProPak-V3      | 9-18 VDC   | Supply Voltage      |
|                | COM1       | COM1                |
|                | COM2       | COM2                |
|                | AUX        | COM3                |
|                | I/O        | I/O                 |
|                | GPS        | Antenna             |
|                | EXT OSC    | External Oscillator |

SPAN Installation Chapter 2

#### 2.1.2 Typical Installation Examples

#### 2.1.2.1 LN-200 or HG1700 Set Up Example

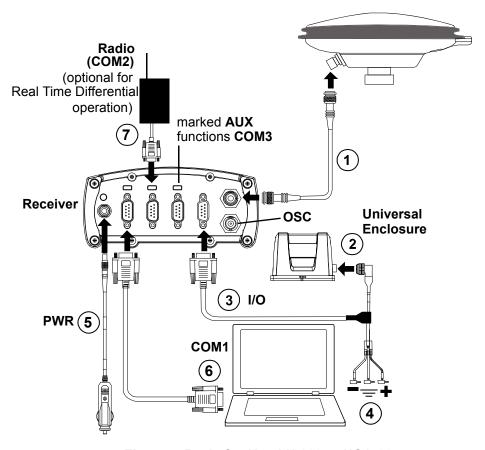

Figure 5: Basic Set Up - LN-200 or HG1700

- 1. Connect the antenna to the receiver.
- 2. Connect the interface cable to the LN-200 or HG1700 (universal enclosure).
- 3. Connect the DB9 connector of the interface cable to the AUX port of the receiver.
- 4. Connect power and ground.
- 5. Connect user supplied power supply (refer to *Table 3* on *page 36*).
- 6. Connect user supplied PC for set up and monitoring to COM1.
- 7. Connect user supplied radio device to COM2 (optional for real time differential operation).

Chapter 2 SPAN Installation

#### 2.1.2.2 IMU-FSAS Set Up Example

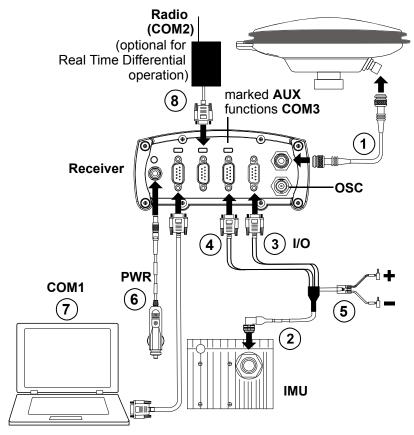

Figure 6: Basic Set Up - IMU-FSAS

- 1. Connect antenna to the receiver.
- 2. Connect interface cable to the IMU.
- 3. Connect the DB9 connector marked I/O of the interface cable to the I/O port of the receiver.
- 4. Connect the female DB9 connector of the interface cable to the AUX port of the receiver.
- 5. Connect power.
- 6. Connect user supplied power (refer to *Table 3* on *page 36*).
- 7. Connect user supplied PC for set up and monitoring to COM1.
- 8. Connect user supplied radio device to COM2 (optional for real time differential operation).

SPAN Installation Chapter 2

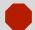

*Important!* Assemble in accordance with applicable industry standards. Ensure all ESD measures are in place, in particular, use a ground strap before exposing or handling any electronic items, including the IMU. Take care to prevent damaging or marring painted surfaces, O-rings, sealing surfaces and the IMU.

#### 2.1.2.3 MIC in Stack Up Configuration

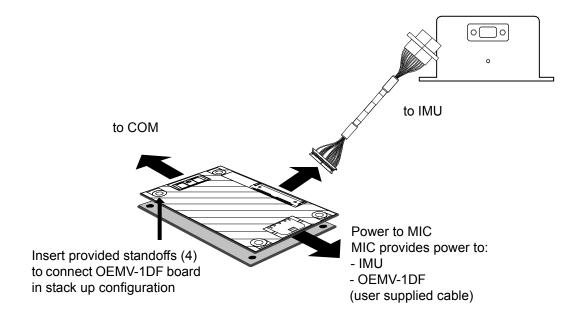

Figure 7: MIC in Stack Up Configuration

Chapter 2 SPAN Installation

#### 2.1.2.4 MIC in Standalone Configuration

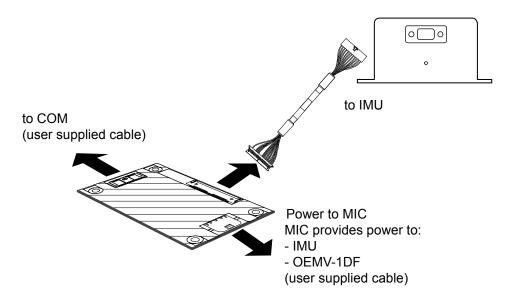

Figure 8: MIC in Standalone Configuration

SPAN Installation Chapter 2

#### 2.1.3 Real Time Differential Operation

An optional static base, as shown in Figure 9, can be added. Connect a radio device using COM2 on both the base and rover radios.

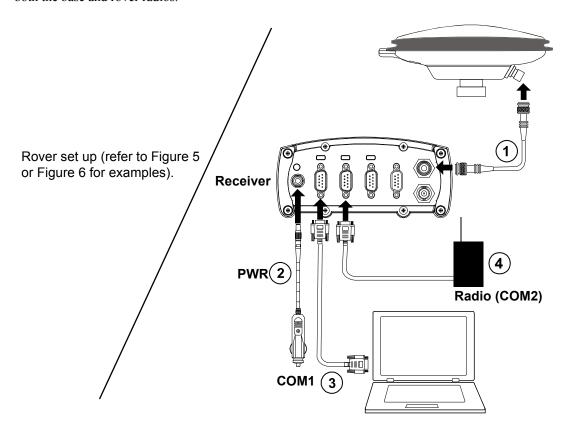

Figure 9: Typical Static Base Set Up

- 1. Connect antenna to the receiver.
- 2. Connect user supplied power (refer to *Table 3* on *page 36*).
- 3. Connect user supplied PC for set up and monitoring to COM1.
- 4. Connect user supplied radio device to COM2.

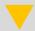

Ensure a radio device is connected to COM2 on the rover receiver (refer to 2.1.2.1 LN-200 or HG1700 Set Up Example).

Chapter 2 SPAN Installation

#### 2.1.4 Cables and Ports

The sections that follows outline how to set up the system's parts and cables. See *Appendix A Technical Specifications* starting on *page 55*, and refer to the *OEMV Family Installation and Operation User Manual*, for the NovAtel part numbers of ProPak-V3 cables and their pinouts.

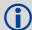

Use a USB cable to log raw data. Serial communication is fine for configuring and monitoring the SPAN through Hyperterminal or NovAtel Connect. USB is required if you have a post-processing application requiring 200 Hz IMU data. We also recommend you use NovAtel Connect to collect the data.

Refer to your receiver's hardware manual for more information on its ports and cables (the *OEMV Family Installation and Operation User Manual*).

Each connector can be inserted in only one way, to prevent damage to both the receiver and the cables. Furthermore, the connectors used to mate the cables to the receiver require careful insertion and removal. Observe the following when handling the cables.

- To insert a cable, make certain to use the appropriate cable for the port the serial cable has a different connector (number of pins) than the power cable
- Insert the connector until it is straight on and secure
- To remove a cable, grasp it by the connector

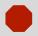

Do not pull directly on the cable.

#### 2.2 Hardware Set Up

Review this section's hardware set up subsections and follow the numbered steps, in bold, to install your SPAN system. The example graphics show the connections on the back of a ProPak-V3 receiver.

#### 2.2.1 Mount Antenna

For maximum positioning precision and accuracy, as well as to minimize the risk of damage, ensure that the antenna is securely mounted on a stable structure that will not sway or topple. Where possible, select a location with a clear view of the sky to the horizon so that each satellite above the horizon can be tracked without obstruction. The location should also be one that minimizes the effect of multipath interference. For a discussion on multipath, please refer to the *GNSS Reference Book* available from <a href="https://www.novatel.com">www.novatel.com</a>.

1. Mount the IMU and antenna securely to a vehicle. Ensure they cannot move due to dynamics and that the distance and relative direction between them is fixed. See also Section 2.3.2, SPAN IMU Configuration starting on page 38.

SPAN Installation Chapter 2

#### 2.2.2 Mount IMU

Mount the IMU in a fixed location where the distance from the IMU to the GNSS antenna phase centre is constant. Ensure that the orientation with respect to the vehicle and antenna is also constant.

For attitude output to be meaningful, the IMU should be mounted such that the positive Z-axis marked on the IMU enclosure points up and the Y-axis points forward through the front of the vehicle, in the direction of track.

Also, it is important to measure the distance from the IMU to the antenna (the Antenna Lever Arm), on the first usage, on the axis defined on the IMU enclosure. See *Section 3.3.4, Lever Arm Calibration Routine* starting on *page 50*. See also *Appendix A, Technical Specifications* starting on *page 55* gives dimensional drawings of the IMU enclosures.

2. Connect the IMU to the receiver using the IMU cable provided. For the ProPak-V3 receiver, the IMU plugs into the port labelled AUX. See also *Steps 1* and 2 in the *SPAN IMU Configuration* section on *page 37*. The HG1700 and LN-200 plug directly from the ProPak-V3 to the IMU. The iIMU-FSAS has a single connector whose cable connects to the COM3 (labelled AUX) and I/O port of the ProPak-V3, and to power. See also *Step #3*'s graphic on *page 36*.

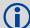

- . The closer the antenna is to the IMU, the more accurate the position solution. Also, your measurements when using the SETIMUTOANTOFFSET command must be as accurate as possible, or at least more accurate than the GPS positions being used. For example, a 10 cm error in recording the antenna offset will result in at least a 10 cm error in the output. Millimeter accuracy is preferred.
- 2. The offset from the IMU to the antenna, and/or a user point device, must remain constant especially for RTK or DGPS data. Ensure the IMU, antenna and user point device are bolted in one position perhaps by using a custom bracket.
- 3. The iIMU-FSAS IMU requires that COM3, labelled as AUX on the ProPak-V3, be in RS-422 mode.

Chapter 2 SPAN Installation

#### 2.2.3 Connect COM Cables

The ProPak-V3 receiver incorporates an I/O port. This port may be part of an interconnected system composed of devices that need to be synchronized with each other. For example, you could connect the SPAN system to an aerial camera in such a way that the SPAN system recorded its position whenever the shutter button was pressed.

The receivers have transistor-transistor-logic (TTL)-compatible I/O strobe lines. Typically, the I/O strobe lines can be accessed by inserting the connector of an I/O strobe port cable into the I/O port. The other end of the cable is provided without a connector so that you can provide an application-specific one. The jacket insulation is cut away slightly from the end but the insulation on each wire is intact.

Refer to the hardware manual for your receiver for more information on signals, wiring and pin-out information of the I/O port and its cable (the *OEMV Family Installation and Operation User Manual*).

- 4. Connect COM1 of the receiver to a computer COM port using a null modem cable.
- 5. Connect the antenna to the antenna port on the receiver using an appropriate coaxial cable.

#### 2.2.4 Connect Power

The OEM SPAN receiver products require an input supply voltage as described in Table 3. An automotive adapter is supplied but power can come from a wall outlet adapter or batteries. The receiver has an internal power module that does the following:

- filters and regulates the supply voltage
- protects against over-voltage, over-current, and high-temperature conditions
- provides automatic reset circuit protection

There is always a drop in voltage between the power source and the power port due to cable loss. Improper selection of wire gauge can lead to an unacceptable voltage drop at the SPAN system. A paired wire run represents a feed and return line. Therefore, a 2-m wire pair represents a total wire path of 4 m. For a SPAN system operating from a 12 V system, a power cable longer than 2.1 m (7 ft.) should not use a wire diameter smaller than 24 AWG.

Each IMU requires its own power supply, see *Table 3* below.

Table 3: IMU Power Supply

| IMU    | Power Requirement |
|--------|-------------------|
| LN-200 | +12 to +28 V DC   |
| FSAS   | +10 to +34 V DC   |
| HG1700 | +12 to +28 V DC   |

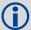

HG1900, HG1930, Landmark 20 power must be supplied by an IMU interface card. For specifications on the MIC (refer to http://www.novatel.com/products/span-gnss-inertial-systems/span-mems).

SPAN Installation Chapter 2

For pin-out information on the power connector on the ProPak-V3, refer to the *OEMV Family Installation and Operation User Manual*. Details on the LN-200 power port and cables can be found in *Section A.1, Universal IMU Enclosure* starting on *page 55*.

**6. Apply power to the IMU and to the receiver.** It is recommended that a back-up battery is placed between the receiver and its voltage supply to act as a power buffer if installed in a vehicle. When a vehicle engine is started, power can dip to 9.6 VDC or cut-out to ancillary equipment causing the receiver and IMU to lose lock and calibration settings.

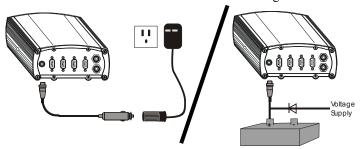

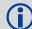

For advanced users: You may also have a user point device such as video equipment. Connect the device to the receiver's I/O port using a cable that is compatible to both the receiver and the device. Refer to your device's documentation for information on its connectors and cables. The arrow along the cable in the figure indicates a MARKIN pulse, refer to the OEMV Family Firmware Reference Manual, from the user device on the right to the ProPak-V3 I/O port.

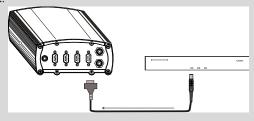

# 2.3 Software Configuration

# 2.3.1 GPS Configuration

The GPS configuration can be set up for different accuracy levels such as single point, SBAS, DGPS and RTK (RTCA, RTCM, RTCM V3 and CMR). ProPak-V3 receivers can also be set up for Omnistar HP, Omnistar VBS or CDGPS. Refer to the *OEMV User Manuals* for details on DGPS, RTK, L-band or SBAS setup and operation.

With no additional configuration, the system operates in single point mode.

Chapter 2 SPAN Installation

## 2.3.2 SPAN IMU Configuration

#### 2.3.2.1 SPAN Configuration Manually

Follow these steps to enable INS as part of the SPAN system using software commands or see *Section 2.3.2.2, SPAN Configuration with Connect* on *page 39* to see the alternate method using NovAtel's Connect software utility:

- **1. Issue the INTERFACEMODE command** to specify the receiver port connected to the IMU, see *Table 4* below and the INTERFACEMODE command on *page 115*.
- 2. **Issue the SETIMUTYPE command** to specify the type of IMU being used, see *Table 4* below and the SETIMUTYPE command on *page 129*.

| IMU Type        | INTERFACEMODE Command                                  | SETIMUTYPE Command                                                                                                    |
|-----------------|--------------------------------------------------------|----------------------------------------------------------------------------------------------------|
| LN-200          | interfacemode comX <sup>a</sup> imu imu off            | setimutype imu_ln200                                                                                                    |
| ilMU-FSAS       | interfacemode comX <sup>a</sup> imarimu<br>imarimu off | setimutype imu_imar_fsas <sup>b</sup>                                                                                         |
| HG1700          | interfacemode comX <sup>a</sup> imu imu off            | setimutype imu_hg1700_ag11 or<br>setimutype imu_hg1700_ag17 or<br>setimutype imu_hg1700_ag58 or<br>setimutype imu_hg1700_ag62 |
| HG1900          | interfacemode comX <sup>a</sup> imu imu off            | setimutype imu_hg1900_ca29 or setimutype imu_hg1900_ca50                                                                      |
| HG1930          | interfacemode comX <sup>a</sup> imu imu off            | setimutype imu_hg1930_aa99 or setimutype imu_hg1930_ca50                                                                      |
| Landmark<br>IMU | interfacemode comX <sup>a</sup> imu imu off            | setimutype imu_gladiator_landmark20                                                                                           |

**Table 4: Enable INS Commands** 

- a. Use the COM port number that the IMU is connected to, for example, OEMV-1DF requires COM1 but an OEMV-3 ProPak can use COM1 or COM 3 for IMU communication
- b. The iIMU-FSAS IMU uses RS-422 as its communication protocol. The OEMV-3 COM3 (can be labelled AUX on a ProPak-V3) supports either RS-232 or RS-422 as a factory configurable option.

Basic configuration of the SPAN system is now complete. The inertial filter starts once the GNSS solution is solved and the IMU is connected.

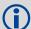

- 1. A GNSS antenna must be connected and tracking satellites for operation.
- 2. Enter the INTERFACEMODE command with COM3 as the port value even if the ProPak-V3 port is labelled AUX.
- **3. Issue the SETIMUTOANTOFFSET command** to enter the distance from the IMU to the GPS antenna, see *page 128*.

SPAN Installation Chapter 2

The offset between the antenna phase centre and the IMU axis must remain constant and be known accurately (m). The X (pitch), Y (roll) and Z (azimuth) directions are clearly marked on the IMU enclosure. The SETIMUTOANTOFFSET parameters are (where the standard deviation fields are optional and the distances are measured from the IMU to the Antenna):

x\_offset y\_offset z\_offset [x\_stdev] [y\_stdev] [z\_stdev]

A typical RTK GPS solution is accurate to a few centimeters. For the integrated INS/GPS system to have this level of accuracy, the offset must be measured to within a centimeter. Any offset error between the two systems shows up directly in the output position. For example, a 10 cm error in recording this offset will result in at least a 10 cm error in the output.

If it is impossible to measure the IMU to GPS antenna offset precisely, the offset can be estimated by carrying out the Lever Arm Calibration Routine. See *Section 3.3.4*, *Lever Arm Calibration Routine* on *page 50*.

#### 2.3.2.2 SPAN Configuration with Connect

Follow these steps to enable INS as part of the SPAN system using the NovAtel Connect software utility:

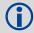

The NovAtel Connect screen shots in this manual may differ from your version of NovAtel Connect.

1. **SPAN basic configuration**: Select *Wizards* | *SPAN Alignment* from the Connect toolbar. This wizard takes you through the steps to complete a coarse or fast alignment, select the type of IMU and configure the receiver port, connected to the IMU, to accept IMU data:

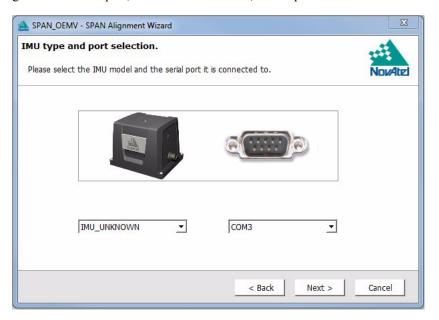

Chapter 2 SPAN Installation

#### 2.3.2.3 Configuration for Alignment

A coarse alignment routine requires the vehicle to remain stationary for at least 1 minute. If that is not possible, an alternate fast alignment routine is available. The fast or moving alignment is performed by estimating the attitude from the GPS velocity vector and injecting it into the SPAN filter as the initial system attitude. See also *Section 3.3.1*, *System Start-Up and Alignment Techniques* starting on page 47 for more details on coarse and fast alignments.

## 2.3.3 Configuration Command Summary

This section gives a brief recap of the commands necessary to get the SPAN system running.

**1. Issue the INTERFACEMODE command** to specify the receiver port connected to the IMU, see *Table 4* on *page 38* and the INTERFACEMODE command on *page 115*.

```
interfacemode com3 imu imu off
```

**2. Issue the SETIMUTYPE command** to specify the type of IMU being used, see *Table 4* on *page 38* and the SETIMUTYPE command on *page 129*.

```
setimutype imu ln200
```

**3. Issue the SETIMUTOANTOFFSET command** to enter the distance from the IMU to the GPS antenna, see *page 128*.

```
setimutoantoffset 0.1 0.1 0.1 0.01 0.01 0.01
```

# **SPAN Operation**

Before operating your SPAN system, ensure that you have followed the installation and setup instructions in *Chapter 2, SPAN Installation* starting on *page 28*.

You can use NovAtel's Connect software to configure receiver settings and to monitor data in realtime, between a rover SPAN system and base station.

SPAN system output is compatible with post-processing software from NovAtel's Waypoint Products Group. Visit our Web site at <a href="https://www.novatel.com">www.novatel.com</a> for details.

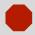

Ensure the Control Panel's Power Settings on your PC are not set to go into Hibernate or Standby modes. Data will be lost if one of these modes occurs during a logging session.

## 3.1 Definition of Reference Frames Within SPAN

The reference frames that are most frequently used throughout this manual are the following:

- The Local-Level Frame
- The SPAN Body Frame
- The Enclosure Frame
- The Vehicle Frame

## 3.1.1 The Local-Level Frame (ENU)

The definition of the local level coordinate frame is as follows:

- z-axis– pointing up (aligned with gravity) y-axis– pointing north
- x-axis pointing east

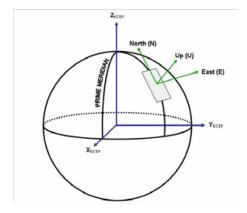

Figure 10: Local-Level Frame (ENU)

#### 3.1.2 The SPAN Body Frame

The definition of the SPAN body frame is as follows:

- z-axis—pointing up (aligned with gravity)
- y-axis— defined by how user has mounted the IMU
- x-axis defined by how user has mounted the IMU

To determine your SPAN x-axis and y-axis, see *Table 32 on page 126*. This frame is also known as the computation frame and is the frame where all the mechanization equations are computed.

#### 3.1.3 The Enclosure Frame

The definition of the enclosure frame is defined on the IMU and represents how the sensors are mounted in the enclosure. If the IMU is mounted with the z-axis (as marked on the IMU enclosure) pointing up, the IMU enclosure frame is the same as the SPAN frame.

This origin of this frame is not the enclosure centre, but the centre of Navigation (sensor centre).

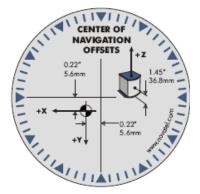

Figure 11: The Enclosure Frame

#### 3.1.4 The Vehicle Frame

The definition of the vehicle frame is as follows:

- z-axis- points up through the roof of the vehicle perpendicular to the ground
- y-axis—points out the front of the vehicle in the direction of travel
- x-axis-completes the right-handed system (out the right-hand side of the vehicle when facing forward

See the VEHICLEBODYROTATION Vehicle to SPAN frame Rotation on page 140 for information on entering the rotation into the system and see the RVBCALIBRATE Vehicle to Body Rotation Control on page 121 for information on calibrating this rotation.

SPAN Operation Chapter 3

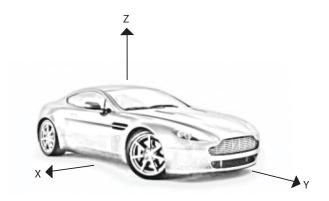

Figure 12: Vehicle Frame

# 3.2 Communicating with the SPAN System

Once the receiver is connected to the PC, antenna, and power supply, install NovAtel's OEMV PC Utilities (Connect and Convert4). You can find installation instructions in your receiver's *Quick Start Guide*. (Alternatively, you can use a terminal emulator program such as HyperTerminal to communicate with the receiver.) Refer also to the Connect Help file for more details on Connect. The Help file is accessed by choosing *Help* from the main menu in Connect.

Start Connect on your PC to enable communication:

- 1. Launch Connect from the *Start* menu folder specified during the installation process. The default location is *Start* | *Programs* | *NovAtel OEMV* | *NovAtel Connect*.
- 2. To define a new connection, select New Connection from the *Device* menu. If a connection is already defined or if connections were imported from NovAtel Connect, choose Open Connection to use it and skip to step 8.

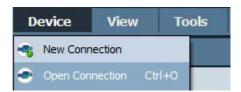

3. Use the New connection dialog to add a new configuration.

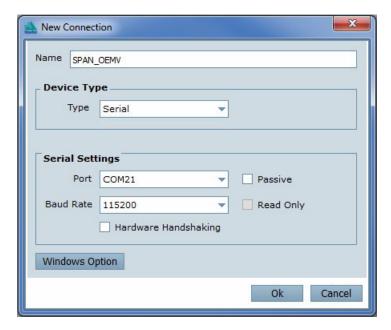

- 4. Select *Serial*, or *USB*, from the *Type* list and select the PC/laptop port, that the SPAN receiver is connected to, from the *Port* list.
- 5. Select 115200 from the Baud Rate list.
- 6. Uncheck the *Use hardware handshaking* check box.
- 7. Select *OK* to save the new device settings.
- 8. Select the new configuration from the *Available Device Connections* area of the *Open Connection* window (see below).
- 9. Select the *Open* button to open SPAN receiver communications.

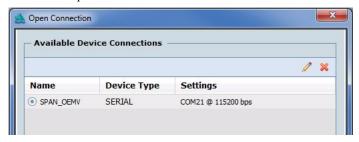

- 10. As Connect establishes the communication session with the receiver, a progress box is displayed.
- 11. Select *Tools* | *Logging Control Window* from the Connect main menu to control the receiver's logging to files and serial ports. Refer to Connect's on-line Help for more information.
- 12. Use the *Console* window to enter commands; *Section 3.4, Data Collection for Post Processing* on page 54.

SPAN Operation Chapter 3

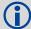

If you have to power down your receiver, ensure that all windows, other than the Console window, are closed in Connect and then use the SAVECONFIG command.

#### 3.2.1 INS Window in Connect

Connect is a 32 bit Windows application. The application provides a graphical user interface to allow you to set-up and monitor the operation of the SPAN system by providing a series of windows.

The INS Window in Connect is described below. Please refer to the *OEMV Family Installation and Operation User Manual* for more details on Connect and other OEMV Family PC software programs.

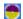

•*INS Window:* The Position, Velocity and Attitude (roll, pitch and azimuth) sections display data from the INSPVA log along with standard deviations calculated from the INSCOV log. Information in the ZUPT (Zero Velocity Update) section reflects the current INSZUPT command setting. The receiver uses the *X,Y* and *Z Offset* fields to specify an offset from the IMU, for the output position and velocity of the INS solution, as specified by the SETINSOFFSET command or Connect's SPAN wizard. The *INS Configuration/Status* section displays the IMU type, IMU Status and local date/time information. The dial is a graphical display of the Roll, Pitch and Azimuth values indicated by an arrow on each axis.

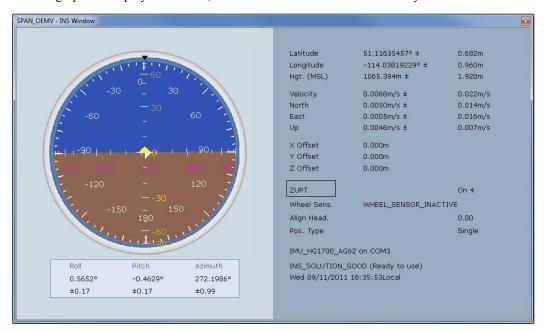

## 3.3 Real-Time Operation

SPAN operates through the OEMV command and log interface. Commands and logs specifically related to SPAN operation are documented in *Appendices B* and *C* of this manual respectively.

Real-time operation notes:

- Inertial data does not start until time is set and therefore, the SPAN system does not function unless a GPS antenna is connected with a clear view of the sky.
- The Inertial solution is computed separately from the GPS solution. The GPS solution is available from the SPAN system through the GPS-specific logs even without SPAN running. The integrated INS/GPS solution is available through special INS logs documented in *Appendix C* of this manual.
- The IMU solution is available at the maximum rate of output of the IMU (100 or 200 Hz). Because of this high data rate, a shorter header format was created. These shorter header logs are defined with an S (RAWIMUSB rather than RAWIMUB). We recommend you use these logs instead of the standard header logs to save throughput on the COM port.

Status of the inertial solution can be monitored using the inertial status field in the INS logs, *Table 5* below.

| Binary | ASCII                  | Description                                                                                                    |
|--------|------------------------|----------------------------------------------------------------------------------------------------|
| 0      | INS_INACTIVE           | IMU logs are present, but the alignment routine has not started; INS is inactive.                                                                                                    |
| 1      | INS_ALIGNING           | INS is in alignment mode.                                                                                                    |
| 2      | INS_SOLUTION_NOT_GOOD  | The INS solution is still being computed but the azimuth solution uncertainty has exceed 2 degrees. The solution is still valid but you should monitor the solution uncertainty in the INSCOV log. You may encounter this state during times when the GPS, used to aid the INS, is absent. <sup>a</sup> |
| 3      | INS_SOLUTION_GOOD      | The INS filter is in navigation mode and the INS solution is good.                                                                                                    |
| 6      | INS_BAD_GPS_AGREEMENT  | The INS filter is in navigation mode, and the GPS solution is suspected to be in error.  This may be due to multipath or limited satellite visibility. The inertial filter has rejected the GPS position and is waiting for the solution quality to improve.                                            |
| 7      | INS_ALIGNMENT_COMPLETE | The INS filter is in navigation mode, but not enough vehicle dynamics have been experienced for the system to be within specifications.                                                                                                    |

Table 5: Inertial Solution Status

a. See also the Frequently Asked Question appendix, question #8 on page 229

SPAN Operation Chapter 3

## 3.3.1 System Start-Up and Alignment Techniques

The system requires an initial attitude estimate to start the navigation filter. This is called system alignment. On start-up the system has no position, velocity or attitude information. When the system is first powered up, the following sequence of events happens:

- 1. The first satellites are tracked and coarse time is solved
- 2. Enough satellites are tracked to compute a position
- 3. Receiver "fine time" is solved, meaning the time on board the receiver is accurate enough to begin timing IMU measurements
- 4. Raw IMU measurements begin to be timed by the receiver and are available to the INS filter. They are also available to you in the RAWIMU or RAWIMUS log, see *page 179*. The INS Status field reports INS INACTIVE.
- 5. The inertial alignment routine starts and the INS Status field reports INS\_ALIGNING.
- 6. Alignment is complete and the INS Status field changes to INS\_ALIGNMENT\_COMPLETE. The system transitions to navigation mode.
- 7. The solution is refined using updates from GPS. Once the system is operating within specifications and after some vehicle movement, the INS Status field changes to INS\_SOLUTION\_GOOD. This indicates that the estimated azimuth standard deviation is below 2°. If it increases above 2°, the status changes to INS\_SOLUTION\_NOT\_GOOD.

#### 3.3.1.1 Coarse Alignment

The coarse alignment is the default alignment routine for SPAN. The alignment starts as soon as a GPS solution is available, the receiver has computed fine time and the IMU is connected and configured. The vehicle must remain stationary for the alignment to happen. During the coarse alignment, accelerometer and gyro measurements are averaged over a period of time to measure Earth rotation and gravity. From these averaged measurements, initial estimates of roll, pitch and heading are computed. Because the coarse alignment uses averaged sensor output, the vehicle must remain stationary for the duration of the alignment, which is approximately 1 minute. The attitude estimates solved by the alignment are larger than the system specified attitude accuracy and vary upon the characteristics of the sensor and the geographic latitude of the system. Attitude accuracy converges with motion after the coarse alignment is complete (see Section 3.3.2, Navigation Mode on page 48).

If the system is stationary for less than 1 minute, the coarse alignment finishes early, provided at least 5 stationary seconds were detected. The quality of the coarse alignment is poorer with stationary durations of less than 1 minute.

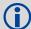

The HG1930 and Landmark IMUs cannot perform coarse alignments, as these IMUs cannot accurately measure Earth rotation. For these IMUs the default alignment routine is the kinematic alignment. Refer to *Chapter 3.3.1.2, Kinematic Alignment* starting on *page 48*.

If a stationary alignment is required, refer to *Chapter 3.3.1.3, Manual Alignment* starting on *page 48*.

#### 3.3.1.2 Kinematic Alignment

If the preferred coarse alignment routine cannot be performed because the vehicle cannot remain stationary for the length of time required, an alternate alignment routine is available. The kinematic or moving alignment is performed by estimating the attitude from the GPS velocity vector and injecting it into the SPAN filter as the initial system attitude.

Currently, this alignment routine is meant only for ground-based vehicles. The assumptions used for the alignment may not hold for marine or airborne applications. For the kinematic alignment routine to work optimally, the course-over-ground's azimuth and pitch must match the IMU enclosure's azimuth and pitch. (For example, a plane being blown in the wind has a a large 'crab angle' and the course-over ground trajectory will not match the direction the IMU is pointing.)

Additional configuration parameters are necessary to enable the kinematic alignment. In order to simplify this configuration it is strongly suggested that you mount the IMU in parallel to the vehicle frame. The Y axis marked on the IMU enclosure, should point in the direction of travel.

Specify which IMU axes are most closely aligned with gravity using the SETIMUORIENTATION command. If the IMU is mounted with the Z-axis up and the Y-axis pointing in the direction of travel, then the command would be:

```
SETIMUORIENTATION 5
```

Specify the angular offsets between the SPAN frame and the vehicle frame (known as vehicle/body rotation or RVB) using the VEHICLEBODYROTATION command, see *page 139*. If the IMU is mounted coincidentally with the vehicle frame (defined as z up and y pointing in the direction of travel), then the command would be:

```
VEHICLEBODYROTATION 0 0 0
```

Alternatively, solve the vehicle to IMU frame angular offsets using the RVBCALIBRATE routine. See also Section 3.3.5, Vehicle to SPAN Frame Angular Offsets Calibration Routine on page 52.

The kinematic alignment begins when the receiver has a good GPS position, fine time is solved, the configuration parameters have been set and a GPS velocity of at least  $1.15~\text{m/s} \sim 4~\text{km/h}$  is observed. During kinematic alignment, keep the vehicle roll at less then  $10^\circ$ . Straight line driving is best.

The accuracy of the initial attitude of the system following the kinematic alignment varies and depends on the dynamics of the vehicle and the accuracy of the RVB estimates. The attitude accuracy will converge to within specifications once some motion is observed by the system. This transition can be observed by monitoring the INS Status field in the INS logs.

## 3.3.1.3 Manual Alignment

If you know the attitude of your vehicle (roll, pitch, azimuth) you can manually enter the attitude information using the SETINITATTITUDE command. Refer to SETINITATTITUDE Set Initial Attitude of SPAN in Degrees on *page 131*.

Alternatively, if you know only the azimuth of your vehicle, you can manually enter the azimuth information using the SETINITAZIMUTH command. Refer to SETINITAZIMUTH Set Initial Azimuth and Standard Deviation on *page 133*.

## 3.3.2 Navigation Mode

Once the alignment routine has successfully completed, SPAN enters navigation mode.

SPAN Operation Chapter 3

SPAN computes the solution by accumulating velocity and rotation increments from the IMU to generate position, velocity and attitude. SPAN models system errors by using a Kalman filter. The GPS solution, phase observations and automatic zero velocity updates (ZUPTs) provide updates to the Kalman filter. When a sensor is connected to the system, wheel displacement updates are also used in the filter.

Following the alignment the attitude is coarsely defined, especially in heading. Vehicle dynamics, specifically turns, stops and starts, allow the system to observe the heading error and allows the heading accuracy to converge. Three to five changes in heading should be sufficient to resolve the heading accuracy. The INS Status field changes to INS\_SOLUTION\_GOOD once convergence is complete. If the attitude accuracy decreases, the INS Status field changes to INS\_SOLUTION\_NOTGOOD. When the accuracy converges again, the INS status continues as INS\_SOLUTION\_GOOD.

#### 3.3.3 Data Collection

The INS solution is available in the INS-specific logs with either a standard or short header. Other parameters are available in the logs shown in *Table 6* on *page 49*:

| Parameter            | Log                                                         |  |
|----------------------|-------------------------------------------------------------|--|
| Position             | INSPOS or INSPOSS<br>INSPVA or INSPVAS                      |  |
| Velocity             | INSVEL or INSVELS<br>INSSPD or INSSPDS<br>INSPVA or INSPVAS |  |
| Attitude             | INSATT or INSATTS<br>INSPVA or INSPVAS                      |  |
| Solution Uncertainty | INSCOV or INSCOVS                                           |  |

**Table 6: Solution Parameters** 

Note that the position, velocity and attitude are available together in the INSPVA and INSPVAS logs.

The inertial solution is available up to the rate of the IMU data. Data can be requested at a specific rate up to the maximum IMU output rate, or can be triggered by the mark input trigger at rates up to 20 Hz.

The GPS-only solution is still available through the GPS-only logs such as RTKPOS, PSRPOS and OMNIHPPOS. When running SPAN, rates of non-INS logs should be limited to a maximum rate of 5 Hz. Refer to the *OEMV Family Firmware Reference Manual* for more details on these logs. INS-only data logging and output can be at rates of up to the rate of the IMU data.

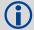

The highest rate that you should request GPS logs (RANGE, BESTPOS, RTKPOS, PSRPOS, and so on) while in INS operation is 5 Hz. If the receiver is not running INS (no IMU is attached), GPS logs can be requested at rates up to 20 Hz.

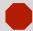

Ensure that all windows, other than the Console, are closed in Connect and then use the SAVECONFIG command to save settings in NVM. Otherwise, unnecessary data logging occurs and may overload your system.

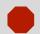

## **Logging Restriction Important Notice**

High-rate data logging is regulated in SPAN to prevent logging of unusable data or overloading the system. Please note these 3 rules when configuring your SPAN system:

1. Only one high-rate INS log can be configured for output at a time. Once a log is selected for output at a rate faster than or equal to 100 Hz, all other log requests are limited to a maximum rate of 50 Hz. Below are examples of acceptable logging requests:

LOG RAWIMUSB ONNEW (100 or 200 Hz depending on the IMU)

LOG INSPVASB ONTIME 0.02 (acceptable 50 Hz logging)

The following is rejected because RAWIMU has already been requested at 100/200 Hz:

LOG INSPOSSB ONTIME 0.01 (100 Hz request)

Below is another example set of acceptable logging requests:

LOG INSPOSSB ONTIME 0.01 (100 Hz request)

LOG INSVELSB ONTIME 0.02 (50 Hz request)

The following are rejected in this case because INSPOSSB has already been requested at a high rate.

LOG RAWIMUSB ONNEW (100 Hz request) LOG INSATTSB ONTIME 0.005 (200 Hz request)

- 2. RAWIMU and RAWIMUS logs are only available with the ONNEW or ONCHANGED trigger. These logs are not valid with the ONTIME trigger. The raw IMU observations contained in these logs are sequential changes in velocity and rotation. As such, you can only use them for navigation if they are logged at their full rate. See details of these log starting on page 179.
- 3. In order to collect wheel sensor information, useful in post-processing, the TIMEDWHEELDATA log should only be used with the ONNEW trigger. See also *page 191* for details on this log.
- 4. Only log 200 Hz logs in binary.

Specific logs need to be collected for post-processing. See Section 3.4, Data Collection for Post Processing on page 54.

To store data with a ProPak-V3, connect a laptop computer to it. The laptop computer should be equipped with a data storage device such as a Compact Flash Card, CD or MP3 disc.

#### 3.3.4 Lever Arm Calibration Routine

Each time the system is re-mounted on a vehicle, or the IMU or antenna is moved on the vehicle, the lever arm must be redefined either through manual measurement or through calibration.

SPAN Operation Chapter 3

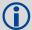

We recommend that you measure the lever arm using survey methodology and equipment, for example, a total station. Only use calibrations when precise measurement of the lever arm is not possible.

The lever arm calibration routine should only be used when the receiver is operating in RTK mode. Initial estimates and uncertainties for the lever arm are entered using the SETIMUTOANTOFFSET command, see *page 128*. The calibration routine uses these values as the starting point for the lever arm computation.

The steps involved in the calibration are:

- 1. Power the receiver and the IMU, see the IMU choices and their technical specifications starting on *page 55*.
- 2. Configure the RTK corrections and make sure that the BESTGPSPOS log, see *page 146*, reports a good RTK solution.
- 3. Configure the IMU, see Section 2.3.2, SPAN IMU Configuration on page 38.
- 4. Set the orientation of your installed IMU using the SETIMUORIENTATION command, see *page* 124.
- 5. Enter the initial estimate for the lever arm using the SETIMUTOANTOFFSET command, see *page 128*.
- 6. Specify the limits of the calibration through the LEVERARMCALIBRATE command, see *page 118*. The calibration can be limited by time or accuracy of the lever arm. It is recommended that the calibration is limited by a minimum of 300 seconds.
- 7. To monitor the calibration, log BESTLEVERARM, see *page 154*, using the ONCHANGED trigger.
- 8. Remain stationary long enough for the coarse alignment to finish. The alignment is complete when the INS status changes to INS\_ALIGNMENT\_COMPLETE. See also *Table 5* on *page 46*.
- 9. Start to move the system. The lever arm is not observable while the system is stationary. Immediately, drive a series of manoeuvres such as figure eights. The turns should alternate between directions, and you should make an equal number of turns in each direction. Some height variation in the route is also useful for providing observability in the Z-axis. When the calibration is complete, either because the specified time has passed or the accuracy requirement has been met, the BESTLEVERARM log outputs the solved lever arm.

The lever arm is saved automatically in non-volatile memory. If the IMU or GPS antenna are remounted, the calibration routine should be re-run to compute an accurate lever arm.

## 3.3.5 Vehicle to SPAN Frame Angular Offsets Calibration Routine

Kinematic fast alignment requires that the angular offset between the vehicle and SPAN frame is known approximately. If the angles are simple (that is, a simple rotation about one axis) the values can easily be entered manually through the VEHICLEBODYROTATION command, see *page 139*. If the angular offset is more complex (that is, rotation is about 2 or 3 axis), then the calibration routine provides a more accurate estimation of the values. As with the lever arm calibration, the vehicle to SPAN frame angular offset calibration requires RTK GPS. The steps for the calibration routine are:

- 1. Apply power to the receiver and IMU, see the IMU choices and their technical specifications starting on *page 55*.
- 2. Configure the IMU, see Section 2.3.2, SPAN IMU Configuration on page 38.
- 3. Ensure that an accurate lever arm has been entered into the system either manually or through a lever arm calibration, see *page 50*.
- 4. Allow the system to complete a coarse alignment, see *page 47*.
- 5. Enable the vehicle to body calibration using the RVBCALIBRATE ENABLE command, see *page* 121.
- 6. Start to move the system. As with the lever arm calibration, movement of the system is required for the observation of the angular offsets.
  - Drive a series of manoeuvres such as figure eights if the driving surface is not level, or a straight course if on level ground (remember that most roads have a crown resulting in a constant roll of a few degrees). Avoid driving on a surface with a constant, non-zero, slope to prevent biases in the computed angles. Vehicle speed must be greater than 5 m/s (18 km/hr) for the calibration to complete.
- 7. When the uncertainties of the offsets are low enough to be used for a fast alignment, the calibration stops and the VEHICLEBODYROTATION log, see *page 192*, is overwritten with the solved values. To monitor the progress of the calibration, log VEHICLEBODYROTATION using the ONCHANGED trigger.

The rotation parameters are saved in NVM for use on start-up in case a fast-alignment is required. Each time the IMU is re-mounted this calibration should be performed again. See also *Sections 3.3.1.1* and *3.3.1.2* on *page 48* for details on coarse and fast alignment.

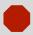

After the RVBCALIBRATE ENABLE command is entered, there are no vehicle-body rotation parameters present and a kinematic alignment is NOT possible. Therefore this command should only be entered after the system has performed either a static or kinematic alignment and has a valid INS solution.

SPAN Operation Chapter 3

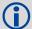

The solved rotation values are used only for a rough estimate of the angular offsets between the IMU and vehicle frames. The offsets are used when aligning the system while in motion (see *Section 3.3.1, System Start-Up and Alignment Techniques* starting on *page 47*). The angular offset values are not applied to the attitude output, unless the APPLYVEHICLEBODYROTATION command is enabled, see *page 107*.

#### 3.3.6 SPAN Wheel Sensor Messages

The SPAN system supports wheel sensor inputs. Wheel sensor information is input to the receiver through the WHEELVELOCITY message in either ASCII or binary format. The message is sent with the port interface mode set to NovAtel. See the INTERFACEMODE command examples in *Section 2.3.2, SPAN IMU Configuration* on *page 38*. For HG1700 and LN-200 users, the wheel velocity commands must be created and sent to the SPAN receiver at 1 Hz. For iIMU-FSAS users, the wheel sensor is integrated via the FSAS IMU, and wheel velocity commands are not required. See also *iIMU-FSAS Odometer Cabling* on *page 83* of the *Technical Specifications* appendix.

#### 3.3.6.1 Measurement Timing and Frequency

Typical wheel sensor hardware accumulates wheel ticks constantly as the wheel rotates. The SPAN interface is configured to expect wheel sensor tick counts at a rate of 1Hz, aligned with the GPS even-second boundaries. The GPS second boundary is available from the OEMV 1PPS pulse. This pulse should be used to trigger the wheel sensor hardware to send the accumulated tick count back to the receiver through the WHEELVELOCITY message, see *page 142*.

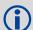

SPAN does not accumulate raw measurement ticks from a wheel sensor device. Additional hardware is required to accumulate the tick counts and pass the accumulated count to the SPAN system at 1Hz, triggered by the 1PPS. Refer also to our application note *APN-036 Using a Wheel Sensor with SPAN*, available on our Web site at <a href="https://www.novatel.com">www.novatel.com</a> through *Support* | *Knowledge and Learning*.

## 3.3.6.2 Wheel Sensor Update Logic

The SPAN system uses the WHEELVELOCITY command to apply a time to the message based on the time of the last 1PPS pulse and the latency reported in the log. This timed data is passed to the INS/GPS Kalman filter to perform the update. The timed data is also available through the TIMEDWHEELDATA log, see *page 191*. The TIMEDWHEELDATA log can be used for applying wheel sensor updates in post-processing.

The SPAN Kalman filter uses sequential TIMEDWHEELDATA logs to compute a distance traveled between update intervals (1Hz). This information can be used to constrain free-inertial drift during times of poor GPS visibility. The filter also contains a state for modeling the circumference of the wheel as it may change due to hardware changes or environmental conditions.

The modeled wheel circumference is available in the WHEELSIZE log, see *page 193*. Information on how the wheel sensor updates are being used is available in the INSUPDATE log, see *page 173*.

#### 3.3.6.3 iMAR Wheel Sensor Interface for ilMU-FSAS users

If you have the iMAR iMWS (Magnetic Wheel Speed Sensor and Convertor), the wheel sensor information is sent to the OEMV along with the raw IMU data. You can integrate other wheel sensor hardware with the iIMU-FSAS. The Corrsys Datron wheel pulse transducer is used as an example, see *Section A.6.2, iIMU-FSAS Odometer Cabling* on *page 83*.

The accumulated wheel sensor counts are available by logging the timed wheel data log with the onchanged trigger:

log timedwheeldatab onnew

Set parameters for your installation using the SETWHEELPARAMETERS command, see page 138.

## 3.4 Data Collection for Post Processing

Some operations such as aerial measurement systems do not require real-time information from SPAN. These operations are able to generate the position, velocity or attitude solution post-mission in order to generate a more robust and accurate solution than is possible in real-time.

In order to generate a solution in post-processing, data must be simultaneously collected at a base station and each rover. The following logs must be collected in order to successfully post process data

#### From a base:

- RANGECMPB ONTIME 1
- RAWEPHEMB ONNEW

#### From a rover:

- RANGECMPB ONTIME 1
- RAWEPHEMB ONNEW
- RAWIMUSB ONNEW

Post processing is performed through the Waypoint Inertial Explorer software package available from from NovAtel's Waypoint Products Group. Visit our Web site at <a href="https://www.novatel.com">www.novatel.com</a> for details.

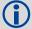

The highest rate that you should request GPS logs (RANGE, BESTPOS, RTKPOS, PSRPOS, and so on) while in INS operation is 5 Hz. If the receiver is not running INS (no IMU is attached), GPS logs can be requested at rates up to 20 Hz.

# Appendix A

# **Technical Specifications**

This appendix details the technical specifications of the IMUs. Refer to your SPAN system enclosure's hardware manual for more information on its technical specifications, performance and cables (the *OEMV Family Installation and Operation User Manual*).

## A.1 Universal IMU Enclosure

The Universal IMU enclosure is available with the HG1700 and LN200 IMU's.

**Table 7: Universal IMU Enclosure Specifications** 

| PHYSICAL             |                          |  |
|----------------------|--------------------------|--|
| IMU Enclosure Size   | 168 mm x 195 mm x 146 mm |  |
| IMU Enclosure Weight | 4.25 kg                  |  |

# **MECHANICAL DRAWINGS**

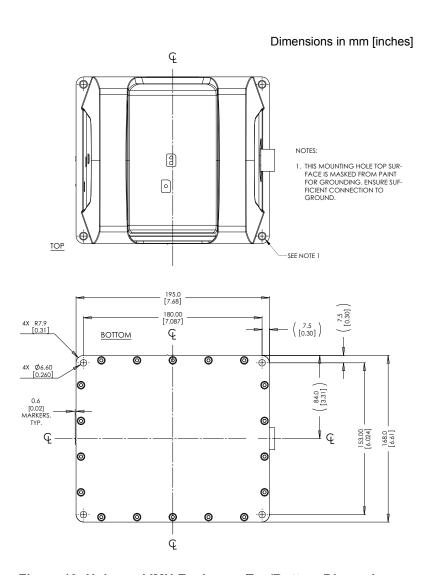

Figure 13: Universal IMU Enclosure Top/Bottom Dimensions

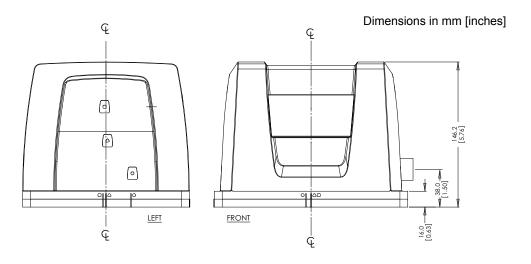

Figure 14: Universal IMU Enclosure Side Dimensions

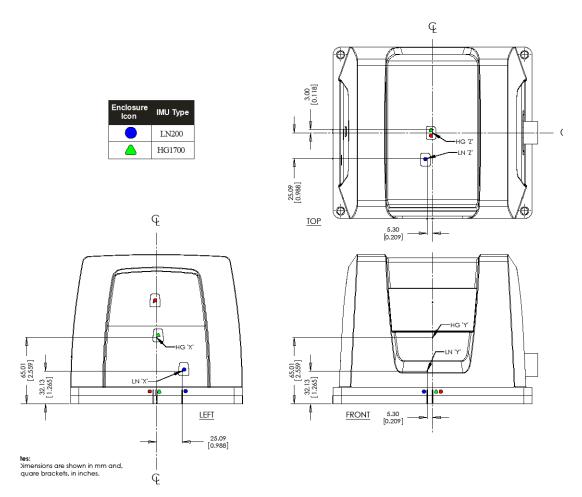

Figure 15: IMU Centre of Navigation

#### A.1.1 Universal IMU Enclosure Interface Cable

NovAtel's part number for the Universal IMU Enclosure interface cable is 01018299 (see *Figure 16* and *Figure 17*). This cable provides power to the IMU from an external power source, and enables input and output between the receiver and the IMU.

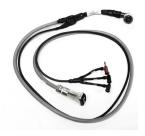

Figure 16: Universal IMU Enclosure Interface Cable

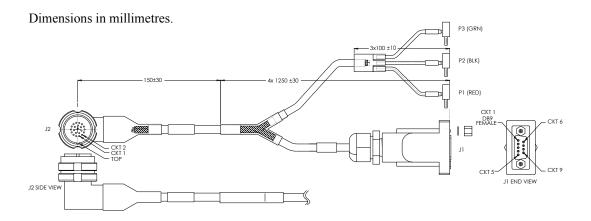

Figure 17: Universal IMU Enclosure Interface Cable

**Table 8: Universal IMU Enclosure Interface Cable Pinouts** 

|        | J2                         | REMOTE    | CONNECTION  |
|--------|----------------------------|-----------|-------------|
| PINOUT | <b>FUNCTION</b>            | CONNECTOR | PIN (COLOR) |
| 1      | V <sub>IN</sub> (-) PIN 1  | P2        | (BLK)       |
| 22     | V <sub>IN</sub> (-) PIN 22 |           |             |
| 2      | Not used                   |           |             |
| 3      | V <sub>IN</sub> (+) PIN 3  | P1        | (RED)       |
| 21     | V <sub>IN</sub> (+) PIN 21 |           |             |
| 4      | Not used                   |           |             |
| 5      | Not used                   | -         |             |
| 6      | Not used                   |           |             |

Table 8: Universal IMU Enclosure Interface Cable Pinouts (continued)

|        | J2              | REMOTE (  | CONNECTION  |
|--------|-----------------|-----------|-------------|
| PINOUT | <b>FUNCTION</b> | CONNECTOR | PIN (COLOR) |
| 7      | DAS (+)         | J1        | 1           |
| 8      | Not used        |           |             |
| 9      | DAS GND (-)     | J1        | 5           |
| 10     | Not used        |           |             |
| 11     | OEM_CTS/Rx-     | J1        | 8           |
| 12     | OEM_Rx/Rx+      | J1        | 2           |
| 13     | Not used        |           |             |
| 14     | DGND            | J1        | 5           |
| 15     | DGND            | J1        | 5           |
| 16     | Not used        |           |             |
| 17     | Not used        |           |             |
| 18     | Not used        |           |             |
| 19     | OEM_Tx/Tx+      | J1        | 3           |
| 20     | OEM_RTS/Tx-     | J1        | 7           |
|        | Shield          | P3        | (GRN)       |

## A.1.2 IMU Performance

|             | PERFORMANCE (IM                                                                                                    | IU)                                                                                              |
|-------------|----------------------------------------------------------------------------------------------------|--------------------------------------------------------------------------------------------------|
| HG1700-AG58 | Gyro Input Range Gyro Rate Bias Gyro Rate Scale Factor Angular Random Walk Accelerometer Range Accelerometer Linearity Accelerometer Scale Factor Accelerometer Bias |                                                                                                  |
| HG1700-AG62 | Gyro Input Range Gyro Rate Bias Gyro Rate Scale Factor Angular Random Walk Accelerometer Range Accelerometer Linearity Accelerometer Scale Factor Accelerometer Bias | ±1000 deg/sec<br>5.0 deg/hr<br>150 ppm<br>0.5 deg/rt-hr<br>±50 g<br>500 ppm<br>300 ppm<br>3.0 mg |
| LN-200      | Gyro Input Range Gyro Rate Bias Gyro Rate Scale Factor Angular Random Walk Accelerometer Range Accelerometer Linearity Accelerometer Scale Factor Accelerometer Bias | ±1000 deg/sec<br>1.0 deg/hr<br>100 ppm<br>0.07 deg/rt-hr<br>±40 g<br>-<br>300 ppm<br>0.3 mg      |

## A.1.3 Electrical and Environmental

Table 9: Universal IMU Enclosure Electrical and Environmental

| ELECTRICAL                 |                                                |                |
|----------------------------|------------------------------------------------|----------------|
| IMU Power Consumption      | HG1700-AG58: 9 W (max)                         |                |
|                            | HG1700-AG62:                                   | ` '            |
|                            | LN-200: 16 W (r                                | max)           |
| IMU Input Voltage          | +12 to +28 V D0                                | C (all IMU's)  |
| Receiver Power Consumption | 2.8 W (typical, for                            | or all IMU's)  |
| Input/Output Connectors    | MIL-C-38999-III, 22 pin (all IMU's)            |                |
| IMU Interface              | RS-232 or RS-422                               |                |
| ENVIRONMENTAL              |                                                |                |
| Temperature                | HG1700-AG58,                                   | HG1700-AG62    |
|                            | Operating                                      | -30°C to +60°C |
|                            | Storage                                        | -45°C to +71°C |
|                            | LN200                                          |                |
|                            | Operating                                      | -30°C to +60°C |
|                            | Storage                                        | -45°C to +80°C |
| Humidity                   | Operates at 95% RH, non-condensing (all IMU's) |                |

# A.2 HG1700 IMU (single-connector enclosure)

Table 10: HG1700 IMU Specifications

|                        | PHYSICAL                                      |
|------------------------|-----------------------------------------------|
| IMU Enclosure Size     | 193 mm x 167 mm x 100 mm (7.6" x 6.6" x 3.9") |
| IMU Size               | 160 mm x 160 mm x 100 mm (6.3" x 6.3" x 3.9") |
| IMU + Enclosure Weight | 3.4 kg (7.49 lb.)                             |

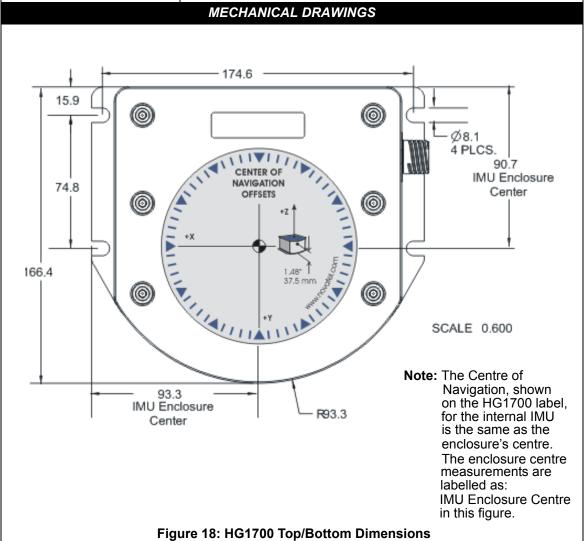

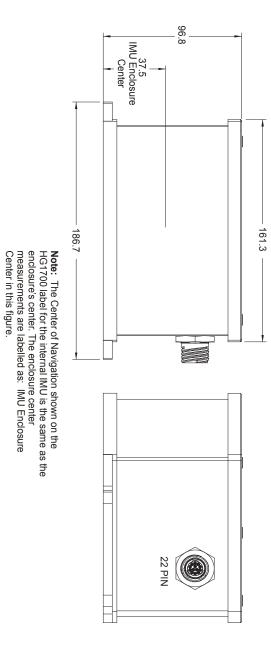

Figure 19: HG1700 Enclosure Side Dimensions

#### A.2.1 HG1700 IMU Interface Cable

The IMU interface cable provides power to the IMU from an external power source and enables input and output between the receiver and IMU. It is the same as the cable supplied with the Universal Enclosure, shown in *Figure 16* on *page 59*.

## A.2.2 IMU Performance

|         | PERFORMANCE (IMU)                                                                                                    |                                                                                          |
|---------|----------------------------------------------------------------------------------------------------|------------------------------------------------------------------------------------------|
| IMU-H58 | Gyro Input Range Gyro Rate Bias Gyro Rate Scale Factor Angular Random Walk Accelerometer Range Accelerometer Linearity Accelerometer Scale Factor Accelerometer Bias | ± 1000 degrees/s 1.0 degree/hr 150 ppm 0.125 degrees/rt hr ± 50 g 500 ppm 300 ppm 1.0 mg |
| IMU-H62 | Gyro Input Range Gyro Rate Bias Gyro Rate Scale Factor Angular Random Walk Accelerometer Range Accelerometer Linearity Accelerometer Scale Factor Accelerometer Bias | ± 1000 degrees/s 5.0 degrees/hr 150 ppm 0.5 degrees/rt-hr ± 50 g 500 ppm 300 ppm 3.0 mg  |

## A.2.3 Electrical and Environmental

|                                                                          | ELECTRIC           | CAL                             |
|--------------------------------------------------------------------------|--------------------|---------------------------------|
| IMU Power Consumption                                                    | IMU-H58: 9 W (max) |                                 |
|                                                                          | IMU-H62: 8 W (max  | )                               |
| IMU Input Voltage                                                        | +12 to +28 V DC    |                                 |
| Receiver Power Consumption                                               | ProPak-V3 2.       | 8 W (typical)                   |
| System Power Consumption                                                 | ProPak-V3 14       | 1.8 W (typical)                 |
| Input/Output Connectors MIL-C-38999-III, 22 pin (all IMU's) <sup>a</sup> |                    | pin (all IMU's) <sup>a</sup>    |
| IMU Interface RS-232 or RS-422                                           |                    |                                 |
| ENVIRONMENTAL (IMU)                                                      |                    |                                 |
| Temperature                                                              | Operating          | -30°C to +60°C (-22°F to 140°F) |
|                                                                          | Storage            | -45°C to +80°C (-49°F to 176°F) |
| Humidity                                                                 | 95% non-condensin  | g                               |

a. For replacement connectors on the interface and power cables, see Section J.3, Manufacturer's Part Numbers on page 231.

# A.3 HG1700 IMU (dual-connector enclosure)

Table 11: HG1700 IMU Specifications

|                    | PHYSICAL                                      |
|--------------------|-----------------------------------------------|
| IMU Enclosure Size | 193 mm x 167 mm x 100 mm (7.6" x 6.6" x 3.9") |
| IMU Size           | 160 mm x 160 mm x 100 mm (6.3" x 6.3" x 3.9") |
| IMU Weight         | 3.4 kg (7.49 lb.)                             |

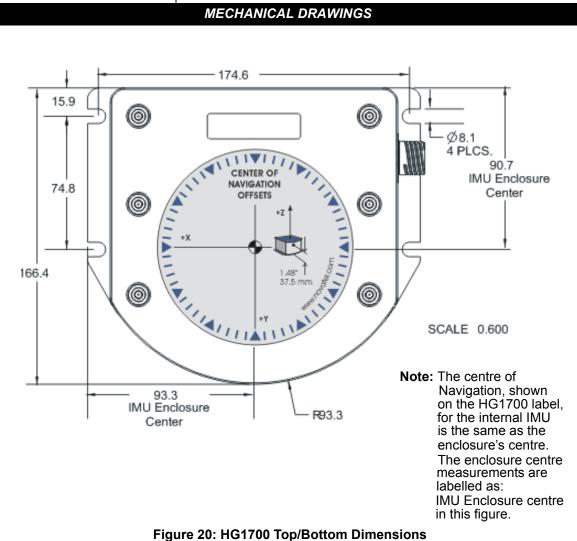

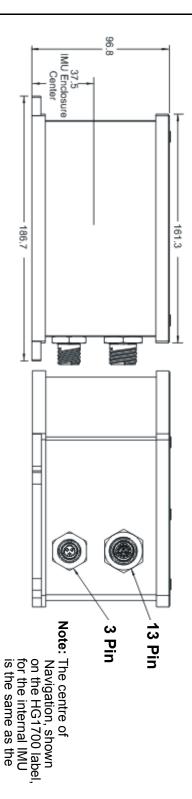

Figure 21: HG1700 Enclosure Side Dimensions

labelled as: IMU Enclosure centre in this figure.

measurements are

The enclosure centre

enclosure's centre.

Scale: 0.600

#### A.3.1 HG1700 IMU Interface Cable

The IMU interface cable supplied, provides power to the IMU from an external power source, and enables input and output between the receiver and IMU. It is the same as the cable supplied with the LN-200, see *Figure 26* on *page 76*.

#### A.3.2 IMU Performance

|         | PERFORMANCE (IMU)                                                                                                    |                                                                                          |
|---------|----------------------------------------------------------------------------------------------------|------------------------------------------------------------------------------------------|
| IMU-H58 | Gyro Input Range Gyro Rate Bias Gyro Rate Scale Factor Angular Random Walk Accelerometer Range Accelerometer Linearity Accelerometer Scale Factor Accelerometer Bias | ± 1000 degrees/s 1.0 degree/hr 150 ppm 0.125 degrees/rt hr ± 50 g 500 ppm 300 ppm 1.0 mg |
| IMU-H62 | Gyro Input Range Gyro Rate Bias Gyro Rate Scale Factor Angular Random Walk Accelerometer Range Accelerometer Linearity Accelerometer Scale Factor Accelerometer Bias | ± 1000 degrees/s 5.0 degrees/hr 150 ppm 0.5 degrees/rt-hr ± 50 g 500 ppm 300 ppm 3.0 mg  |

## A.3.3 Electrical and Environmental

| ELECTRICAL                   |                                               |                                 |  |
|------------------------------|-----------------------------------------------|---------------------------------|--|
| IMU Power Consumption        | IMU-H58: 9 W (max)                            |                                 |  |
|                              | IMU-H62: 8 W (max)                            |                                 |  |
| IMU Input Voltage            | +12 to +28 V DC                               |                                 |  |
| Receiver Power Consumption   | ProPak-V3                                     | 2.8 W (typical)                 |  |
| System Power Consumption     | ProPak-V3                                     | 14.8 W (typical)                |  |
| Data Connector on Enclosure  | 13-pin Deutsch P/N 59065-11-35PF <sup>a</sup> |                                 |  |
| Power Connector on Enclosure | 3-pin Deutsch P/N 59065-09-98PN <sup>a</sup>  |                                 |  |
|                              | +6 to +18 VDC                                 |                                 |  |
| IMU Interface                | RS-232 or RS-422                              |                                 |  |
| ENVIRONMENTAL (IMU)          |                                               |                                 |  |
| Temperature                  | Operating                                     | -30°C to +60°C (-22°F to 140°F) |  |
|                              | Storage                                       | -45°C to +80°C (-49°F to 176°F) |  |
| Humidity                     | 95% non-condens                               | ing                             |  |

a. For replacement connectors on the interface and power cables, see Section J.3, Manufacturer's Part Numbers on page 231.

# A.4 LN-200 IMU (single-connector enclosure)

Table 12: LN-200 IMU Specifications

| PHYSICAL           |                                                     |  |
|--------------------|-----------------------------------------------------|--|
| IMU Enclosure Size | 135 mm x 153 mm x 130 mm (5.315" x 6.024" x 5.118") |  |
| IMU Size           | 89 mm D x 85 mm H (3.504" D x 3.346" H)             |  |
| IMU Weight         | ~3 kg (6.6 lb.)                                     |  |

# **MECHANICAL DRAWINGS** 13.3 143.7 (O (O) 76.8 Enclosure Center 76.2 ter 82.4 Navigation Center 134.6 NAVIGATION OFFSETS SCALE 0.800 70.7 **Navigation Center** R92.9 76.3 Enclosure Center

Figure 22: LN-200 IMU Enclosure Top/Bottom Dimensions and Centre of Navigation

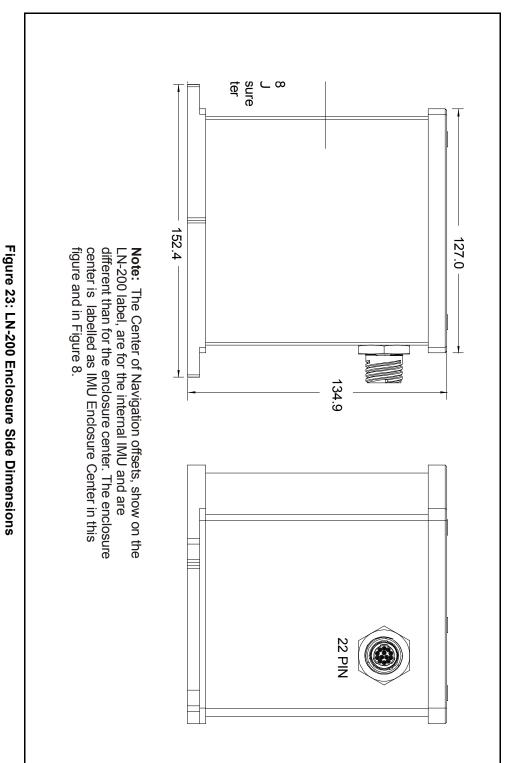

## A.4.1 LN-200 IMU Interface Cable

The IMU interface cable provides power to the IMU from an external power source and enables input and output between the receiver and IMU. It is the same as the cable supplied with the Universal Enclosure, shown in *Figure 16* on *page 59*.

#### A.4.2 IMU Performance

| PERFORMANCE (IMU) |                            |                    |  |  |  |
|-------------------|----------------------------|--------------------|--|--|--|
| IMU-LN200         | Gyro Input Range           | ± 1000 degrees/s   |  |  |  |
|                   | Gyro Rate Bias             | 1°/hr              |  |  |  |
|                   | Gyro Rate Scale Factor     | 100 ppm            |  |  |  |
|                   | Angular Random Walk        | 0.07 degrees/rt-hr |  |  |  |
|                   | Accelerometer Range        | ± 40 g             |  |  |  |
|                   | Accelerometer Linearity    | -                  |  |  |  |
|                   | Accelerometer Scale Factor | 300 ppm            |  |  |  |
|                   | Accelerometer Bias         | 0.3 mg             |  |  |  |

#### A.4.3 Electrical and Environmental

| ELECTRICAL                 |                            |                                 |  |  |  |
|----------------------------|----------------------------|---------------------------------|--|--|--|
| IMU Power Consumption      | 16 W (max)                 |                                 |  |  |  |
| IMU Input Voltage          | +12 to +28 V DC            |                                 |  |  |  |
| Receiver Power Consumption | ProPak-V3                  | 2.8 W (typical)                 |  |  |  |
| System Power Consumption   | ProPak-V3                  | 14.8 W (typical)                |  |  |  |
| Input/Output Connectors    | MIL-C-38999-III,           | 22 pin (all IMU's) <sup>a</sup> |  |  |  |
| IMU Interface              | RS-232 or RS-42            | 22                              |  |  |  |
|                            | ENVIRONMENTAL (LN-200 IMU) |                                 |  |  |  |
| Temperature                | Operating                  | -30°C to +60°C (-22°F to 140°F) |  |  |  |
|                            | Storage                    | -45°C to +80°C (-49°F to 176°F) |  |  |  |
| Humidity                   | 95% non-conder             | nsing                           |  |  |  |

a. For replacement connectors on the interface and power cables, see Section J.3, Manufacturer's Part Numbers on page 231.

# A.5 LN-200 IMU (dual-connector enclosure)

Table 13: LN-200 IMU Specifications

| PHYSICAL                   |                                                     |  |  |  |
|----------------------------|-----------------------------------------------------|--|--|--|
| IMU Enclosure Size         | 135 mm x 153 mm x 130 mm (5.315" x 6.024" x 5.118") |  |  |  |
| IMU Size                   | 89 mm D x 85 mm H (3.504" D x 3.346" H)             |  |  |  |
| IMU Weight ~3 kg (6.6 lb.) |                                                     |  |  |  |
| MECHANICAL DRAWINGS        |                                                     |  |  |  |

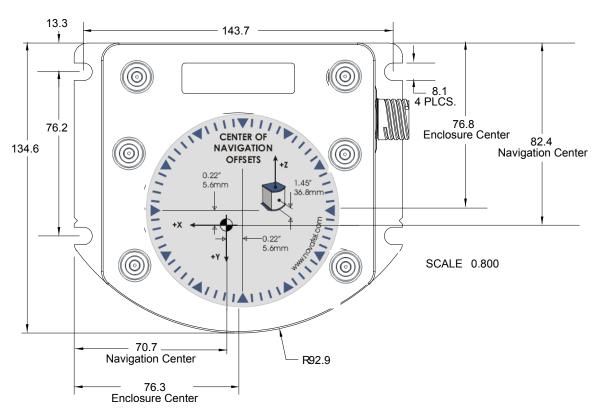

Figure 24: LN-200 IMU Enclosure Top/Bottom Dimensions and Centre of Navigation

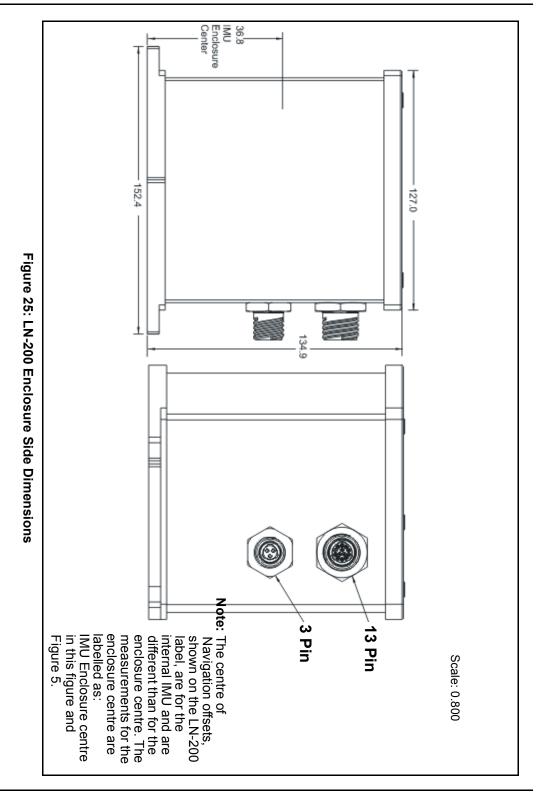

#### A.5.1 LN-200 IMU Interface Cable

The NovAtel part number for the LN-200 IMU interface cable is 01017375 (*Figures 26* and 27 *below*). The IMU interface cable supplied enables input and output between the IMU and the receiver.

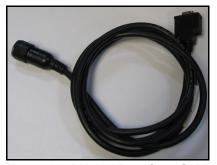

Figure 26: LN-200 Interface Cable

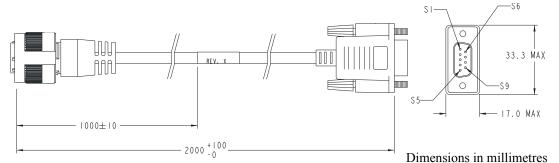

| Deutsch 13-Pin to IMU |         | DB-9 Female to Receiver |
|-----------------------|---------|-------------------------|
| S1                    |         | N/C                     |
| S2                    | PAIRED  | S3                      |
| S3                    | TAINED  | S7                      |
| S4                    |         | N/C                     |
| S5                    |         | S5                      |
| S6                    |         | N/C                     |
| S7                    | PAIRED  | S8                      |
| S8                    | TAINED  | S2                      |
| S9                    | 2 WIRES | S1                      |
| S9                    | 2 WINLS | S6                      |
| S10                   |         | N/C                     |
| S11                   | PAIRED  | N/C                     |
| S12                   | TAINED  | N/C                     |
| S13                   |         | N/C                     |

Figure 27: IMU Interface Cable Pin-Out (ProPak-V3)

# A.5.2 LN-200 IMU Power Adapter Cable

The power adapter cable, NovAtel part number 01017821, supplied with the LN-200 provides a convenient means for supplying +12 VDC while operating from a 12V source. *Figure 28* shows the cable and *Figure 29* the wiring diagram of the 12V adapter.

The output of the power adapter uses a 3-pin Deutsch socket (Deutsch part number: 59064-09-98SN). This cable plugs directly into the 3-pin port on the front of the LN-200 enclosure.

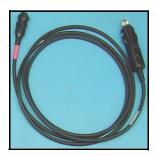

Figure 28: LN-200 Power Cable

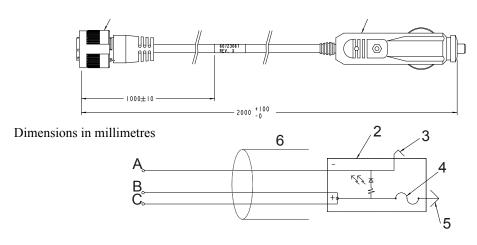

| Reference | Description             | Reference | Description   |  |
|-----------|-------------------------|-----------|---------------|--|
| 1         | 3-pin Deutsch connector | r A       | Black         |  |
| 2         | 12V adapter             | В         | Red           |  |
| 3         | Outer contact           | С         | White/Natural |  |
| 4         | 3 amp slow-blow fuse    |           |               |  |
| 5         | centre contact          |           |               |  |
| 6         | Foil shield             |           |               |  |

Figure 29: IMU Power Cable Pin-Out

## A.5.3 IMU Performance

| PERFORMANCE (IMU) |                                                                                                    |                                                                    |  |  |  |
|-------------------|----------------------------------------------------------------------------------------------------|--------------------------------------------------------------------|--|--|--|
| IMU-LN200         | Gyro Input Range Gyro Rate Bias Gyro Rate Scale Factor Angular Random Walk Accelerometer Range Accelerometer Linearity Accelerometer Scale Factor | ± 1000 degrees/s 1°/hr 100 ppm 0.07 degrees/rt-hr ± 40 g - 300 ppm |  |  |  |
|                   | Accelerometer Bias                                                                                                    | 0.3 mg                                                             |  |  |  |

## A.5.4 Electrical and Environmental

| ELECTRICAL                   |                                                               |                                                                    |  |  |  |
|------------------------------|---------------------------------------------------------------|--------------------------------------------------------------------|--|--|--|
| IMU Power Consumption        | 16 W (max)                                                    |                                                                    |  |  |  |
| IMU Input Voltage            | +12 to +28 VDC                                                |                                                                    |  |  |  |
| Receiver Power Consumption   | ProPak-V3                                                     | 2.8 W (typical)                                                    |  |  |  |
| System Power Consumption     | ProPak-V3                                                     | 14.8 W (typical)                                                   |  |  |  |
| Data Connector on Enclosure  | 13-pin Deutsch P/N 59065-11-35PF <sup>a</sup>                 |                                                                    |  |  |  |
| Power Connector on Enclosure | 3-pin Deutsch P/N 59065-09-98PN <sup>a</sup><br>+6 to +18 VDC |                                                                    |  |  |  |
| IMU Interface                | RS-232 or RS-42                                               | 22                                                                 |  |  |  |
| E                            | ENVIRONMENTAL (LN-200 IMU)                                    |                                                                    |  |  |  |
| Temperature                  | Operating<br>Storage                                          | -30°C to +60°C (-22°F to 140°F)<br>-45°C to +80°C (-49°F to 176°F) |  |  |  |
| Humidity                     | 95% non-conden                                                | sing                                                               |  |  |  |

a. For replacement connectors on the interface or power cables, see Section J.3, Manufacturer's Part Numbers on page 231.

# A.6 iIMU-FSAS

Table 14: iIMU-FSAS Specifications

| PHYSICAL              |                                                  |  |  |  |
|-----------------------|--------------------------------------------------|--|--|--|
| IMU Size              | 128 mm x 128 mm x 104 mm (5.04" x 5.04" x 4.09") |  |  |  |
| IMU Weight            | 2.1 kg (4.63 lb.)                                |  |  |  |
| MECHANICAL DRAWINGS a |                                                  |  |  |  |

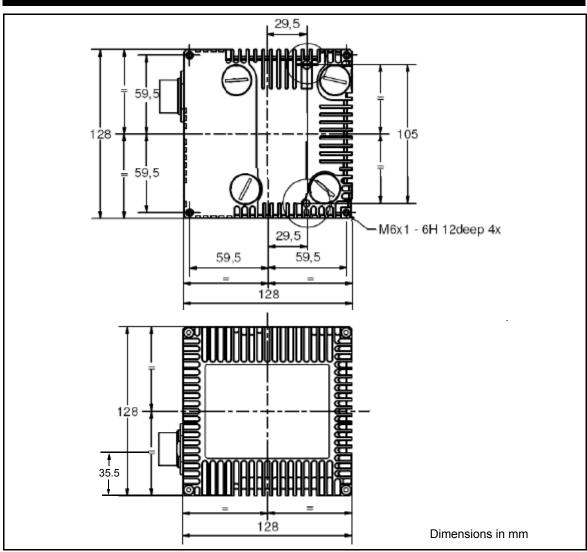

Figure 30: ilMU-FSAS Top/Bottom Dimensions

a. See Figure 32 on page 81 for the centre of navigation dimensions

b. Dimensions are in mm.

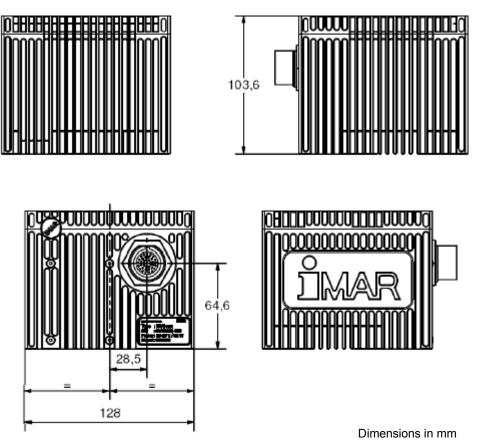

Figure 31: iIMU-FSAS Enclosure Side Dimensions

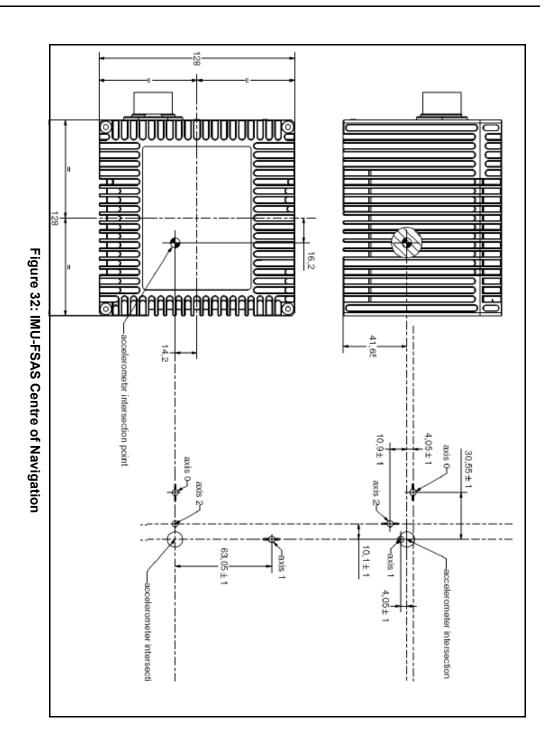

#### A.6.1 iIMU-FSAS Interface Cable

The NovAtel part number for the 1 m iIMU-FSAS interface cable is 60723086 for the ProPak-V3 (see *Table 15* below and *Figure 35*, *iIMU-FSAS Interface Cable* on *page 85*). See also *Section A.6.2*, *iIMU-FSAS Odometer Cabling* on *page 83* if applicable.

The IMU interface cable supplied, provides power to the IMU from an external power source, and enables input and output between the receiver and IMU.

Table 15: IMU Interface Cable Pin-Out

| MIL-C-<br>38999 III<br>Connector Pin | Function        | Power<br>4 mm<br>plugs         | Female<br>DB9 to<br>COM3 | Male<br>DB9<br>to I/O | Male<br>DB9 to<br>ODO | Comments                                                                |
|--------------------------------------|-----------------|--------------------------------|--------------------------|-----------------------|-----------------------|-------------------------------------------------------------------------|
| 1                                    | PGND            | Color: black<br>Label: PGND    |                          |                       |                       | Power ground                                                            |
| 2                                    | ODO_AN          |                                |                          |                       | 7                     | Odometer input A(-),<br>opto-coupler: +2 to +6 V<br>(RS-422 compatible) |
| 3                                    | V <sub>IN</sub> | Color: red<br>Label: 10-34 VDC |                          |                       |                       | +10 to +34 VDC                                                          |
| 4                                    | ODO_A           |                                |                          |                       | 6                     | Odometer input A(+),<br>opto-coupler: +2 to +6 V<br>(RS-422 compatible) |
| 5-6                                  | Reserved        |                                |                          |                       |                       |                                                                         |
| 7                                    | DAS             |                                |                          | 1 and 6               |                       | Shielded data acquisition signal (LVTTL to VARF)                        |
| 8                                    | Reserved        |                                |                          |                       |                       |                                                                         |
| 9                                    | DAS_GND         |                                |                          | 9                     |                       | Shielded ground reference for data acquisition and control signals      |
| 10                                   | Reserved        | <u> </u>                       |                          |                       |                       |                                                                         |
| 11                                   | DON             |                                | 8                        |                       |                       | Twisted pair; serial data output signal / RS-422(-)                     |
| 12                                   | DO              |                                | 2                        |                       |                       | Twisted pair; serial data output signal / RS-422(+)                     |
| 13                                   | Reserved        |                                |                          |                       |                       |                                                                         |
| 14                                   | DGND            |                                | 5                        |                       |                       | Digital ground                                                          |
| 15                                   | DGND            |                                | 5                        |                       |                       | Digital ground                                                          |
| 16                                   | ODO_B           |                                |                          |                       | 3                     | Odometer input B(+),<br>opto-coupler: +2 to +6 V<br>(RS-422 compatible) |
| 17                                   | ODO_BN          |                                |                          |                       | 1                     | Odometer input B(-),<br>opto-coupler: +2 to +6 V<br>(RS-422 compatible) |

Continued on the following page

| MIL-C-<br>38999 III<br>Connector Pin | Function  | Power<br>4 mm<br>plugs | Female<br>DB9 to<br>COM3 | Male<br>DB9<br>to I/O | Male<br>DB9 to<br>ODO | Comments                                                                                    |
|--------------------------------------|-----------|------------------------|--------------------------|-----------------------|-----------------------|---------------------------------------------------------------------------------------------|
| 18                                   | Reserved  |                        |                          |                       |                       |                                                                                             |
| 19                                   | DI        |                        | 3                        |                       |                       | Twisted pair; serial data in / RS-422(+)                                                    |
| 20                                   | DIN       |                        | 7                        |                       |                       | Twisted pair; serial data in / RS-422(-)                                                    |
| 21                                   | SW_ON_SIG |                        |                          |                       |                       | Connected to Pin 3;<br>switch IMU signal<br>ON/OFF (voltage applied<br>= ON)<br>+4 to +34 V |
| 22                                   | SWON_GND  |                        |                          |                       |                       | Connected to Pin 1;<br>ground for IMU signal<br>ON                                          |

# A.6.2 iIMU-FSAS Odometer Cabling

The iIMU-FSAS with the –O wheel sensor option provides wheel sensor input from the Distance Measurement Instrument (DMI) through the DB-9 connector labelled "ODO" on the IMU interface cable. The IMU data goes through the IMU and then into the SPAN receiver through the serial communication line.

There are two DMI products that are compatible with the iIMU-FSAS system:

- iMWS-V2 (Magnetic Wheel Sensor) from iMAR
  - A magnetic strip and detector are installed inside the wheel. The signal then goes through a box that translates the magnetic readings into pulses that are then passed through the cable into the ODO connector on the IMU cable. See also *Figure 34* below.
- WPT (Wheel Pulse Transducer) from Corrsys Datron
  - A transducer traditionally fits to the outside of a non-drive wheel. A pulse is then generated from the transducer which is fed directly to the ODO connector on the IMU cable. See also *Figure 33* on *page 84*.

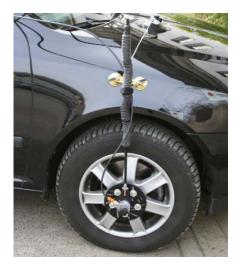

Figure 33: Corrsys Datron WPT

The WPT mounts to the wheel lug nuts via adjustable mounting collets. The torsion protection rod, which maintains rotation around the wheel axis, affixes to the vehicle body with suction cups. Refer to the Corrsys Datron WPT user manual for mounting instructions.

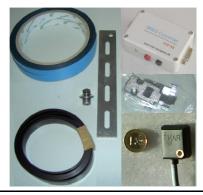

□ The iMAR iMWS-V2 sensor is on the inside of the wheel so that all you can see in the vehicle is the grey signal converter box.

#### Figure 34: iMAR iMWS Pre-Installed

iMAR provides a sensor that operates with a magnetic strip glued inside the rim of a non-drive wheel and a special detector (iRS) mounted on the inside of the wheel (the disk of the wheel suspension, brake cover or brake caliper holder). Details are shown in the installation hints delivered with the system.

The NovAtel IMU interface cable, with ODO, is the same as that in *Section A.6.1* but with some of the reserved pins having odometer uses. It still provides power to the IMU from an external source, and enables input and output between the receiver and IMU. Once installed, see also *SPAN Wheel Sensor Messages* on *page 53*.

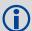

- . The DMI runs only one output line (A).
- 2. SPAN specifies that the maximum pulse frequency for a wheel sensor input to SPAN is 1 MHz.

You can use our interface cable, with the ODO connector, to plug directly into the iMWS. With the WPT, first modify the cable at the WPT end. The cable modification is shown in *Table 16* on *page 85*.

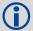

Connect the female DB9 connector to the male ODO end of the iIMU-FSAS interface cable.

**Table 16: Cable Modification for Corrsys Datron WPT** 

| 8-pir<br>the Cor | Female DB9 connector          |        |           |
|------------------|-------------------------------|--------|-----------|
| Pin 1            | GND                           | White  | No change |
| Pin 2            | +U <sub>B</sub> (Input Power) | Brown  |           |
| Pin 3            | Signal A                      | Green  | 6         |
| Pin 4            | Signal A inverted             | Yellow | 7         |
| Pin 5            | Signal B                      | Grey   | 3         |
| Pin 6            | Signal B inverted             | Pink   | 1         |
| Pin 7            | Reserved                      |        | No change |
| Pin 8            |                               |        |           |

- a. Pin 2 is wired to a red banana plug (Power in) and Pin 1 is wired to a black banana plug (Power return) so the WPT needs power to operate (+10 to +30 V). Solder the shield on the WPT cable to the female DB9 housing.
- b. This modification is for the Corrsys Datron WPT 8-pin M12-plug cable number 14865.

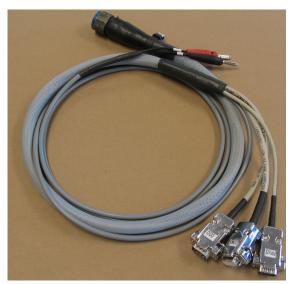

Figure 35: iIMU-FSAS Interface Cable

# A.6.3 IMU Performance

| PERFORMANCE (IMU) |                            |                         |  |  |  |
|-------------------|----------------------------|-------------------------|--|--|--|
| iIMU-FSAS         | Gyro Input Range           | ± 500 degrees/s         |  |  |  |
|                   | Gyro Rate Bias             | 0.75°/hr                |  |  |  |
|                   | Gyro Rate Scale Factor     | 300 ppm                 |  |  |  |
|                   | Angular Random Walk        | 0.1 degrees/sq rt hr    |  |  |  |
|                   | Accelerometer Range        | ± 5 g (± 20 g optional) |  |  |  |
|                   | Accelerometer Linearity    | -                       |  |  |  |
|                   | Accelerometer Scale Factor | 400 ppm                 |  |  |  |
|                   | Accelerometer Bias         | 1.0 mg                  |  |  |  |

# A.6.4 Electrical and Environmental

| ELECTRICAL                 |                                          |                                 |  |  |
|----------------------------|------------------------------------------|---------------------------------|--|--|
| IMU Power Consumption      | 16 W (max)                               |                                 |  |  |
| IMU Input Voltage          | +10 to +34 V DC                          |                                 |  |  |
| Receiver Power Consumption | ProPak-V3                                | 2.8 W (typical)                 |  |  |
| System Power Consumption   | ProPak-V3 14.8 W (typical)               |                                 |  |  |
| Data Connector             | MIL-C-38999-III                          |                                 |  |  |
| Power Connector            | MIL-C-38999-III (same as data connector) |                                 |  |  |
| IMU Interface              | RS-422                                   |                                 |  |  |
|                            | ENVIRONMENTAL (iIMU-FSAS)                |                                 |  |  |
| Temperature                | Operating                                | -40°C to +71°C (-40°F to 160°F) |  |  |
|                            | Storage                                  | -40°C to +85°C (-40°F to 185°F) |  |  |
| Humidity                   | 95% non-conder                           | nsing                           |  |  |

# A.7 MIC - MEMs Interface Card

**Table 17: MIC Specifications** 

| PHYSICAL                    |                                                     |  |  |
|-----------------------------|-----------------------------------------------------|--|--|
| MIC Size                    | 74.9 mm x 45.7 mm x 19.5 mm (2.94" x 1.80" x 0.76") |  |  |
| MIC Weight 31 g (0.0683 lb) |                                                     |  |  |
| MECHANICAL DRAWINGS         |                                                     |  |  |

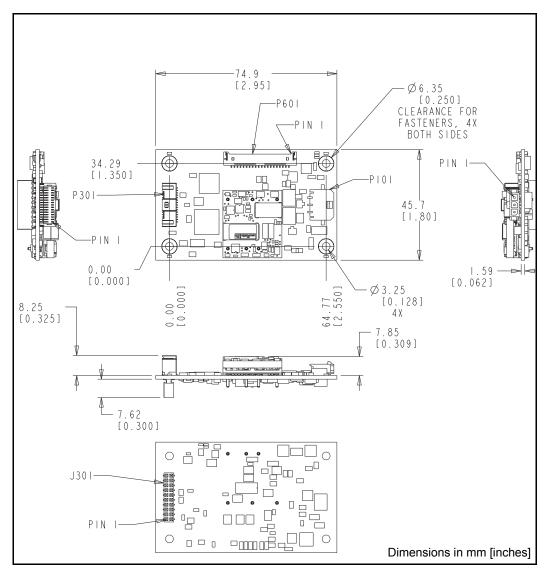

Figure 36: MIC Top/Bottom Dimensions

#### Notes:

- 1. Dimensions are shown in millimetres [inches].
- 2. Connectors:
  - a) P101, 43650-0313 [RoHS] Molex Electronics
  - b) P301, 501571-3007 [RoHS] Molex Electronics
  - c) P601, 53780-2070 [RoHS] Molex Electronics
- 3. Ensure adequate clearance to allow for proper mating between connectors on this printed circuit board and mating connectors.
- 4. This layout matches latest revision PCB design.

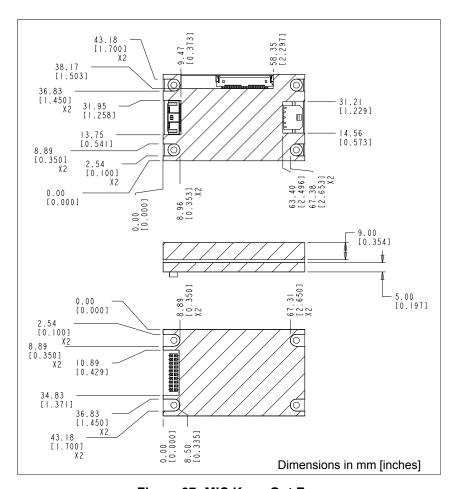

Figure 37: MIC Keep-Out Zone

5. Cross hatched areas indicate "keepout" areas intended for NovAtel circuitry. NovAtel reserves the right to modify components and component placements inside cross hatched keepout zones, while maintaining design, form, fit and function.

# A.7.1 Landmark IMU-to-MIC Cable Assembly

NovAtel's part number for the Landmark IMU-to-MIC interface cable is 01018826 (*Figure 38* on *page 89*). This cable provides power to the IMU and enables input and output between the MIC and the IMU.

#### Dimensions in millimetres

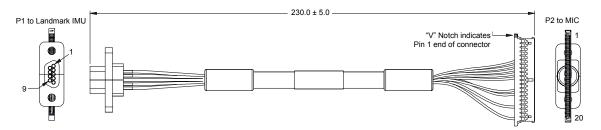

Figure 38: Landmark IMU-to-MIC Cable Assembly

**Table 18: Landmark Cable Pinouts** 

| FROM | P1 MICRO-D CONNECTOR, MALE | TO P2 MIC CABLE END |                               |
|------|----------------------------|---------------------|-------------------------------|
| PIN  | SIGNAL NAME                | PIN                 | SIGNAL NAME                   |
| 1    | Serial Data+               | 13                  | Serial Data In+               |
| 2    | Serial Data-               | 14                  | Serial Data In-               |
| 3    | Power Ground               | 6                   | Power Ground                  |
| 4    | Reserved                   | 7                   | Power Ground                  |
| 5    | IMU Input Power            | 8                   | IMU_VDD                       |
| 5    | livio iripat Fower         | 9                   | IMU_VDD                       |
| 6    | External Synch             | 17                  | Data Acquisition Signal (DAS) |
| 7    | Reserved                   | -                   | -                             |
| 8    | Signal Ground              | 10                  | Power Ground                  |
| O    | Signal Ground              | 20                  | IMU Type indicator            |
| 9    | Reserved                   | -                   | -                             |

# A.7.2 HG1930 IMU-to-MIC Cable Assembly

NovAtel's part number for the HG1930 IMU-to-MIC interface cable is 01018827 (*Figure 39* on *page 90*). This cable provides power to the IMU and enables input and output between the MIC and the IMU.

#### Dimensions in millimetres

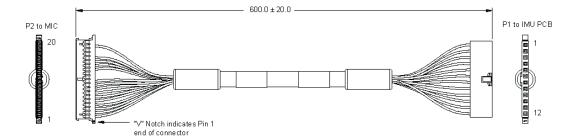

Figure 39: HG1930 IMU-to-MIC Cable Assembly

| Table 19: | HG1930 | IMU-to-MIC | Cable | Assembly | , |
|-----------|--------|------------|-------|----------|---|
|-----------|--------|------------|-------|----------|---|

| FROM P1 IMU CABLE END<br>(FCI-MINITEK) | TO P2 MIC CABLE END |
|----------------------------------------|---------------------|
| PIN                                    | PIN                 |
| 1                                      | 15                  |
| 2                                      | 16                  |
| 3                                      | 13                  |
| 4                                      | 14                  |
| 5                                      | 8                   |
| 7                                      | 7                   |
| 6                                      | 9                   |
| 8                                      | 10                  |
| 11                                     | 3                   |
| ''                                     | 4                   |
| 12                                     | 6                   |
| 12                                     | 19                  |
| 9                                      | 5                   |
| 10                                     | 1                   |
| 10                                     | 2                   |

For more information, refer to the IMU documentation provided by Honeywell.

# A.7.3 HG1700 and HG1900 IMU-to-MIC Cable Assembly

NovAtel's part number for the HG1700 and HG1900 IMU-to-MIC interface cable is 01018828 (*Figure 40* on *page 91*). This cable provides power to the IMU and enables input and output between the MIC and the IMU.

#### Dimensions in millimetres

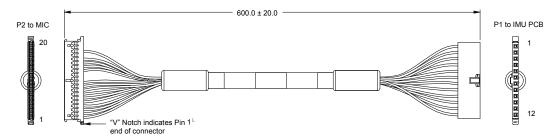

Figure 40: HG1700 and HG1900 IMU-to-MIC Cable Assembly

Table 20: HG1700 and HG1900 IMU-to-MIC Cable Assembly

| FROM P1 IMU CABLE END<br>(FCI-MINITEK) | TO P2 MIC CABLE END |
|----------------------------------------|---------------------|
| PIN                                    | PIN                 |
| 1                                      | 15                  |
| 2                                      | 16                  |
| 3                                      | 13                  |
| 4                                      | 14                  |
| 5                                      | 8                   |
| 7                                      | 7                   |
| 6                                      | 9                   |
| 8                                      | 10                  |
| 11                                     | 3                   |
| "                                      | 4                   |
| 12                                     | 6                   |
| 12                                     | 18                  |
| 9                                      | 5                   |
| 10                                     | 1                   |
|                                        | 2                   |

For more information, refer to the IMU documentation provided by Honeywell.

## A.7.4 MIC Electrical and Environmental

| ELECTRICAL                     |                             |                                 |  |  |
|--------------------------------|-----------------------------|---------------------------------|--|--|
| MIC Input Voltage              | 10 VDC-30 VDC               |                                 |  |  |
| Power Consumption <sup>a</sup> | +5 VDC @ 1 Amp for IMU      |                                 |  |  |
|                                | +3.3 VDC @ 1 Amp for IMU    |                                 |  |  |
|                                | +15 VDC @ 0.5 Amp for IMU   |                                 |  |  |
|                                | -15 VDC @ 0.08 Amp for IMU  |                                 |  |  |
|                                | +3.3 VDC @ 0.6 Amp for OEM  | IV-1DF                          |  |  |
| IMU Data Interfaces            | UART and SDLC over RS-422   |                                 |  |  |
|                                | <b>ENVIRONMENTAL</b>        |                                 |  |  |
| Temperature                    | Operating                   | -40°C to +75°C (-40°F to 167°F) |  |  |
|                                | Storage                     | -55°C to +90°C (-67°F to 194°F) |  |  |
|                                | VIBRATION                   |                                 |  |  |
| Random Vibe                    | MIL-STD 810G (Cat 24, 7.7 g | RMS)                            |  |  |
| Sine Vibe                      | IEC 60068-2-6               |                                 |  |  |
| BUMP                           |                             |                                 |  |  |
| IEC 68-2-29 (25 g)             |                             |                                 |  |  |
| SHOCK                          |                             |                                 |  |  |
| MIL-STD-810G (40 g)            |                             |                                 |  |  |

a. Sample system power consumption: 5.7 W when powering an HG1900 IMU and OEMV-1DF receiver, in board stack configuration, from VIN=15 VDC at +25°C.

## A.7.5 MIC Communication Ports

| INPUT/OUTPUT DATA INTERFACE |                     |  |  |
|-----------------------------|---------------------|--|--|
|                             | COM1                |  |  |
| Electrical format           | LVTTL               |  |  |
| Baud rates                  | 115200              |  |  |
| Signals supported           | COM1_TX and COM1_RX |  |  |

## A.7.6 MIC Connectors

| J301 | 20-pin OEMV-1DF mating connectors      |  |
|------|----------------------------------------|--|
| P101 | 3-pin locking power connector          |  |
| P301 | 30-pin locking communication connector |  |
| P601 | 20-pin locking IMU connector           |  |

Table 21: MIC Pinouts (Power P101)

| Pin | Signal | Туре  | Description    | Comments                                |
|-----|--------|-------|----------------|-----------------------------------------|
| 1   | VIN+   | Power | Power input    | +10 VDC to +30 VDC                      |
| 2   | VIN-   | Power | Power return   | Connect to negative terminal of battery |
| 3   | GND    | Power | Chassis ground |                                         |

Table 22: MIC Pinouts (IMU P601)

| Pin | Signal   | Туре          | Description                                    | Comments                                              |  |
|-----|----------|---------------|------------------------------------------------|-------------------------------------------------------|--|
| 1   | GND      |               | Chassis ground                                 |                                                       |  |
| 2   | GND      |               | Chassis ground                                 |                                                       |  |
| 3   | 15V      | Output Power  | Positive 15 VDC supply                         | Enabled/disabled depending on the IMU type detected   |  |
| 4   | 15V      | Output Power  | Positive 15 VDC supply                         | Enabled/disabled depending on the IMU type detected   |  |
| 5   | -15V     | Output Power  | Negative 15 VDC supply                         | Enabled/disabled depending on the IMU type detected   |  |
| 6   | DGND     |               | Digital ground                                 | Enabled/disabled depending on the IMU type detected   |  |
| 7   | DGND     |               | Digital ground                                 | Enabled/disabled depending on the IMU type detected   |  |
| 8   | IMU VDD  | Output Power  | Positive voltage supply for IMU logic circuits | IMU_VDD can be +3.3 VDC<br>or +5 VDC depending on the |  |
| 9   | IMU VDD  | Output Power  | Positive voltage supply for IMU logic circuits | IMU type detected                                     |  |
| 10  | DGND     | Power         | Digital ground                                 |                                                       |  |
| 11  | Tx Data+ | Output        | Serial data out+                               | Non-inverting                                         |  |
| 12  | Tx Data- | Output        | Serial data out-                               | Inverting                                             |  |
| 13  | RX Data+ | Input         | Serial data in+                                | Non-inverting RS-422 data input                       |  |
| 14  | RX Data- | Input         | Serial data in-                                | Inverting RS-422 data input                           |  |
| 15  | CLK+     | Bidirectional | Serial data clock+                             | Non-inverting portion of RS-<br>422 link              |  |
| 16  | CLK-     | Bidirectional | Serial data clock-                             | Inverting portion of RS-422 link                      |  |
| 17  | IMU DAS  | Bidirectional | Data acquisition signal                        | Provides synchronization for IMU data (LVTTL level)   |  |
| 18  | IMUTYPE0 | Input         | detect IMU type                                | LVTTL level, not 5V tolerant                          |  |
| 19  | IMUTYPE1 | Input         | detect IMU type                                | LVTTL level, not 5V tolerant                          |  |
| 20  | IMUTYPE2 | Input         | detect IMU type                                | LVTTL level, not 5V tolerant                          |  |

Table 23: MIC Pinouts (User Interface P301)<sup>a</sup>

| Pin | Signal   | Туре          | Description                                 | Comments                                                                                                    |
|-----|----------|---------------|---------------------------------------------|----------------------------------------------------------------------------------------------------|
| 1   | N/C      |               |                                             |                                                                                                    |
| 2   | N/C      |               |                                             |                                                                                                    |
| 3   | LED3     | Output        | Status LED 3 / IMU Data Status              |                                                                                                    |
| 4   | LED2     | Output        | Status LED 2 / GPS Time Status              |                                                                                                    |
| 5   | DGND     | Power         | Digital ground                              |                                                                                                    |
| 6   | LED1     | Output        | Status LED 1 / Power Status /<br>Self test  |                                                                                                    |
| 7   | Reserved | N/A           | Leave as no connect                         |                                                                                                    |
| 8   | DGND     | Power         | Digital ground                              |                                                                                                    |
| 9   | Reserved | N/A           | Leave as no connect                         |                                                                                                    |
| 10  | Reserved | N/A           | Leave as no connect                         |                                                                                                    |
| 11  | N/C      | N/A           |                                             |                                                                                                    |
| 12  | N/C      | N/A           |                                             |                                                                                                    |
| 13  | USB D-   | Bidirectional | USB interface data (-) / Access to OEMV-1DF | Only available in board stackup<br>with OEMV-1DF<br>In standalone, no connect                                                                                                    |
| 14  | USB D+   | Bidirectional | USB interface data (+) / Access to OEMV-1DF | Only available in board stackup<br>with OEMV-1DF<br>In standalone, no connect                                                                                                    |
| 15  | RESETIN  | Input         | Access to OEMV-1DF reset in                 | Only available in board stackup<br>with OEMV-1DF<br>In standalone, no connect                                                                                                    |
| 16  | VARF     | Output        | Access to OEMV-1DF varf                     | Only available in board stackup<br>with OEMV-1DF<br>In standalone, no connect                                                                                                    |
| 17  | EVENT2   | Input         | Access to OEMV-1DF event 2                  | Only available in board stackup<br>with OEMV-1DF<br>In standalone, no connect                                                                                                    |
| 18  | Reserved | N/A           | Leave as no connect                         |                                                                                                    |
| 19  | EVENT1   | Input         | Access to OEMV-1DF event 1                  | Only available in board stackup<br>with OEMV-1DF<br>In standalone, no connect                                                                                                    |
| 20  | DGND     | Power         | Digital ground                              |                                                                                                    |
| 21  | MIC TX   | Output        |                                             | In board stackup with OEMV-<br>1DF, this pin is for firmware<br>download<br>In standalone use, this pin can be<br>used for either firmware<br>download and/or for IMU data<br>communication to a SPAN<br>receiver |

Table 23: MIC Pinouts (User Interface P301)<sup>a</sup>

| Pin | Signal    | Type   | Description                       | Comments                                                                                                    |
|-----|-----------|--------|-----------------------------------|----------------------------------------------------------------------------------------------------|
| 22  | MIC RX    | Input  |                                   | In board stackup with OEMV-<br>1DF, this pin is for firmware<br>download<br>In standalone use, this pin can be<br>used for either firmware<br>download and/or for IMU data<br>communication to a SPAN<br>receiver |
| 23  | DGND      | Power  |                                   |                                                                                                    |
| 24  | USER_TXD2 | Output |                                   | In board stackup with OEMV-<br>1DF, this is the access to the<br>OEMV-1DF COM2 port<br>In standalone, no connect                                                                                                  |
| 25  | USER_RXD2 | Input  |                                   | In board stackup with OEMV-<br>1DF, this is the access to the<br>OEMV-1DF COM2 port<br>In standalone, no connect                                                                                                  |
| 26  | DGND      | Power  | Digital ground                    |                                                                                                    |
| 27  | PV        | Output | Access to OEMV-1DF position valid | Only available in board stackup<br>with OEMV-1DF<br>In standalone, no connect                                                                                                    |
| 28  | DGND      | Power  | Digital ground                    |                                                                                                    |
| 29  | 1PPS      | Output | Access to OEMV-1DF 1PPS           | Only available in board stackup<br>with OEMV-1DF<br>In standalone, no connect                                                                                                    |
| 30  | Reserved  | N/A    | Leave as no connect               |                                                                                                    |

a. All signal I/O with the exception of USB port are at LVTTL levels.

**Table 24: MIC LED Indicator Drivers** 

| <b>Board State</b> | Status LED 1              | Status LED 2                | Status LED 3                |
|--------------------|---------------------------|-----------------------------|-----------------------------|
| Bootup             | Toggles at 2 Hz Self-test | Off                         | On                          |
| Normal Operation   | On                        | Toggles at 2 Hz GPS<br>Time | Toggles at 2 Hz<br>IMU Data |
| No IMU Connected   | Toggles t 1 Hz Error      | Toggles at 2 Hz GPS<br>Time | Toggles at 1 Hz<br>Error    |

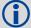

When the MIC boots up, it requires approximately 10 seconds to perform a self-test. If a software update has been performed, the board can take up to 70 seconds at startup to complete the reprogramming.

# A.8 OEMV Family Receiver Performance

| Position Accuracy <sup>a</sup> |                              |                                      |  |  |  |  |  |
|--------------------------------|------------------------------|--------------------------------------|--|--|--|--|--|
| Standalone                     |                              | 1.8 m RMS                            |  |  |  |  |  |
| Standalone                     | L1 only                      |                                      |  |  |  |  |  |
|                                | L1/L2                        | 1.5 m RMS                            |  |  |  |  |  |
| SBAS <sup>b</sup>              |                              | 0.6 m RMS                            |  |  |  |  |  |
| CDGPS <sup>b</sup>             |                              | 0.6 m RMS                            |  |  |  |  |  |
| DGPS                           |                              | 0.45 m RMS                           |  |  |  |  |  |
| RT-20                          |                              | 0.20 m RMS                           |  |  |  |  |  |
| RT-2                           |                              | 1 cm + 1 ppm RMS                     |  |  |  |  |  |
| OmiSTAR                        | VBS                          | 0.7 m RMS (OEMV-1 and OEMV-3 only)   |  |  |  |  |  |
|                                | XP                           | 0.15 m RMS (OEMV-3 only)             |  |  |  |  |  |
|                                | HP                           | 0.10 m RMS (OEMV-3 only)             |  |  |  |  |  |
| Post<br>Processed              |                              | 5 mm + 1 ppm RMS                     |  |  |  |  |  |
|                                | Time to F                    | First Fix                            |  |  |  |  |  |
| Hot: 35                        | s (Almanac and recent epheme | eris saved and approximate position) |  |  |  |  |  |
| Cold: 60                       | s (No almanac or ephemeris   | and no approximate position or time) |  |  |  |  |  |
|                                | Reacqu                       | isition                              |  |  |  |  |  |
|                                | 0.5 s L1 (                   | (typical)                            |  |  |  |  |  |
|                                | 1.0 s L2 (typical) (OEM)     | V-2 and OEMV-3 only)                 |  |  |  |  |  |
|                                | Data F                       | Rates                                |  |  |  |  |  |
|                                | Raw measurements             | 20 Hz (50 Hz optional)               |  |  |  |  |  |
|                                | Computed position            | 20 Hz (50 Hz optional)               |  |  |  |  |  |
|                                | OmniSTAR HP position         | 20 Hz (OEMV-3 only)                  |  |  |  |  |  |
|                                | Time Acc                     | uracy <sup>ac</sup>                  |  |  |  |  |  |
|                                | 20 ns RMS                    |                                      |  |  |  |  |  |
|                                | Velocity A                   | Accuracy                             |  |  |  |  |  |
|                                | 0.03 m/s                     | s RMS                                |  |  |  |  |  |
| Continued on ne                | ext page                     |                                      |  |  |  |  |  |

|                               | Measurement Precision |                                    |  |  |  |  |  |  |  |
|-------------------------------|-----------------------|------------------------------------|--|--|--|--|--|--|--|
| C/A code<br>phase             |                       | 6 cm RMS                           |  |  |  |  |  |  |  |
| L1 carrier Differential phase |                       | 0.75 mm RMS                        |  |  |  |  |  |  |  |
|                               | L2P code              | 25 cm RMS (OEMV-2 and OEMV-3 only) |  |  |  |  |  |  |  |
| L2 carrier phase              | Differential          | 2 mm RMS (OEMV-2 and OEMV-3 only)  |  |  |  |  |  |  |  |
|                               | mics                  |                                    |  |  |  |  |  |  |  |
|                               | Velocity              | 515 <sup>d</sup>                   |  |  |  |  |  |  |  |

- a. Typical GPS only values. Performance specifications are subject to GPS system characteristics, U.S. DOD operation degradation ionospheric and tropospheric conditions, satellite geometry, baseline length and multipath effects.
- b. GPS only.
- c. Time accuracy does not include biases due to RF or antenna delay.
- d. In accordance with export licensing.

# A.9 OEMV-1DF Card

|                                       | PHYSICAL                                                                                                    |
|---------------------------------------|----------------------------------------------------------------------------------------------------|
| Size                                  | 46 mm x 71 mm x 13 mm with connectors                                                                                                    |
| Weight                                | 21.5 grams                                                                                                    |
|                                       | NOVATEL PART NUMBER                                                                                                    |
| Generic OEMV-1DF                      | 01018506                                                                                                    |
|                                       | MECHANICAL DRAWINGS                                                                                                    |
| — 4.45<br>[0.175]                     | 71.1<br>[2.80] \$2.50<br>\$2.60.62]                                                                                                    |
| 40.01<br>[1.575]<br>30.61<br>[1.205]  | PIN 19 PIN 20 PIN 20 13.84 [0.545] PIN 1                                                                                                    |
| 5.72<br>[0.225]<br>0.00 x2<br>[0.000] | 13.84<br>[0.545]<br>PIN 1<br>PIN 2<br>0.14]<br>622<br>x4                                                                                          |
| 5.87<br>[0.231]<br>                   | 3.60<br>[0.142]<br>3.60<br>[0.142]                                                                                                    |
| NOTES :                               |                                                                                                    |
| I. DIMENSIO                           | DNS ARE SHOWN IN mm [inches].                                                                                                    |
| ( JOH<br>OR (<br>OR E<br>( b ) J70(   | ORS: D: MCX JACK (PLUG) RECEPTACLE HNSON P/N 133-3711-202 SAMTEC P/N MCX-J-P-H-ST COUIVALENT) U: 2x12 HEADER, 2 mm PITCH HTEC P/N TMM-110-03-G-D) |

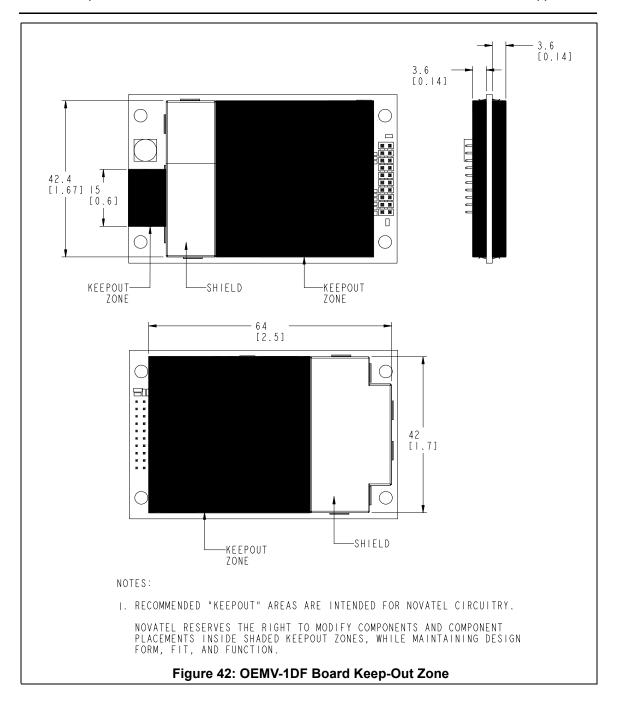

|                                | ENVIRONMENTAL                                                                                                    |  |  |  |  |
|--------------------------------|----------------------------------------------------------------------------------------------------|--|--|--|--|
| Operating Temperature          | -40°C to +85°C                                                                                                    |  |  |  |  |
| Storage Temperature            | -45°C to +95°C                                                                                                    |  |  |  |  |
| Humidity                       | Not to exceed 95% non-condensing                                                                                                    |  |  |  |  |
| Random Vibe                    | MIL-STD 810G (7.7 g RMS)                                                                                                    |  |  |  |  |
| Bump/Shock                     | MIL-STD 810G (40 g)                                                                                                    |  |  |  |  |
|                                | POWER REQUIREMENTS                                                                                                    |  |  |  |  |
| Voltage                        | +3.3 VDC +5%/-3%                                                                                                    |  |  |  |  |
| Allowable Input Voltage Ripple | 150 mV p-p (max.)                                                                                                    |  |  |  |  |
|                                | 1.2 W                                                                                                    |  |  |  |  |
| Power Consumption              | Variable values that can change due to the number of satellites in the sky and the firmware version. They are a guide for what you might expect but absolute values are not possible.                                                                                                    |  |  |  |  |
| In-Rush Power Consumption      | 7.5 A for less than 60 μs                                                                                                    |  |  |  |  |
| RF                             | INPUT / LNA POWER OUTPUT                                                                                                    |  |  |  |  |
| Antenna Connector              | MCX female, 50 $\Omega$ nominal impedance (See <i>Figure 41</i> on <i>page 98</i> )                                                                                                    |  |  |  |  |
| Acceptable RF Input Level      | The following levels at the receiver board input are acceptable (for tracking):                                                                                                    |  |  |  |  |
|                                | 1. L1 signal power at board input -122 to -87 dBm, noise power at board input -161 to -141 dBm/Hz OEM design guidance: C/No range at board input 35 to 58 dBm/Hz 2. L2 signal power at board input -126 to -93 dBm, noise power at board input -161 to -141 dBm/Hz OEM design guidance: C/No range at board input 30 to 52 dBm/Hz |  |  |  |  |
|                                | The OEMV receiver series is designed to work with the following antenna/cables limits:                                                                                                    |  |  |  |  |
|                                | Antenna LNA-Antenna Gain NF Cable Gain Nom (dB) 26.00 2.5 -6.00 Gain Max (dB) 30.00 1.5 -0.05 Gain Min (dB 22.00 3.5 -10.00 Reference Input Impedance (ohm) 50 50                                                                                                    |  |  |  |  |
|                                | Notes: <ul> <li>a. Antenna gain includes antenna element and LNA.</li> <li>b. For most cases, the signals are buried under the receiver noise floor.</li> <li>c. Receiver potential performance could be degraded if the input conditions are not met.</li> </ul>                                                                 |  |  |  |  |
| RF Input Frequencies           | GPS L1: 1575.42 MHz<br>GPS L2: 1227.60 MHz                                                                                                    |  |  |  |  |

| LNA Power                                   |                                                                                                    |
|---------------------------------------------|----------------------------------------------------------------------------------------------------|
| External (Optional Input) Output to antenna | +5 to +12 V DC, 100 mA max. (user-supplied)<br>+4.5 to +5.25 V DC @ 100 mA                                                            |
|                                             | Apply power to the OEMV-1DF on pin 1 within the +5.5 to +12 V DC range. The card regulates a constant 5 V output on the RF connector. |
| INP                                         | UT/OUTPUT DATA INTERFACE                                                                                                    |
|                                             | COM1                                                                                                    |
| Electrical format                           | LVTTL                                                                                                    |
| Bit rates <sup>a</sup>                      | 300, 1200, 4800, 9600 (default), 19200, 38400, 57600, 115200, 230400, 460800, 921600 bps                                              |
| Signals supported                           | COM1_Tx and COM1_Rx                                                                                                    |
|                                             | COM2                                                                                                    |
| Electrical format                           | LVTTL                                                                                                    |
| Bit rates <sup>a</sup>                      | 300, 1200, 4800, 9600 (default), 19200, 38400, 57600, 115200, 230400 bps                                                              |
| Signals supported                           | COM2_Tx and COM2_Rx                                                                                                    |
|                                             | COM3                                                                                                    |
| Electrical format                           | LVTTL b c d                                                                                                    |
| Bit rates <sup>a</sup>                      | 300, 1200, 4800, 9600 (default), 19200, 38400, 57600, 115200, 230400 bps                                                              |
| Signals supported                           | COM3_Tx and COM3_Rx                                                                                                    |
|                                             | CAN BUS efg                                                                                                    |
| Electrical format                           | LVTTL (requires external CAN transceiver)                                                                                             |
| Bit rates                                   | 1 Mbps maximum. CAN Bus throughput is determined by slowest device on the bus.                                                        |
| Signals supported                           | CAN1 is on Pins 6 and 7. <sup>9</sup>                                                                                                 |
|                                             | USB                                                                                                    |
| Electrical format                           | Conforms to USB 1.1                                                                                                    |
| Bit rate                                    | Full speed                                                                                                    |
| Signals supported                           | USB D (+) and USB D (-)                                                                                                    |
|                                             |                                                                                                    |

- a. Baud rates higher than 115,200 bps are not supported by standard PC hardware. Special PC hardware may be required for higher rates.
- b. Upon power-up, USB is enabled and COM3 is disabled by default. Multiplexed I/O allows you to switch between USB and COM3.
- c. The receiver cannot prevent the host system from enumerating USB while using COM3 on the OEMV-1G. This is due to the plug-and-play nature of USB. **Do not connect a USB cable while using COM3.**

d. Enable COM3 using the following commands:

MARKCONTROL MARK1 DISABLE
INTERFACEMODE COM3 NOVATEL NOVATEL
SAVECONFIG

- FRESET clears this command, disabling COM3 and enabling USB (the factory default setting).
- e. CAN1\_RX and CAN1\_TX are multiplexed with VARF and EVENT2, respectively. The default behavior is that EVENT2 is active. For VARF, refer to the FREQUENCYOUT command.
- f. CAN Bus behavior must be asserted through the NovAtel API software. Refer to Section 3.3.3 CAN Bus in the OEMV Family Installation and Operation manual available at www.novatel.com for further details.
- g. See also Figure 43 on page 105 and its table.

Table 25: OEMV-1DF Strobes

| Strobes                         | Default<br>Behavior | Input/<br>Output             | Factory Default | Comment <sup>a</sup>                                                                                                    |
|---------------------------------|---------------------|------------------------------|-----------------|----------------------------------------------------------------------------------------------------|
| Event1<br>(Mark 1)              | Multiplexed<br>pin  | Input Leading edge triggered | Active low      | An input mark for which a pulse greater than 150 ns triggers certain logs to be generated. (Refer to the MARKPOS and MARKTIME logs and ONMARK trigger.) Polarity is configurable using the MARKCONTROL command. The mark inputs have 10K pull-up resistors to 3.3 V |
| Event2<br>(Mark 2)              | Multiplexed<br>pin  | Input Leading edge triggered | Active low      | An input mark for which a pulse greater than 150 ns triggers certain logs to be generated. (Refer to the MARK2POS and MARK2TIME logs.) Polarity is configurable using the MARKCONTROL command. The mark inputs have 10K pull-up resistors to 3.3 V.                 |
| PV<br>(Position<br>Valid)       | Dedicated pin       | Output                       | Active high     | Indicates a valid GPS position solution is available. A high level indicates a valid solution or that the FIX POSITION command has been set (refer to the FIX POSITION command). 3.3 V.                                                                             |
| VARF<br>(Variable<br>Frequency) | Multiplexed<br>pin  | Output                       | Active low      | A programmable variable frequency output ranging from 0 -20 MHz (refer to the FREQUENCYOUT command).                                                                                                    |
| RESETIN                         | Dedicated pin       | Input                        | Active low      | Reset LVTTL signal input from external system; active low, > 20 µs duration                                                                                                    |
| PPS                             | Dedicated pin       | Output                       | Active low      | A time synchronization output. This is a pulse where the leading edge is synchronized to receiver-calculated GPS Time. The polarity, period and pulse width can be configured using PPSCONTROL command.                                                             |

a. The commands and logs shown in capital letters (for example, MARKCONTROL) are discussed in further detail in the *OEMV Family Firmware Reference Manual*.

Table 26: OEMV-1DF Strobe Electrical Specifications

| Strobe                            | Sym             | Min<br>(V) | Typ<br>(V) | Max<br>(V) | Current (mA) | Conditions        |
|-----------------------------------|-----------------|------------|------------|------------|--------------|-------------------|
| Event1 (Mark 1)<br>Event2 (Mark2) | V <sub>IL</sub> |            |            | 0.8        | 4            | VDD = 3.3 V; 85°C |
| PPS (Wark2)                       | V <sub>IH</sub> | 2.0        |            |            | 12           | VDD = 3.3 V; 85°C |
| PV                                | V <sub>OL</sub> |            |            | 0.4        | 4            | VDD = 3.3 V; 85°C |
| VARF                              | V <sub>OH</sub> | 3.0        |            |            | 12           | VDD = 3.3 V; 85°C |
| RESETIN                           | V <sub>IL</sub> |            |            | 0.8        | 4            | VDD = 3.3 V; 85°C |
| RESETIIV                          | V <sub>IH</sub> | 2.3        |            |            | 13.8         | VDD = 3.3 V; 85°C |

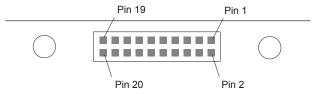

Figure 43: Top-view of 20-Pin Connector on the OEMV-1DF

| Signal                 | Behavior <sup>a</sup> | Descriptions                                                     | Pin |
|------------------------|-----------------------|------------------------------------------------------------------|-----|
| LNA_PWR                | Input DC              | Power supply for external antenna LNA                            | 1   |
| V <sub>IN</sub>        | Input DC              | DC power supply for card                                         | 2   |
| USB D (-)              | Bi-directional        | USB interface data (-)                                           | 3   |
| USB D (+) /<br>COM3_Rx | Multiplexed           | Multiplexed pin behavior default: USB D (+)                      | 4   |
| RESETIN                | See strobes           | Card reset                                                       | 5   |
| VARF / CAN1_Rx         | Multiplexed           | Multiplexed pin behavior, see strobes default: VARF              | 6   |
| Event2 / CAN1_Tx       | Multiplexed           | Multiplexed pin behavior, see strobes default: Event2            | 7   |
|                        |                       | RESERVED                                                         | 8   |
| Event1 / COM3_Tx       | Multiplexed           | Multiplexed pin behavior, see strobes default: Event1            | 9   |
| GND                    | Ground                | Digital Ground                                                   | 10  |
| COM1_Tx                | Output                | Transmitted Data for COM 1 output                                | 11  |
| COM1_Rx                | Input                 | Received Data for COM 1 input                                    | 12  |
| GND                    | Ground                | Digital Ground                                                   | 13  |
| COM2_Tx                | Output                | Transmitted Data for COM 2 output                                | 14  |
| COM2_Rx                | Input                 | Received Data for COM 2 input                                    | 15  |
| GND                    | Ground                | Digital Ground                                                   | 16  |
| PV                     | See strobes           | Output indicates 'good solution' or valid GPS position when high | 17  |
| GND                    | Ground                | Digital Ground                                                   | 18  |
| PPS                    | See strobes           | Pulse output synchronized to GPS Time                            | 19  |
|                        |                       | RESERVED                                                         | 20  |

a. A bi-directional Transient Voltage Suppressor (TVS) device is included between 3.3V and ground. Input/Output (I/O) lines are protected by TVS devices. Series resistance is included for the following I/O lines: COM1/COM2/COM3 Tx and Rx, RESETIN, Event1 and Event2. Lines that do not have series resistance include: CAN1\_Tx, CAN1\_Rx, CAN2\_Tx, CAN2\_Rx, USB D (+) and USB D (-).

# Appendix B

# **INS Commands**

The INS-specific commands are described further in this chapter.

For information on other available commands, refer to the *OEMV Family Firmware Reference Manual*.

# B.1 Using a Command as a Log

All NovAtel commands may be used for data input, as normal, or used to request data output (a unique OEMV Family feature). INS-specific commands may be in Abbreviated ASCII, ASCII or Binary format.

Consider the *lockout* command (refer to the *OEMV Family Firmware Reference Manual*) with the syntax:

lockout prn

You can put this command into the receiver to de-weight an undesirable satellite in the solution, or you can use the *lockout* command as a log to see if there is a satellite PRN that has already been locked out. In ASCII, this might be:

log com1 lockouta once

Notice the 'a' after *lockout* to signify you are looking for ASCII output.

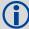

The highest rate that you should request GPS logs (RANGE, BESTPOS, RTKPOS, PSRPOS, and so on) while in INS operation is 5 Hz. If the receiver is not running INS (no IMU is attached), GPS logs can be requested at rates up to 20 Hz depending on the software model.

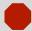

Ensure that all windows, other than the Console, are closed in Connect and then use the SAVECONFIG command to save settings in NVM. Otherwise, unnecessary data logging occurs and may overload your system.

# **B.2 INS-Specific Commands**

Please refer to the *OEMV Family Firmware Reference Manual* for a complete list of commands categorized by function and then detailed in alphabetical order.

INS Commands Appendix B

# B.2.1 APPLYVEHICLEBODYROTATION Enable Vehicle to Body Rotation

This command allows you to apply the vehicle to body rotation to the output attitude (that was entered from the VEHICLOBODYROTATION command, see *page 139*). This rotates the SPAN body frame output in the INSPVA, INSPVAS and INSATT logs to the vehicle frame. APPLYVEHICLEBODYROTATION is disabled by default.

#### **Abbreviated ASCII Syntax:**

APPLYVEHICLEBODYROTATION [switch]

| Field | Field<br>Type | ASCII<br>Value | Binary<br>Value | Description                                                                                                    | Binary<br>Format | Binary<br>Bytes | Binary<br>Offset |
|-------|---------------|----------------|-----------------|----------------------------------------------------------------------------------------------------|------------------|-----------------|------------------|
| 1     | Header        | -              | -               | This field contains the command name or the message header depending on whether the command is abbreviated ASCII, ASCII or binary, respectively. | -                | Н               | 0                |
| 2     | Switch        | Disable        | 0               | Enable/disable vehicle                                                                                                    | Enum             | 4               | Н                |
|       |               | Enable         | 1               | body rotation using values entered in the vehiclebodyrotation command.  default = disable                                                        |                  |                 |                  |

## **Input Example:**

APPLYVEHICLEBODYROTATION ENABLE

Message ID: 1071

Appendix B INS Commands

# **B.2.2 CANCONFIG Configure the CAN Interface for SPAN**

Use the CANCONFIG command to configure the CAN interface for SPAN. For further information, contact NovAtel Customer Support as outlined on page 17.

## **Abbreviated ASCII Syntax:**

Message ID: 884

CANCONFIG port switch [bit rate] [base tx] [mask] [source]

| Field | Field<br>Type | ASCII<br>Value             | Binary<br>Value        | Description                                                                                                    | Binary<br>Format | Binary<br>Bytes | Binary<br>Offset |
|-------|---------------|----------------------------|------------------------|----------------------------------------------------------------------------------------------------|------------------|-----------------|------------------|
| 1     | Header        | 1                          | -                      | This field contains the command name or the message header depending on whether the command is abbreviated ASCII, ASCII or binary, respectively. | -                | Н               | 0                |
| 2     | Port          | CAN1                       | 1                      | Specify the CAN port                                                                                                    | Enum             | 4               | Н                |
|       |               | CAN2                       | 2                      |                                                                                                    |                  |                 |                  |
| 3     | Switch        | Disable                    | 0                      | Enable/disable CAN                                                                                                    | Enum             | 4               | H+4              |
|       |               | Enable                     | 1                      | configuration on the chosen port                                                                                                    |                  |                 |                  |
| 4     | Bit rate      |                            |                        | CAN bit rate (kbps). See<br>Table 27 on page 109.                                                                                                | Enum             | 4               | H+8              |
| 5     | Base          | 0<br>(default)<br>to 65535 | 0x0000<br>to<br>0xFFFF | Base address. Refer to application note APN-046 for further information.                                                                         | Ulong            | 4               | H+12             |
| 6     | Tx mask       | 0<br>(default)<br>to 65535 | 0x0000<br>to<br>0xFFFF | Transmit activation mask. Refer to application note APN-046 for further information.                                                             | Ulong            | 4               | H+16             |
| 7     | Source        | INSGPS<br>(default)        | 0                      | CAN source from either the INS/GPS solution of the                                                                                               | Enum             | 4               | H+20             |
|       |               | GPS                        | 1                      | GPS-only solutions.                                                                                                    |                  |                 |                  |

#### **Abbreviated ASCII Example:**

CANCONFIG CAN1 ENABLE 1M 1000 3 INSGPS

Table 27: CAN Bit Rate (per second)

| Binary | ASCII          |
|--------|----------------|
| 0      | 10K            |
| 1      | 20K            |
| 2      | 50K            |
| 3      | 100K (default) |
| 4      | 125K           |
| 5      | 250K           |
| 6      | 500K           |
| 7      | 800K           |
| 8      | 1M             |

### **B.2.3** FRESET Factory Reset

This command clears data which is stored in non-volatile memory. Such data includes the almanac, ephemeris, and any user-specific configurations. The receiver is forced to hardware reset.

### **Abbreviated ASCII Syntax:**

Message ID: 20

FRESET [target]

| Field | Field<br>Type | ASCII<br>Value | Binary<br>Value | Description                                                                                                    | Binary<br>Format | Binary<br>Bytes | Binary<br>Offset |
|-------|---------------|----------------|-----------------|----------------------------------------------------------------------------------------------------|------------------|-----------------|------------------|
| 1     | Heade<br>r    | -              | -               | This field contains the command name or the message header depending on whether the command is abbreviated ASCII, ASCII or binary, respectively. | -                | Н               | 0                |
| 2     | Target        | See Table      | 28              | What data is to be reset by the receiver.                                                                                                    | Enum             | 4               | Н                |

### **Input Example:**

FRESET COMMAND

**Table 28: FRESET Target** 

| Binary | ASCII          | Description                                                                                                    |
|--------|----------------|----------------------------------------------------------------------------------------------------|
| 0      | STANDARD       | Resets commands, ephemeris, and almanac (default). Also resets all OmniSTAR related data except for the subscription information. |
| 1      | COMMAND        | Resets the stored commands (saved configuration)                                                                                  |
| 2      | GPSALMANAC     | Resets the stored almanac                                                                                                    |
| 3      | GPSEPHEM       | Resets stored ephemeris                                                                                                    |
| 5      | MODEL          | Resets the currently selected model                                                                                               |
| 11     | CLKCALIBRATION | Resets the parameters entered using the CLOCKCALIBRATE command                                                                    |
| 20     | SBASALMANAC    | Resets the stored SBAS almanac                                                                                                    |
| 21     | LAST_POSITION  | Resets the position using the last stored position                                                                                |
| 22     | VEHICLE_BODY_R | Resets stored vehicle to body rotations                                                                                           |
| 24     | INS_LEVER_ARM  | Resets the GPS antenna to IMU lever arm                                                                                           |

### **B.2.4 INSCOMMAND INS Control Command**

This command allows you to enable or disable INS positioning. When INS positioning is disabled, no INS position, velocity or attitude is output. Also, INS aiding of RTK initialization and tracking reacquisition is disabled. If the command is used to disable INS and then re-enable it, the INS system has to go through its alignment procedure (equivalent to issuing a RESET command). See also *Section 3.3.1*, *System Start-Up and Alignment Techniques* starting on *page 47* 

### **Abbreviated ASCII Syntax:**

**INSCOMMAND** action

| Field | Field<br>Type | ASCII<br>Value | Binary<br>Value | Description                                                                                                    | Binary<br>Format | Binary<br>Bytes | Binary<br>Offset |
|-------|---------------|----------------|-----------------|----------------------------------------------------------------------------------------------------|------------------|-----------------|------------------|
| 1     | Header        | -              | -               | This field contains the command name or the message header depending on whether the command is abbreviated ASCII, ASCII or binary, respectively. | -                | Н               | 0                |
| 2     | Action        | RESET          | 0               | Resets the GPS/INS alignment and restarts the alignment initialization.                                                                          | Enum             | 4               | Н                |
|       |               | DISABLE        | 1               | Disables INS positioning.                                                                                                    |                  |                 |                  |
|       |               | ENABLE         | 2               | Enables INS positioning where alignment initialization starts again. (default)                                                                   |                  |                 |                  |

### **Abbreviated ASCII Example:**

INSCOMMAND ENABLE

### **B.2.5 INSPHASEUPDATE INS Phase Update Control**

This command allows you to control the INS phase updates.

When enabled, raw GPS phase measurements are used to control errors in the inertial filter. In a typical INS/GPS integration, GPS positions are used to control inertial drifts. Some features of phase updates include:

- updates can be performed even when too few satellites are available to compute a GPS solution
- as few as 2 satellites must be in view to perform a precise update
- system performance is significantly improved in conditions challenging to GPS such as urban canyons and foliage.

Message ID: 639

### **Abbreviated ASCII Syntax:**

INSPHASEUPDATE switch

| Field | Field<br>Type | ASCII<br>Value | Binary<br>Value | Description                                                                                                    | Binary<br>Format | Binary<br>Bytes | Binary<br>Offset |
|-------|---------------|----------------|-----------------|----------------------------------------------------------------------------------------------------|------------------|-----------------|------------------|
| 1     | Header        | -              | -               | This field contains the command name or the message header depending on whether the command is abbreviated ASCII, ASCII or binary, respectively. | -                | Н               | 0                |
| 2     | Switch        | DISABLE        | 0               | Disable INS delta-phase updates.                                                                                                    | Enum             | 4               | Н                |
|       |               | ENABLE         | 1               | Enable INS delta-phase updates. (default)                                                                                                    |                  |                 |                  |

### **Abbreviated ASCII Example:**

INSPHASEUPDATE ENABLE

### **B.2.6 INSZUPT Request Zero Velocity Update**

This command allows you to manually perform a Zero Velocity Update (ZUPT), that is, to update the receiver when the system has stopped.

NovAtel's SPAN Technology System does ZUPTs automatically. It is not necessary to use this command under normal circumstances.

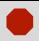

This command should only be used by advanced users of GPS/INS.

**Abbreviated ASCII Syntax:** INSZUPT

Message ID: 382

SPAN Technology for OEMV User Manual Rev 11

### **B.2.7 INSZUPTCONTROL INS Zero Velocity Update Control**

This command allows you to control whether ZUPTs are performed by the system.

When enabled, ZUPTs allow the INS to reduce its accumulated errors. Typically, the system will automatically detect when it is stationary, and apply a ZUPT. For certain applications where it is known that the system will never be stationary, such as marine or airborne applications, ZUPTs can be disabled altogether.

Abbreviated ASCII Syntax: Message ID: 1293

INSZUPTCONTROL switch

| Field | Field<br>Type | ASCII<br>Value | Binary<br>Value | Description                                                                                                    | Binary<br>Format | Binary<br>Bytes | Binary<br>Offset |
|-------|---------------|----------------|-----------------|----------------------------------------------------------------------------------------------------|------------------|-----------------|------------------|
| 1     | Header        | -              | -               | This field contains the command name or message header depending on whether the command is abbreviated ASCII, ASCII or binary, respectively. | -                | Н               | 0                |
| 2     | Switch        | DISABLE        | 0               | Disable INS zero velocity updates.                                                                                                    | Enum             | 4               | Н                |
|       |               | ENABLE         | 1               | Enable INS zero velocity updates (default)                                                                                                   |                  |                 |                  |

### **Abbreviated ASCII Example:**

INSZUPTCONTROL DISABLE

### B.2.8 INTERFACEMODE Set Interface Type for a Port

This command allows the user to specify what type of data a particular port on the receiver can transmit and receive. The receive type tells the receiver what type of data to accept on the specified port. The transmit type tells the receiver what kind of data it can generate. For INS operation, please see *Section 2.3.2, SPAN IMU Configuration* starting on *page 38*.

As another example, you could set the receive type on a port to RTCA in order to accept RTCA differential corrections.

It is also possible to disable or enable the generation or transmission of command responses for a particular port. Disabling of responses is important for applications where data is required in a specific form and the introduction of extra bytes may cause problems, for example RTCA, RTCM, RTCMV3 or CMR. Disabling a port prompt is also useful when the port is connected to a modem or other device that will respond with data the receiver does not recognize.

When INTERFACEMODE *port* NONE NONE OFF is set, the specified port is disabled from interpreting any input or output data. Therefore, no commands or differential corrections are decoded by the specified port. Data can be passed through the disabled port and be output from an alternative port using the pass-through logs PASSCOM, PASSXCOM, PASSAUX and PASSUSB. Refer to the *OEMV Family Firmware Reference Manual*, for information on pass-through logging and the COMCONFIG log.

#### **Abbreviated ASCII Syntax:**

Message ID: 3

INTERFACEMODE [port] rxtype txtype [responses]

| Field | Field<br>Type | ASCII<br>Value                                                  | Binary<br>Value | Description                                                                                                    | Binary<br>Format | Binary<br>Bytes | Binary<br>Offset |
|-------|---------------|-----------------------------------------------------------------|-----------------|----------------------------------------------------------------------------------------------------|------------------|-----------------|------------------|
| 1     | Header        | -                                                               | -               | This field contains the command name or the message header depending on whether the command is abbreviated ASCII, ASCII or binary, respectively. | -                | Н               | 0                |
| 2     | Port          | See Table 30, COM<br>Serial Port<br>Identifiers, on<br>page 117 |                 | Serial port identifier<br>(default = THISPORT)                                                                                                   | Enum             | 4               | Н                |
| 3     | Rxtype        | See Table                                                       | 29, Serial      | Receive interface mode                                                                                                    | Enum             | 4               | H+4              |
| 4     | Txtype        | Port Interface<br>Modes, on page 116                            |                 | Transmit interface mode                                                                                                    | Enum             | 4               | H+8              |
| 5     | Responses     | OFF 0                                                           |                 | Turn response generation off                                                                                                    | Enum             | 4               | H+12             |
|       |               | ON                                                              | 1               | Turn response generation on (default)                                                                                                    |                  |                 |                  |

#### **ASCII Example:**

INTERFACEMODE COM1 RTCA NOVATEL ON

**Table 29: Serial Port Interface Modes** 

| Binary Value | ASCII Mode Name | Description                                                                                                    |
|--------------|-----------------|----------------------------------------------------------------------------------------------------|
| 0            | NONE            | The port accepts/generates nothing                                                                                                    |
| 1            | NOVATEL         | The port accepts/generates NovAtel commands and logs                                                                                                    |
| 2            | RTCM            | The port accepts/generates RTCM corrections                                                                                                    |
| 3            | RTCA            | The port accepts/generates RTCA corrections                                                                                                    |
| 4            | CMR             | The port accepts/generates CMR corrections                                                                                                    |
| 5-6          | Reserved        |                                                                                                    |
| 7            | IMU             | This port supports communication with a NovAtel supported IMU                                                                                                    |
| 8            | RTCMNOCR        | RTCM with no CR/LF appended <sup>a</sup>                                                                                                    |
| 9            | CDGPS           | The port accepts GPS*C data <sup>b</sup>                                                                                                    |
| 10-13        | Reserved        |                                                                                                    |
| 14           | RTCMV3          | The port accepts/generates RTCM<br>Version 3.0 corrections                                                                                                    |
| 15           | NOVATELBINARY   | The port only accepts/generates binary messages. If an ASCII command is entered when the mode is set to binary only, the command is ignored. Only properly formatted binary messages are responded to and the response is a binary message. |
| 19           | IMARIMU         | This port supports communication with an iMAR IMU.                                                                                                    |

a. An output interfacemode of RTCMNOCR is identical to RTCM but with the CR/LF appended. An input interfacemode of RTCMNOCR is identical to RTCM and functions with or without the CR/LF.

b. CDGPS has three options for output of differential corrections - NMEA, RTCM, and GPS\*C. If you have a ProPak-V3 receiver, you do not need to use the INTERFACEMODE command with CDGPS as the argument. The CDGPS argument is for use with obsolete external non-NovAtel CDGPS receivers. These receivers use GPS\*C (NavCanada's proprietary format differential corrections from the CDGPS service).

**Table 30: COM Serial Port Identifiers** 

| Binary | ASCII             | Description          |
|--------|-------------------|----------------------|
| 1      | COM1              | COM port 1           |
| 2      | COM2              | COM port 2           |
| 3      | СОМ3              | COM port 3           |
| 6      | THISPORT          | The current COM port |
| 8      | ALL               | All COM ports        |
| 9      | XCOM1 a           | Virtual COM1 port    |
| 10     | XCOM2 a           | Virtual COM2 port    |
| 13     | USB1 <sup>b</sup> | USB port 1           |
| 14     | USB2 <sup>b</sup> | USB port 2           |
| 15     | USB3 <sup>b</sup> | USB port 3           |
| 16     | AUX               | AUX port             |

The XCOM1 and XCOM2 identifiers are not available with the COM command but may be used with other commands. For example, INTERFACEMODE and LOG.

b. The only other field that applies when a USB port is selected is the echo field. Place holders must be inserted for all other fields to use the echo field in this case.

### B.2.9 LEVERARMCALIBRATE INS Calibration Command

Use the LEVERARMCALIBRATE command to control the IMU to antenna lever arm calibration.

The IMU to antenna lever arm is the distance from the centre of each marked IMU side to the phase centre of the antenna. See also *Section B.2.16*, *SETIMUTOANTOFFSET* Set IMU to Antenna Offset starting on page 128 and Section 3.3.4, Lever Arm Calibration Routine starting on page 50.

The calibration runs for the time specified or until the specified uncertainty is met. The BESTLEVERARM log outputs the lever arm calculations once the calibration is complete, see also "BESTLEVERARM IMU to Antenna Lever Arm" on Page 154.

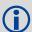

If a SETIMUANTENNAOFFSET command is already entered (or there is a previously saved lever arm in NVM), before the LEVERARMCALIBRATE is sent, the calibration starts using initial values from SETIMUTOANTOFFSET (or NVM). Ensure the initial standard deviations are representative of the initial lever arm values.

#### **Abbreviated ASCII Syntax:**

LEVERARMCALIBRATE [switch] maxtime [maxstd]

| Field | Field Type | ASCII Value  | Binary<br>Value |                                                                                                    |        | Binary<br>Bytes | Binary<br>Offset |
|-------|------------|--------------|-----------------|----------------------------------------------------------------------------------------------------|--------|-----------------|------------------|
| 1     | Header     | -            | -               | This field contains the command name or the message header depending on whether the command is abbreviated ASCII, ASCII or binary, respectively. | 1      | Н               | 0                |
| 2     | Switch     | OFF          | 0               | Offset along the IMU X axis                                                                                                    | Enum   | 4               | Н                |
|       |            | ON (default) | 1               |                                                                                                    |        |                 |                  |
| 3     | Maxtime    | 0 - 1000     |                 | Maximum calibration time (s)                                                                                                    | Double | 8               | H+4              |
| 4     | Maxstd     | 0.02 – 0.5   |                 | Maximum offset uncertainty (m)                                                                                                    | Double | 8               | H+12             |

#### Abbreviated ASCII Example 1:

LEVERARMCALIBRATE 600

Given this command, the lever arm calibration runs for 600 seconds. The final standard deviation of the estimated lever arm is output in the BESTLEVERARM log.

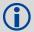

The calibration starts when the SPAN solution reaches alignment\_complete. The example's 600 s duration is from when calibration begins and not from when you issue the command.

#### **Abbreviated ASCII Example 2:**

LEVERARMCALIBRATE 600 0.05

Given this command, the lever arm calibration runs for 600 s or until the estimated lever arm standard deviation is  $\leq 0.05 \text{ m}$  in each direction (x, y, z), whichever happens first.

### **Abbreviated ASCII Example 3:**

#### LEVERARMCALIBRATE OFF 0

This command stops the calibration. The current estimate, when the command was received, is output in the BESTLEVERARM log, and used in the SPAN computations.

### B.2.10 NMEATALKER Set the NMEA Talker ID

This command allows you to alter the behavior of the NMEA talker ID. The talker is the first 2 characters after the \$ sign in the log header of the GPGLL, GPGST, GPRMB, GPRMC, and GPVTG log outputs. The other NMEA logs are not affected by the NMEATALKER command.

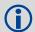

The GPGGA position is always based on the position solution from the BESTPOS log which incorporate GPS+INS solutions as well.

The default GPS NMEA message (nmeatalker GP) outputs GP as the talker ID regardless of the position type given in position logs such as BESTPOS. The nmeatalker auto command switches the talker ID between GP and IN according to the position type given in position logs.

Abbreviated ASCII Syntax: Message ID: 861

NMEATALKER [ID]

**Factory Default:** 

nmeatalker gp

**ASCII Example:** 

nmeatalker auto

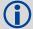

This command only affects NMEA logs that are capable of a GPS position output. For example, GPGSV is for information on GPS satellites and its output always uses the GP ID. *Table 31* shows the NMEA logs and whether they use GP or GP + IN IDs with nmeatalker auto.

Table 31: NMEA Talkers

| Log        | GPALM | GPGGA | GPGLL | GPGRS | GPGSA | GPGST | GPGSV | GPRMB | GPRMC | GPVTG | GPZDA |
|------------|-------|-------|-------|-------|-------|-------|-------|-------|-------|-------|-------|
| Talker IDs | GP    | GP    | GP/IN | GP    | GP    | GP/IN | GP    | GP/IN | GP/IN | GP/IN | GP    |

| Field | Field<br>Type             | ASCII<br>Value | Binary<br>Value | Description                                                                                                    | Binary<br>Format | Binary<br>Bytes | Binary<br>Offset |
|-------|---------------------------|----------------|-----------------|----------------------------------------------------------------------------------------------------|------------------|-----------------|------------------|
| 1     | NMEA-<br>TALKER<br>header | -              | -               | This field contains the command name or the message header depending on whether the command is abbreviated ASCII, ASCII or binary, respectively. | -                | Н               | 0                |
| 2     | ID                        | GP             | 0               | GPS (GP) only                                                                                                    | Enum             | 4               | Н                |
|       |                           | AUTO           | 1               | GPS and/or Inertial (IN)                                                                                                    |                  |                 |                  |

#### **B.2.11 RVBCALIBRATE** Vehicle to Body Rotation Control

The RVBCALIBRATE command is used to enable or disable the calculation of the vehicle to SPAN body angular offset. This command should be entered when the IMU is re-mounted in the vehicle or if the rotation angles available are known to be incorrect.

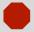

After the RVBCALIBRATE ENABLE command is entered, there are no vehiclebody rotation parameters present and a kinematic alignment is NOT possible. Therefore this command should only be entered after the system has performed either a static or kinematic alignment and has a valid INS solution.

A good INS solution and vehicle movement are required for the SPAN system to solve the vehicle-SPAN body offset. The solved vehicle-body rotation parameters are output in the VEHICLEBODYROTATION log when the calibration is complete, see page 192. When the calibration is done, the rotation values are fixed until the calibration is re-run by entering the RVBCALIBRATE command again.

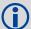

The solved rotation values are used only for a rough estimate of the angular offsets between the IMU and vehicle frames. The offsets are used when aligning the system while in motion (see Section 3.3.1, System Start-Up and Alignment Techniques starting on page 47). The angular offset values are not applied to the attitude output, unless the APPLYVEHICLEBODYROTATION command is disabled.

RVBCALIBRATE reset

**Abbreviated ASCII Syntax:** Message ID: 641

| Field | Field<br>Type | ASCII<br>Value | Binary<br>Value | Description                                                                                                    | Binary<br>Format | Binary<br>Bytes | Binary<br>Offset |
|-------|---------------|----------------|-----------------|----------------------------------------------------------------------------------------------------|------------------|-----------------|------------------|
| 1     | Log<br>Header | -              | -               | This field contains the command name or the message header depending on whether the command is abbreviated ASCII, ASCII or binary, respectively. | -                | н               | 0                |
| 2     | Switch        | RESET          | 0               | Control the vehicle/                                                                                                    | Enum             | 4               | Н                |
|       |               | DISABLE        | 1               | body rotation computation                                                                                                    |                  |                 |                  |
|       |               | ENABLE         | 2               |                                                                                                    |                  |                 |                  |

### **Abbreviated ASCII Example:**

**RVBCALIBRATE** reset

### **B.2.12 SETALIGNMENTVEL Set the Minimum Kinematic Alignment Velocity**

This command allows the user to adjust the minimum required velocity for a kinematic alignment.

Useful in such cases as helicopters ,where the alignment velocity should be increased to prevent a poor alignment at low speed.

### **Abbreviated ASCII Syntax:**

SETALIGNMENTVEL [velocity]

| Field | Field<br>Type | ASCII Value                 | Binary<br>Value | Description                                                                                                    | Binary<br>Format |   |   |
|-------|---------------|-----------------------------|-----------------|----------------------------------------------------------------------------------------------------|------------------|---|---|
| 1     | Header        | -                           | -               | This field contains the command name or the message header depending on whether the command is abbreviated ASCII, ASCII or binary, respectively. | -                | Н | 0 |
| 2     | Velocity      | Minimum: 1.15 m/s (default) |                 | This field permits setting of the minimum velocity required to kinematically align.                                                              | Double           | 8 | Н |

**Abbreviated ASCII Example** 

SETALIGNMENTVEL 5.0

### **B.2.13 SETHEAVEWINDOW**

### Set Heave Filter Length

This command allows user control over the length of the heave filter. This filter determines the heave (vertical displacement) of the IMU, relative to a long-term level surface.

**Abbreviated ASCII Syntax:** 

Message ID: 1383

SETHEAVEWINDOW filterlength

| Field | Туре             | ASCII Value                               | Binary<br>Value | Description                                                                                                    | Binary<br>Format | Binary<br>Bytes | Binary<br>Offset |
|-------|------------------|-------------------------------------------|-----------------|----------------------------------------------------------------------------------------------------|------------------|-----------------|------------------|
| 1     | Header           | -                                         | -               | This field contains the command name or the message header depending on whether the command is abbreviated ASCII, ASCII or binary, respectively. | -                | Н               | 0                |
| 2     | Filter<br>Length | Integer<br>(1 – 300s)<br>(default = 20 s) |                 | This filter length will be used in the heave filter. Typically, set the filter length to 5 x Wave Period                                         | Int              | 4               | Н                |

**Abbreviated ASCII Example** 

**SETHEAVEWINDOW 35** 

#### B.2.14 SETIMUORIENTATION Set IMU Orientation

The SETIMUORIENTATION command is used to specify which of the IMU axis is aligned with gravity. The IMU orientation can be saved using the SAVECONFIG command so that on start-up, the SPAN system does not have to detect the orientation of the IMU with respect to gravity. This is particularly useful for situations where the receiver is powered while in motion.

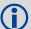

- 1. The default IMU axis definitions are:
  - Y forward
  - Z up
  - X out the right hand side

It is strongly recommended that you mount your IMU in this way with respect to the vehicle.

2. You only need to use this command if the system is to be aligned while in motion using the fast alignment routine, see *Section 3.3.1.2, Kinematic Alignment* on *page 48*.

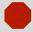

Ensure that all windows, other than the Console, are closed in Connect and then use the SAVECONFIG command to save settings in NVM. Otherwise, unnecessary data logging occurs and may overload your system.

This orientation command serves to transform the incoming IMU signals in such a way that a 5 mapping is achieved, see *Table 32 on page 126*. For example, if the IMU is mounted with the X-axis pointing UP and a mapping of 1 is specified then this transformation of the raw IMU data is done:

$$X \Rightarrow Z, Y \Rightarrow X, Z \Rightarrow Y$$
 (where the default is  $X \Rightarrow X, Y \Rightarrow Y, Z \Rightarrow Z$ )

Notice that the X-axis observations are transformed into the Z axis, resulting in Z being aligned with gravity and a 5 mapping. The SPAN frame is defined so that Z is always pointing up along the gravity vector. If the IMU mapping is set to 1, the X axis of the IMU enclosure is mapped to the SPAN frame Z axis (pointing up), its Y axis to SPAN frame X and its Z axis to SPAN frame Y.

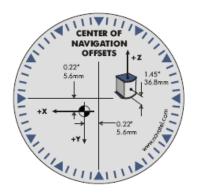

The X (pitch), Y (roll) and Z (azimuth) directions of the inertial enclosure frame are clearly marked on the IMU, see the IMU choices and their technical specifications starting on *page* 55. The example from the LN-200 is shown in *Figure 44*.

Figure 44: Frame of Reference

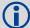

- 1. Azimuth is positive in a clockwise direction while yaw is positive in a counterclockwise direction when looking down the axis centre. Yaw follows the righthanded system convention where as azimuth follows the surveying convention.
- 2. The data in the RAWIMUS log is never mapped. The axes referenced in the RAWIMUS log description form the IMU enclosure frame (as marked on the enclosure).

### **Abbreviated ASCII Syntax:**

SETIMUORIENTATION switch

| Field | Field<br>Type | ASCII<br>Value | Binary<br>Value | Description                                                                                                    | Binary<br>Format | Binary<br>Bytes | Binary<br>Offset |
|-------|---------------|----------------|-----------------|----------------------------------------------------------------------------------------------------|------------------|-----------------|------------------|
| 1     | Log<br>Header | -              | -               | This field contains the command name or the message header depending on whether the command is abbreviated ASCII, ASCII or binary, respectively. | -                | н               | 0                |
| 2     | Switch        | 0              | 0               | IMU determines axis orientation automatically during coarse alignment. (default)                                                                 | Enum             | 4               | Н                |
|       |               | 1              | 1               | IMU X axis is pointing UP                                                                                                    |                  |                 |                  |
|       |               | 2              | 2               | IMU <b>X</b> axis is pointing <b>DOWN</b>                                                                                                    |                  |                 |                  |
|       |               | 3              | 3               | IMU Y axis is pointing UP                                                                                                    |                  |                 |                  |
|       |               | 4              | 4               | IMU Y axis is pointing DOWN                                                                                                    |                  |                 |                  |
|       |               | 5              | 5               | IMU <b>Z</b> axis is pointing <b>UP</b>                                                                                                    |                  |                 |                  |
|       |               | 6              | 6               | IMU <b>Z</b> axis is pointing <b>DOWN</b>                                                                                                    |                  |                 |                  |

### **Abbreviated ASCII Example:**

**SETIMUORIENTATION 1** 

**Table 32: Full Mapping Definitions** 

| Mapping     | SPAN Frame<br>Axes | SPAN Frame | IMU Enclosure<br>Frame Axes | IMU Enclosure<br>Frame |
|-------------|--------------------|------------|-----------------------------|------------------------|
| 1           | X                  | <b>↑</b> Z | Y                           | <b>↑</b> x             |
|             | Y                  | Y          | Z                           | Z                      |
|             | Z                  | X          | X                           | Y                      |
| 2           | X                  | <b>↑</b> z | Z                           | Y                      |
|             | Y                  |            | Y                           | $\mathbf{z}$           |
|             | Z                  | X          | -X                          | <b>V</b>               |
| 3           | X                  | ↑ z        | Z                           | <b>↑</b> Y             |
|             | Y                  |            | X                           |                        |
|             | Z                  | X          | Y                           | Z                      |
| 4           | X                  | <b>↑</b> z | X                           |                        |
|             | Y                  | Y          | Z                           | X Y                    |
|             | Z                  | X          | -Y                          | ₩ 1                    |
| 5 (default) | X                  | <b>↑</b> z | X                           | <b>↑</b> z             |
|             | Y                  | Y          | Y                           | Y                      |
|             | Z                  | X          | Z                           | X                      |
| 6           | X                  | ↑ z        | Y                           | X                      |
|             | Y                  |            | X                           | Y                      |
|             | Z                  | X          | -Z                          | ▼                      |

### **B.2.15 SETIMUSPECS Specify Error Specifications and Data Rate**

The SETIMUSPECS command is used to specify the error specifications and data rate for the desired IMU. If the default specs for the supported models are different than the unit used then this command can be used to override the default values.

This command is only available for the following IMUs:

Honeywell HG1930 AA99/CA50

Honeywell HG1900 CA29/CA50

Gladiator Landmark 20

#### **Abbreviated ASCII Syntax:**

Message ID: 1295

SETIMUSPECS DataRate AccelBias AccelVRW GyroBias GyroARW [AccelSFError] [GyroSFError] [DataLatency]

| Field | Field<br>Type               | Value<br>Range         | Description                                                                                                    | Binary<br>Format | Binary<br>Bytes | Binary<br>Offset |
|-------|-----------------------------|------------------------|----------------------------------------------------------------------------------------------------|------------------|-----------------|------------------|
| 1     | Header                      | -                      | Log header                                                                                                    | -                | Н               | 0                |
| 2     | Data Rate                   | 100 Hz<br>to<br>400 Hz | Data rate of the IMU                                                                                                    | Ushort           | 2               | Н                |
| 3     | Accel Bias                  | -                      | Total accelerometer bias in milli-g                                                                                                    | Double           | 8               | H+2              |
| 4     | Accel VRW                   | 1                      | Accelerometer velocity random walk in m/s/rt-hr                                                                                                    | Double           | 8               | H+10             |
| 5     | Gyro Bias                   | 1                      | Total gyroscope bias in deg/hr                                                                                                    | Double           | 8               | H+18             |
| 6     | Gyro ARW                    | -                      | Gyroscope angular random walk in deg/rt-hr                                                                                                    | Double           | 8               | H+26             |
| 7     | Accel Scale<br>Factor Error | > 0                    | Accelerometer scale factor error in parts per million. Optional. Default = 1000 ppm.                                                                                                    | Ulong            | 4               | H+34             |
| 8     | Gyro Scale<br>Factor Error  | > 0                    | Gyroscopic scale factor error in parts per million. Optional. Default = 1000 ppm.                                                                                                    | Ulong            | 4               | H+38             |
| 9     | Data<br>Latency             | > 0                    | Time delay in milliseconds from the time of validity of the IMU data to the time the input pulse is received by the SPAN-MPPC. This will include filtering delays, processing delays, and transmission times. Optional. Default = 0.0. | Double           | 8               | H+42             |
| 10    | CRC                         | -                      | 32-bit CRC                                                                                                    | Hex              | 4               | H+50             |

Abbreviated ASCII Example: (iMAR-FSAS Specs)

SETIMUSPECS 200 1 .0198 0.75 0.0028 300 300 2.5

### B.2.16 SETIMUTOANTOFFSET Set IMU to Antenna Offset

It is recommended that you mount the IMU as close as possible to the GPS antenna, particularly in the horizontal plane. This command is used to enter the offset between the IMU and the GPS antenna. The measurement should be done as accurately as possible, preferably to within millimeters especially for RTK operation. The x, y and z fields represent the vector from the IMU to the antenna phase centre in the IMU enclosure frame. The a, b and c fields allow you to enter any possible errors in your measurements. If you think that your 'x' offset measurement is out by a centimeter for example, enter 0.01 in the 'a' field.

The X (pitch), Y (roll) and Z (azimuth) directions of the inertial frame are clearly marked on the IMU. This command must be entered before or during the INS alignment mode (not after).

### **Abbreviated ASCII Syntax:**

Message ID: 383

SETIMUTOANTOFFSET x y z [a] [b] [c]

| Field | Field<br>Type | ASCII<br>Value | Binary<br>Value | Description                                                                                                    | Binary<br>Format | Binary<br>Bytes | Binary<br>Offset |
|-------|---------------|----------------|-----------------|----------------------------------------------------------------------------------------------------|------------------|-----------------|------------------|
| 1     | Header        | -              | -               | This field contains the command name or the message header depending on whether the command is abbreviated ASCII, ASCII or binary, respectively. | -                | Н               | 0                |
| 2     | Х             | ± 20           |                 | x offset (m)                                                                                                    | Double           | 8               | Н                |
| 3     | у             | ± 20           |                 | y offset (m)                                                                                                    | Double           | 8               | H+8              |
| 4     | Z             | ± 20           |                 | z offset (m)                                                                                                    | Double           | 8               | H+16             |
| 5     | а             | 0 to +1        |                 | Uncertainty in x (m)<br>(Defaults to 10% of the x<br>offset<br>to a minimum of 0.01 m)                                                           | Double           | 8               | H+24             |
| 6     | b             | 0 to +1        |                 | Uncertainty in y (m)<br>(Defaults to 10% of the y<br>offset<br>to a minimum of 0.01 m)                                                           | Double           | 8               | H+32             |
| 7     | С             | 0 to +1        |                 | Uncertainty in z (m)<br>(Defaults to 10% of the z<br>offset<br>to a minimum of 0.01 m)                                                           | Double           | 8               | H+40             |

### **Abbreviated ASCII Example:**

SETIMUTOANTOFFSET 0.54 0.32 1.20 0.03 0.03 0.05

### B.2.17 SETIMUTYPE Set IMU Type

The SETIMUTYPE command is used to specify the type of IMU connected to the receiver. The IMU type can be saved using the SAVECONFIG command so that on startup, the receiver does not have to detect the type of IMU connected

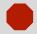

Ensure that all windows, other than the Console, are closed in Connect and then use the SAVECONFIG command to save settings in NVM. Otherwise, unnecessary data logging occurs and may overload your system.

### **Abbreviated ASCII Syntax:**

SETIMUTYPE switch

| Field | Field<br>Type | ASCII<br>Value                                    | Binary<br>Value | Description                                                                                                    | Binary<br>Format | Binary<br>Bytes | Binary<br>Offset |
|-------|---------------|---------------------------------------------------|-----------------|----------------------------------------------------------------------------------------------------|------------------|-----------------|------------------|
| 1     | Log<br>Header | -                                                 | i               | This field contains the command name or the message header depending on whether the command is abbreviated ASCII, ASCII or binary, respectively. | -                | н               | 0                |
| 2     | Switch        | See <i>Table 33, IMU Type,</i> on <i>page 130</i> |                 | IMU Type                                                                                                    | Enum             | 4               | Н                |

Table 33: IMU Type

| Binary | ASCII                    | Description                  |
|--------|--------------------------|------------------------------|
| 0      | IMU_UNKNOWN              | Unknown IMU type (default)   |
| 1      | IMU_HG1700_AG11          | Honeywell HG1700 AG11/AG58   |
| 2-3    | Reserved                 |                              |
| 4      | IMU_HG1700_AG17          | Honeywell HG1700 AG17/AG62   |
| 5      | IMU_HG1900_CA29          | Honeywell HG1900 CA29/CA50   |
| 6-7    | Reserved                 |                              |
| 8      | IMU_LN200                | Litton LN-200 (200 Hz model) |
| 9      | IMU_LN200_400HZ          | Litton LN-200 (400 Hz model) |
| 10     | Reserved                 | Reserved                     |
| 11     | IMU_HG1700_AG58          | Honeywell HG1700 AG58        |
| 12     | IMU_HG1700_AG62          | Honeywell HG1700 AG62        |
| 13     | IMU_IMAR_FSAS            | iMAR_iIMU_FSAS               |
| 14-16  | Reserved                 |                              |
| 17     | IMU_GLADIATOR_LANDMARK20 | Gladiator Landmark20         |
| 18-19  | Reserved                 |                              |
| 20     | IMU-HG1930_AA99          | Honeywell HG1930 AA99/CA50   |
| 21-25  | Reserved                 |                              |
| 26     | Reserved                 |                              |
| 27     | IMU_HG1900_CA50          | Honeywell HG1900 CA50        |
| 28     | IMU_HG1930_CA50          | Honeywell HG1930 CA50        |

### **Abbreviated ASCII Example:**

SETIMUTYPE IMU\_IMAR\_FSAS

### B.2.18 SETINITATTITUDE Set Initial Attitude of SPAN in Degrees

This command allows you to input a known attitude to start SPAN operation, rather than the usual coarse alignment process. The caveats and special conditions of this command are listed below:

- This alignment is instantaneous based on the user input. This allows for faster system startup; however, the input values must be accurate or SPAN will not perform well.
- If you are uncertain about the standard deviation of the angles you are entering, err on the side of a larger standard deviation.
- Sending SETINITATTITUDE resets the SPAN filter. The alignment is instantaneous, but some time and vehicle dynamics are required for the SPAN filter to converge. Bridging performance is poor before filter convergence.
- The roll (about the y-axis), pitch (about the x-axis), and azimuth (about the z-axis) are with respect to the SPAN frame. If the IMU enclosure is mounted with the z axis pointing upwards, the SPAN frame is the same as the markings on the enclosure. If the IMU is mounted in another way, SPAN transforms the SPAN frame axes such that z points up for SPAN computations. You must enter the angles in SETINITATTITUDE with respect to the transformed axis. See SETIMUORIENTATION for a description of the axes mapping that occurs when the IMU is mounted differently from z up.

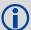

- 1. Azimuth is positive in a clockwise direction when looking towards the z-axis origin.
- 2. You do not have to use the SETIMUORIENTATION command, see *page 124*, unless you have your IMU mounted with the z axis not pointing up. Then use the tables in the SETIMURIENTATION command, on *pages 125-126*, to determine the azimuth axis that SPAN is using.

#### **Abbreviated ASCII Syntax:**

SETINITATTITUDE pitch roll azimuth pitchSTD rollSTD azSTD

| Field | Field<br>Type | ASCII<br>Value                    | Binary<br>Value | Description                                                                                                    | Binary<br>Format | Binary<br>Bytes | Binary<br>Offset |
|-------|---------------|-----------------------------------|-----------------|----------------------------------------------------------------------------------------------------|------------------|-----------------|------------------|
| 1     | Header        | 1                                 | -               | This field contains the command name or the message header depending on whether the command is abbreviated ASCII, ASCII or binary, respectively. | -                | н               | 0                |
| 2     | Pitch         | -360° to +360°                    |                 | Input pitch angle, about the x-axis, in degrees                                                                                                  | Double           | 8               | Н                |
| 3     | Roll          | -360° to +360°                    |                 | Input roll angle, about the y-axis, in degrees                                                                                                   | Double           | 8               | H+8              |
| 4     | Azimuth       | -360° to +360°                    |                 | Input azimuth angle,<br>about the z-axis, in<br>degrees                                                                                          | Double           | 8               | H+16             |
| 5     | PitchSTD      | 0.000278° <sup>a</sup> to<br>180° |                 | Input pitch standard deviation (STD) angle in degrees                                                                                            | Double           | 8               | H+24             |
| 6     | RollSTD       |                                   |                 | Input roll STD angle in degrees                                                                                                    | Double           | 8               | H+32             |
| 7     | azSTD         |                                   |                 | Input azimuth STD angle in degrees                                                                                                    | Double           | 8               | H+40             |

a. 0.000278° is equal to 1 arc second.

### **Abbreviated ASCII Example:**

SETINITATTITUDE 0 0 90 5 5 5

In this example, the initial roll and pitch has been set to zero degrees, with a standard deviation of 5 degrees for both. This means that the SPAN system is very close to level with respect to the local gravity field. The azimuth is 90 degrees (see the SETINITAZIMUTH example on *page 133*), also with a 5 degrees standard deviation.

### B.2.19 SETINITAZIMUTH Set Initial Azimuth and Standard Deviation

This command allows you to start SPAN operation with a previously known azimuth. Azimuth is the weakest component of a coarse alignment, and is also the easiest to know from an external source (i.e. like the azimuth of roadway). When using this command, SPAN operation through alignment will appear the same as with a usual coarse alignment. Roll and pitch will be determined using averaged gyro and accelerometer measurements. The input azimuth will be used rather than what is computed by the normal coarse alignment routine.

- This alignment takes the same amount of time as the usual coarse alignment.
- Input azimuth values must be accurate for good system performance.
- Sending SETINITAZIMUTH resets the SPAN filter. The alignment will take approximately 1 minute, but some time and vehicle dynamics are required for the SPAN filter to converge. Bridging performance will be poor before filter convergence.
- The azimuth angle is with respect to the SPAN frame. If the IMU enclosure is mounted with the z axis pointing upwards, the SPAN frame is the same as what is marked on the enclosure. If the IMU is mounted in another way, SPAN transforms the SPAN frame axes such that z points up for SPAN computations. You must enter the azimuth with respect to the transformed axis. See SETIMUORIENTATION on *page 124*, for a description of the axes mapping that occurs when the IMU is mounted differently from z pointing up.

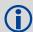

- 1. Azimuth is positive in a clockwise direction when looking towards the z-axis origin.
- 2. You do not have to use the SETIMUORIENTATION command, see *page 124*, unless you have your IMU mounted with the z axis not pointing up. Then, use the tables in the SETIMURIENTATION command, on *pages 125-126*, to determine the azimuth axis that SPAN is using.

**Abbreviated ASCII Syntax:** 

SETINITAZIMUTH azimuth azSTD

| Field | Field<br>Type | ASCII<br>Value | Binary<br>Value         | Description                                                                                                    | Binary<br>Format | Binary<br>Bytes | Binary<br>Offset |
|-------|---------------|----------------|-------------------------|----------------------------------------------------------------------------------------------------|------------------|-----------------|------------------|
| 1     | Header        | -              | -                       | This field contains the command name or the message header depending on whether the command is abbreviated ASCII, ASCII or binary, respectively. | -                | Н               | 0                |
| 2     | Azimuth       | -360° to +360° |                         | Input azimuth angle in degrees                                                                                                    | Double           | 8               | Н                |
| 3     | azSTD         | 0.000278       | 3° <sup>a</sup> to 180° | Input azimuth standard deviation angle in degrees                                                                                                | Double           | 8               | H+8              |

a. 0.000278° is equal to 1 arc second.

### **Abbreviated ASCII Example:**

#### SETINITAZIMUTH 90 5

In this example, the initial azimuth has been set to 90 degrees. This means that the SPAN system y axis is pointing due East, within a standard deviation of 5 degrees. Note that if you have mounted your SPAN system with the positive z axis (as marked on the enclosure) not pointing up, please refer to the SETIMUORIENTATION command to determine the SPAN frame axes mapping that SPAN automatically applies.

### B.2.20 SETINSOFFSET Set INS Offset

The SETINSOFFSET command is used to specify an offset from the IMU for the output position and velocity of the INS solution. This command shifts the position and velocity in the INSPOS, INSPOSS, INSVEL, INSVELS, INSSPD, INSSPDS, INSPVA and INSPVAS logs by the amount specified in metres with respect to the IMU enclosure frame axis.

#### **Abbreviated ASCII Syntax:**

SETINSOFFSET xoffset yoffset zoffset

| Field | Field<br>Type | ASCII<br>Value | Binary<br>Value | Description                                                                                                    | Binary<br>Format | Binary<br>Bytes | Binary<br>Offset |
|-------|---------------|----------------|-----------------|----------------------------------------------------------------------------------------------------|------------------|-----------------|------------------|
| 1     | Heade<br>r    | -              | -               | This field contains the command name or the message header depending on whether the command is abbreviated ASCII, ASCII or binary, respectively. |                  | н               | 0                |
| 2     | X<br>offset   | ± 100          |                 | Offset along the IMU enclosure frame X axis (m)                                                                                                  | Double           | 8               | Н                |
| 3     | Y<br>offset   | ± 100          |                 | Offset along the IMU enclosure frame Y axis (m)                                                                                                  | Double           | 8               | H+8              |
| 4     | Z<br>offset   | ± 100          |                 | Offset along the IMU enclosure frame Z axis (m)                                                                                                  | Double           | 8               | H+16             |

### **Abbreviated ASCII Example:**

SETINSOFFSET 0.15 0.15 0.25

### B.2.21 SETMARK1OFFSET Set Mark1 Offset

Set the offset to the Mark1 trigger event.

### **Abbreviated ASCII Syntax:**

SETMARK10FFSET xoffset yoffset zoffset aoffset  $\beta$  offset  $\gamma$  offset

| Field | Field<br>Type | ASCII Binary<br>Value Value |   | Description                                                                                                    | Binary<br>Format | Binary<br>Bytes | Binary<br>Offset |
|-------|---------------|-----------------------------|---|----------------------------------------------------------------------------------------------------|------------------|-----------------|------------------|
| 1     | Header        | -                           | - | This field contains the command name or the message header depending on whether the command is abbreviated ASCII, ASCII or binary, respectively. | -                | Н               | 0                |
| 2     | x offset      | ± 360                       |   | Offset along the IMU enclosure frame X axis (m) for Mark1                                                                                        | Double           | 8               | Н                |
| 3     | y offset      | ± 360                       |   | Offset along the IMU enclosure frame Y axis (m) for Mark1                                                                                        | Double           | 8               | H+8              |
| 4     | z offset      | ± 360                       |   | Offset along the IMU enclosure frame Z axis (m) for Mark1                                                                                        | Double           | 8               | H+16             |
| 5     | αoffset       | ± 360                       |   | Roll offset for Mark1 (degrees)                                                                                                    | Double           | 8               | H+24             |
| 6     | βoffset       | ± 360                       |   | Pitch offset for Mark1 (degrees)                                                                                                    | Double           | 8               | H+32             |
| 7     | γoffset       | ± 360                       |   | Azimuth offset for Mark1 (degrees)                                                                                                    | Double           | 8               | H+40             |

### **Abbreviated ASCII Example:**

SETMARK1OFFSET -0.324 0.106 1.325 0 0 0

### B.2.22 SETMARK2OFFSET Set Mark2 Offset

Set the offset to the Mark2 trigger event.

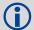

This command is not immediately available to iIMU-FSAS users. If you are an iIMU-FSAS user, and wish to use the Mark2 event trigger, contact NovAtel Customer Support. Contact information is on *page 17*.

### **Abbreviated ASCII Syntax:**

SETMARK2OFFSET xoffset yoffset zoffset aoffset  $\beta$ offset  $\gamma$ offset

| Field | Field<br>Type | ASCII Binary<br>Value Value |  | Description                                                                                                    | Binary<br>Format | Binary<br>Bytes | Binary<br>Offset |
|-------|---------------|-----------------------------|--|----------------------------------------------------------------------------------------------------|------------------|-----------------|------------------|
| 1     | Header        | -   -                       |  | This field contains the command name or the message header depending on whether the command is abbreviated ASCII, ASCII or binary, respectively. | -                | Н               | 0                |
| 2     | x offset      | ± 360                       |  | Offset along the IMU enclosure frame X axis (m) for Mark2                                                                                        | Double           | 8               | Н                |
| 3     | y offset      | ± 360                       |  | Offset along the IMU enclosure frame Y axis (m) for Mark2                                                                                        | Double           | 8               | H+8              |
| 4     | z offset      | ± 360                       |  | Offset along the IMU enclosure frame Z axis (m) for Mark2                                                                                        | Double           | 8               | H+16             |
| 5     | αoffset       | ± 360                       |  | Roll offset for Mark2 (degrees)                                                                                                    | Double           | 8               | H+24             |
| 6     | βoffset       | ± 360                       |  | Pitch offset for Mark2 (degrees)                                                                                                    | Double           | 8               | H+32             |
| 7     | γoffset       | ± 360                       |  | Azimuth offset for Mark2 (degrees)                                                                                                    | Double           | 8               | H+40             |

### **Abbreviated ASCII Example:**

SETMARK2OFFSET -0.324 0.106 1.325 0 0 0

### **B.2.23 SETWHEELPARAMETERS Set Wheel Parameters**

The SETWHEELPARAMETERS command can be used when wheel sensor data is available. It allows you to give the filter a good starting point for the wheel size scale factor. It also gives the SPAN filter an indication of the expected accuracy of the wheel data.

Usage of the SETWHEELPARAMETERS command depends on whether you use an external wheel sensor or the iMAR iMWS wheel parameters:

- If you have integrated an external wheel sensor, the SETWHEELPARAMETERS command can
  be used to override the number of ticks per revolution given in the WHEELVELOCITY
  command. In addition, this command supplies the resolution of the wheel sensor, which allows
  the filter to weight the wheel sensor data appropriately.
- 2. If you are using the iMAR iMWS (Magnetic Wheel Speed Sensor and Convertor), the SETWHEELPARAMETERS command allows you to set the number of ticks per revolution that is correct for your wheel installation (the default is 58). The tick spacing of the iMAR iMWS was 0.025 m, as of September 2006 testing, however, refer to the iMAR iMWS documentation for its specifications.

#### **Abbreviated ASCII Syntax:**

SETWHEELPARAMETERS ticks circ spacing

| Field | Field<br>Type | ASCII Binary<br>Value Value |   | Description                                                                                                    | Binary<br>Format | Binary<br>Bytes | Binary<br>Offset |
|-------|---------------|-----------------------------|---|----------------------------------------------------------------------------------------------------|------------------|-----------------|------------------|
| 1     | Header        | -                           | - | This field contains the command name or the message header depending on whether the command is abbreviated ASCII, ASCII or binary, respectively. | -                | Н               | 0                |
| 2     | Ticks         | 1-10 000                    | ) | Number of ticks per revolution                                                                                                    | Ushort           | 4 <sup>a</sup>  | Н                |
| 3     | Circ          | 0.1-100                     |   | Wheel circumference (m) (default = 1.96 m)                                                                                                    | Double           | 8               | H+4              |
| 4     | Spacing       | 0.001-1000                  |   | Spacing of ticks, or resolution of the wheel sensor (m)                                                                                          | Double           | 8               | H+12             |

a. In the binary log case, an additional 2 bytes of padding are added to maintain 4-byte alignment.

### **Abbreviated ASCII Example:**

SETWHEELPARAMETERS 58 1.96 0.025

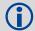

Fields 2, 3 and 4 do not have to 'add up'. Field 4 is used to weight the wheel sensor measurement. Fields 2 and 3 are used with the estimated scale factor to determine the distance travelled.

### **B.2.24 TAGNEXTMARK**

TAGNEXTMARK tags the next incoming mark event on the selected mark with a 32-bit number. This will be available in the TAGGEDMARKxPVA log to easily associate the PVA log with a supplied event.

**Abbreviated ASCII Syntax:** 

| Field<br># | Field Type | ASCII<br>Value    | Binary<br>Value    | Description                                                                                                    | Format | Bytes | Offset |
|------------|------------|-------------------|--------------------|----------------------------------------------------------------------------------------------------|--------|-------|--------|
| 1          | Header     | -                 | -                  | This field contains the command name or the message header depending on whether the command is abbreviated ASCII, ASCII or binary, respectively. | -      | Н     | 0      |
| 2          | Mark       | MARK1 or<br>MARK2 | Mark1=0<br>Mark2=1 | Event line                                                                                                    | Enum   | 4     | Н      |
| 3          | Tag        | -                 | -                  | Tag for next mark event                                                                                                    | Ulong  | 4     | H+4    |

### **Abbreviated ASCII Example:**

TAGNEXTMARK MARK1 1234

### B.2.25 VEHICLEBODYROTATION Vehicle to SPAN frame Rotation

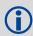

Only Mark 1 is available for the SPAN-CPT.

Use the VEHICLEBODYROTATION command to set angular offsets between the vehicle frame (direction of travel) and the SPAN body frame (direction that the IMU computational frame is pointing). If you estimate the angular offsets using the RVBCALIBRATE command, the VEHICLEBODYROTATION command values are used as the initial values. The uncertainty values are optional (defaults = 0.0). Please see Section 3.3.5, Vehicle to SPAN Frame Angular Offsets Calibration Routine starting on page 52 for more details. For more information on reference frames, see Section 3.1, Definition of Reference Frames Within SPAN starting on page 41. RVBCALIBRATE command information is on page 121.

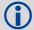

The body frame is nominally the frame as marked on the IMU enclosure. If you do not mount the IMU with the z-axis approximately up, you must check the new computational axis orientation that SPAN automatically uses, which is called the SPAN computational frame. SPAN forces z to be up in the SPAN computational frame. Output attitude (in INSPVA, INSATT, and so on) is with respect to the SPAN computational frame. Refer to the SETIMUORIENTATION command description to see what mapping definition applies, depending on which IMU axis most closely aligns to gravity. Essentially, this means that if you do not mount the IMU with the z-axis approximately up (as marked on the enclosure); you have a new IMU frame that defines what mapping applies. This new computational frame will not match what is marked on the IMU enclosure and will need to be determined by checking the Full Mapping Definition table documented with the SETIMUORIENTATION command. Also, in this case, begin with the SPAN computational frame aligned with the vehicle frame and record the rotations required to move from the vehicle frame to the SPAN computational frame orientation. The first rotation is around the z-axis of the vehicle frame, the second is about the x-axis of the vehicle frame, and the third and final rotation is about the y-axis of the vehicle frame.

With the default mapping and with no angular offset between the vehicle frame and SPAN computational frame, the output roll is the angle of rotation about the y-axis, the output pitch is about the x-axis, and the output azimuth is about the z-axis and is measured to the y-axis. Note that azimuth is positive in the clockwise direction when looking towards the origin. However, the input vehicle to body rotation about the z-axis follows the right hand rule convention and a positive rotation is in the counterclockwise direction when looking towards the origin.

For further information about extracting the vehicle's attitude with respect to the local level frame, refer to NovAtel application note *APN-037 Application Note on Vehicle Body Rotations*, available from the NovAtel Web site at <a href="https://www.novatel.com">www.novatel.com</a> through *Support* | *Knowledge and Learning*.

The rotation values are used during kinematic alignment. The rotation is used to transform the vehicle frame attitude estimates from GPS into the SPAN frame of the IMU during the kinematic alignment. If you use the APPLYVEHICLEBODYROTATION command on *page 107*, the reported attitude in INSPVA or INSATT will be in the vehicle frame; otherwise, the reported attitude will be in the SPAN frame. The uncertainty values report the accuracy of the angular offsets.

The VEHICLEBODYROTATION command sets the initial estimates for the angular offset. The uncertainty values are optional.

#### Follow these steps:

- 1. Imagine a frame coincident with the vehicle frame.
- 2. Rotate your imagined frame about the vehicle Z-axis so that the Y-axis of your frame is approximately aligned (coplanar) with the assumed Y-axis of the IMU enclosure, as defined by your IMU orientation in Table 32 on page 126. This angle is the gamma-angle in the command and follows the right-hand rule for sign correction.
- 3. Rotate about the vehicle X-axis. This angle is the alpha-angle in the command.
- 4. Finally, rotate about the vehicle Y-axis. This angle is the beta-angle in the command. Your imagined frame should now be coincident with the assumed IMU enclosure frame.

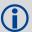

Enter rotation angles in degrees. We recommend entering SETIMUORIENTATION first then VEHICLEBODYROTATION.

To apply the vehicle to body rotation angles, the APPLYVEHICLEBODYROTATION command needs to be enabled, please refer to *Section B.2.1*, *APPLYVEHICLEBODYROTATION Enable Vehicle to Body Rotation* starting on *page 107*.

#### **Abbreviated ASCII Syntax:**

VEHICLEBODYROTATION alpha beta gamma [δalpha] [δbeta] [δgamma]

Structure: Message ID: 642
Log Type: Asynch

| Field | Field Type    | Description                                             | Format | Binary<br>Bytes | Binary<br>Offset |
|-------|---------------|---------------------------------------------------------|--------|-----------------|------------------|
| 1     | Log Header    | Log header                                              | -      | Н               | 0                |
| 2     | X Angle       | Right hand rotation about vehicle frame X axis, degrees | Double | 8               | Н                |
| 3     | Y Angle       | Right hand rotation about vehicle frame Y axis, degrees | Double | 8               | H+8              |
| 4     | Z Angle       | Right hand rotation about vehicle frame Z axis, degrees | Double | 8               | H+16             |
| 5     | X Uncertainty | Uncertainty of X rotation, degrees (default = 0)        | Double | 8               | H+24             |
| 6     | Y Uncertainty | Uncertainty of Y rotation, degrees (default = 0)        | Double | 8               | H+32             |
| 7     | Z Uncertainty | Uncertainty of Z rotation, degrees (default = 0)        | Double | 8               | H+40             |
| 8     | xxxx          | 32-bit CRC                                              | Hex    | 4               | H+48             |
| 9     | [CR][LF]      | Sentence Terminator (ASCII only)                        | -      | -               | -                |

Refer also to our application note *APN-037 Vehicle to Body Rotations* available on our Web site at <a href="https://www.novatel.com">www.novatel.com</a> through *Support* | *Knowledge and Learning*.

**Abbreviated ASCII Example:** 

VEHICLEBODYROTATION 0 0 90 0 0 5

### **B.2.26 WHEELVELOCITY Wheel Velocity for INS Augmentation**

The WHEELVELOCITY command is used to input wheel sensor data into the OEMV receiver.

#### **Abbreviated ASCII Syntax:**

Message ID: 504

WHEELVELOCITY latency ticks/rev wheel vel Rsrvd fwheel vel Rsrvd Rsrvd ticks/s

| Field | Field Type | ASCII Binary<br>Value Value |  | Description                                                                                                    | Binary<br>Format | Binary<br>Bytes | Binary<br>Offset |
|-------|------------|-----------------------------|--|----------------------------------------------------------------------------------------------------|------------------|-----------------|------------------|
| 1     | Header     |                             |  | This field contains the command name or the message header depending on whether the command is abbreviated ASCII, ASCII or binary, respectively. | -                | Н               | 0                |
| 2     | Latency    |                             |  | A measure of the latency in the velocity time tag in ms.                                                                                         | Ushort           | 2               | Н                |
| 3     | Ticks/rev  |                             |  | Number of ticks per revolution                                                                                                    | Ushort           | 2               | H+2              |
| 4     | Wheel vel  |                             |  | Short wheel velocity in ticks/s                                                                                                    | Ushort           | 2               | H+4              |
| 5     | Reserved   |                             |  |                                                                                                    | Ushort           | 2               | H+6              |
| 6     | Fwheel vel |                             |  | Float wheel velocity in ticks/s                                                                                                    | Float            | 4               | H+8              |
| 7     | Reserved   |                             |  |                                                                                                    | Ulong            | 4               | H+12             |
| 8     |            |                             |  |                                                                                                    | Ulong            | 4               | H+16             |
| 9     | Ticks/s    |                             |  | Cumulative number of ticks/s                                                                                                    | Ulong            | 4               | H+20             |

Refer also to our application note *APN-036 Using a Wheel Sensor with SPAN*, available on our Web site at <a href="https://www.novatel.com">www.novatel.com</a> through *Support* | *Knowledge and Learning*.

### **Abbreviated ASCII Example:**

WHEELVELOCITY 123 8 10 0 0 0 0 40

WHEELVELOCITY 123 8 10 0 0 0 0 80

WHEELVELOCITY 123 8 10 0 0 0 0 120

The above are for a vehicle traveling at a constant velocity with these wheel sensor characteristics:

Wheel Circumference = 2 m
Vehicle Velocity (assumed constant for this example) = 10 m/s
Ticks Per Revolution = 8
Cumulative Ticks Per Second = (10 m/s)\*(8 ticks/rev)/(2 m/rev) = 40
Latency between 1PPS and measurement from wheel sensor hardware = 123 ms

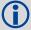

- 1. The ticks per second do not need to be computed as shown in the example above. If your hardware provides the tick count directly, it is not necessary to compute wheel velocity.
- 2. The wheel velocities in Fields #4 and #6 are not currently used in the SPAN filter. In Inertial Explorer post-processing, wheel velocities may be used. If you wish to use wheel velocities in post-processing, fill Fields #4 and #6 with meaningful values, otherwise, leave as zeroes.

# Appendix C

# **INS Logs**

The INS-specific logs follow the same general logging scheme as normal OEMV Family logs. They are available in ASCII or binary formats and are defined as being either synchronous or asynchronous. All the logs in this chapter can be used only with the SPAN system.

For information on other available logs and output logging, please refer to the *OEMV Family Firmware Reference Manual*.

One difference from the standard OEMV Family logs is that there are two possible headers for the ASCII and binary versions of the logs. Which header is used for a given log is described in the log definitions in this chapter. The reason for having the alternate short headers is that the normal OEMV-3 binary header is quite long at 28 bytes. This is nearly as long as the data portion of many of the INS logs, and creates excess storage and baud rate requirements. Note that the INS-related logs contain a time tag within the data block in addition to the time tag in the header. The time tag in the data block should be considered the exact time of applicability of the data. All the described INS logs except the INSCOV, INSPOSSYNC, and INSUPDATE can be obtained at rates up to 100 or 200 Hz depending on your IMU, subject to the limits of the output baud rate. The covariance log is available once per second

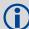

- 1. Each log ends with a hexadecimal number preceded by an asterisk and followed by a line termination using the carriage return and line feed characters, for example, \*1234ABCD[CR][LF]. This value is a 32-bit CRC of all bytes in the log, excluding the '#' or '%' identifier and the asterisk preceding the four checksum digits. See also Section C.1, Description of ASCII and Binary Logs with Short Headers on page 144.
- 2. The highest rate that you should request GPS logs (RANGE, BESTPOS, RTK-POS, PSRPOS, and so on) while in INS operation is 5 Hz. If the receiver is not running INS (no IMU is attached), GPS logs can be requested at rates up to 20 Hz.

Please also refer to the *OEMV Family Firmware Reference Manual* for information on the supplied Convert4 program that lets you change binary to ASCII data, or short binary to short ASCII data, and vice versa. Convert4 is also capable of RINEX conversions to and from ASCII or binary.

Table 5, Inertial Solution Status on page 46 shows the status values included in the INS position, velocity and attitude output logs. If you think you have an IMU unit hooked up properly and you are not getting a good status value, something is wrong and the hardware setup must be checked out. This situation can be recognized in the RAWIMU data by observing accelerometer and gyro values which are not changing with time.

Appendix C INS Logs

## C.1 Description of ASCII and Binary Logs with Short Headers

These logs are set up in the same way normal ASCII or binary logs are, except that a normal ASCII or binary header is replaced with a short header (see *Tables 34 and 35*). For the message header structure of OEMV-3 regular Binary and ASCII logs, please refer to the *OEMV Family Firmware Reference Manual*.

**Table 34: Short ASCII Message Header Structure** 

| Field # | Field Type   | Field<br>Type | Description                                     |
|---------|--------------|---------------|-------------------------------------------------|
| 1       | %            | Char          | % symbol                                        |
| 2       | Message      | Char          | This is the name of the log                     |
| 3       | Week Number  | Ushort        | GPS week number                                 |
| 4       | Milliseconds | Ulong         | Milliseconds from the beginning of the GPS week |

**Table 35: Short Binary Message Header Structure** 

| Field # | Field Type        | Field<br>Type | Description                                     | Binary<br>Bytes | Binary<br>Offset |
|---------|-------------------|---------------|-------------------------------------------------|-----------------|------------------|
| 1       | Sync              | Char          | Hex 0xAA                                        | 1               | 0                |
| 2       | Sync              | Char          | Hex 0x44                                        | 1               | 1                |
| 3       | Sync              | Char          | Hex 0x13                                        | 1               | 2                |
| 4       | Message<br>Length | Uchar         | Message length, not including header or CRC     | 1               | 3                |
| 5       | Message ID        | Ushort        | Message ID number                               | 2               | 4                |
| 6       | Week Number       | Ushort        | GPS week number                                 | 2               | 6                |
| 7       | Milliseconds      | Ulong         | Milliseconds from the beginning of the GPS week | 4               | 8                |

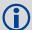

The periods available when you use the ONTIME trigger are 0.005 (200Hz), 0.01 (100Hz), 0.02 (50 Hz), 0.05, 0.1, 0.2, 0.25, 0.5, 1, 2, 3, 5, 10, 15, 20, 30 or 60 seconds.

# C.2 INS-Specific Logs

The receivers are capable of generating many NovAtel-format output logs, in either Abbreviated ASCII, ASCII or binary format. Please refer to the *OEMV Family Firmware Reference Manual* for a complete list of logs categorized by function and then detailed in alphabetical order.

INS-specific commands and logs provide attitude data such as roll, pitch and azimuth.

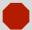

## Logging Restriction Important Notice

High-rate data logging is regulated in SPAN to prevent logging of unusable data or overloading the system. Please note these 4 rules when configuring your SPAN system:

1. Only one high-rate INS log can be configured for output at a time. Once a log is selected for output at a rate faster than or equal to 100 Hz, all other log requests are limited to a maximum rate of 50 Hz. Below are examples of acceptable logging requests:

LOG RAWIMUSB ONNEW (100 or 200 Hz depending on the IMU) LOG INSPVASB ONTIME 0.02 (acceptable 50 Hz logging)

The following is rejected because RAWIMU has already been requested at 100/200 Hz:

LOG INSPOSSB ONTIME 0.01 (100 Hz request)

Below is another example set of acceptable logging requests:

LOG INSPOSSB ONTIME 0.01 (100 Hz request)

LOG INSVELSB ONTIME 0.02 (50 Hz request)

The following are rejected in this case because INSPOSSB has already been requested at a high rate.

LOG RAWIMUSB ONNEW (100 Hz request)

LOG INSATTSB ONTIME 0.005 (200 Hz request)

- 2. RAWIMU and RAWIMUS logs are only available with the ONNEW or ONCHANGED trigger. These logs are not valid with the ONTIME trigger. The raw IMU observations contained in these logs are sequential changes in velocity and rotation. As such, you can only use them for navigation if they are logged at their full rate. See details of these log starting on *page 179*.
- 3. In order to collect wheel sensor information, useful in post-processing, the TIMED-WHEELDATA log should only be used with the ONNEW trigger. See also *page 191* for details on this log.
- 4. Only log 200 Hz logs in binary.

# C.2.1 BESTPOS Best Position and BESTGPSPOS Best GPS Position

This log contains the best available GPS position (without INS) computed by the receiver. In addition, it reports several status indicators, including differential age, which is useful in predicting anomalous behavior brought about by outages in differential corrections. A differential age of 0 indicates that no differential correction was used.

With the system operating in an RTK mode, this log reflects the latest low-latency solution for up to 60 seconds after reception of the last base station observations. After this 60 second period, the position reverts to the best solution available; the degradation in accuracy is reflected in the standard deviation fields. If the system is not operating in an RTK mode, pseudo range differential solutions continue for 300 seconds after loss of the data link, though a different value can be set using the DGPSTIMEOUT command, refer to the *OEMV Family Firmware Reference Manual*.

When in INS mode, the position is calculated at the antenna phase centre.

Structure: BESTGPSPOS Message ID: 423

**BESTPOS Message ID: 42** 

Log Type: Synch

Table 36: Position or Velocity Type

| , ,,,                     |                       |                                                                                          |  |  |
|---------------------------|-----------------------|------------------------------------------------------------------------------------------|--|--|
| Position Type<br>(binary) | Position Type (ASCII) | Description                                                                              |  |  |
| 0                         | NONE                  | No solution                                                                              |  |  |
| 1                         | FIXEDPOS              | Position has been fixed by the FIX POSITION command or by position averaging             |  |  |
| 2                         | FIXEDHEIGHT           | Position has been fixed by the FIX HEIGHT, or FIX AUTO, command or by position averaging |  |  |
| 3                         | Reserved              |                                                                                          |  |  |
| 4                         | FLOATCONV             | Solution from floating point carrier phase ambiguities                                   |  |  |
| 5                         | WIDELANE              | Solution from wide-lane ambiguities                                                      |  |  |
| 6                         | NARROWLANE            | Solution from narrow-lane ambiguities                                                    |  |  |
| 7                         | Reserved              |                                                                                          |  |  |
| 8                         | DOPPLER_VELOCITY      | Velocity computed using instantaneous Doppler                                            |  |  |
| 9-15                      | Reserved              |                                                                                          |  |  |
| 16                        | SINGLE                | Single point position                                                                    |  |  |
| 17                        | PSRDIFF               | Pseudorange differential solution                                                        |  |  |
| 18                        | WAAS                  | Solution calculated using corrections from an SBAS                                       |  |  |
| 19                        | PROPOGATED            | Propagated by a Kalman filter without new observations                                   |  |  |
| 20                        | OMNISTAR              | OmniSTAR VBS position (L1 sub-meter) <sup>a</sup>                                        |  |  |

Continued on the following page

| Position Type<br>(binary) | Position Type<br>(ASCII) | Description                                                                               |  |
|---------------------------|--------------------------|-------------------------------------------------------------------------------------------|--|
| 21-31                     | Reserved                 |                                                                                           |  |
| 32                        | L1_FLOAT                 | Floating L1 ambiguity solution                                                            |  |
| 33                        | IONOFREE_FLOAT           | Floating ionospheric-free ambiguity solution                                              |  |
| 34                        | NARROW_FLOAT             | Floating narrow-lane ambiguity solution                                                   |  |
| 48                        | L1_INT                   | Integer L1 ambiguity solution                                                             |  |
| 49                        | WIDE_INT                 | Integer wide-lane ambiguity solution                                                      |  |
| 50                        | NARROW_INT               | Integer narrow-lane ambiguity solution                                                    |  |
| 51                        | RTK_DIRECT_INS           | RTK status where the RTK filter is directly initialized from the INS filter. <sup>b</sup> |  |
| 52                        | INS                      | INS calculated position corrected for the antenna <sup>2</sup>                            |  |
| 53                        | INS_PSRSP                | INS pseudorange single point solution - no DGPS corrections <sup>2</sup>                  |  |
| 54                        | INS_PSRDIFF              | INS pseudorange differential solution <sup>2</sup>                                        |  |
| 55                        | INS_RTKFLOAT             | INS RTK floating point ambiguities solution <sup>2</sup>                                  |  |
| 56                        | INS_RTKFIXED             | INS RTK fixed ambiguities solution <sup>2</sup>                                           |  |
| 57                        | INS_OMNISTAR             | INS OmniSTAR VBS position (L1 sub-meter) <sup>1</sup>                                     |  |
| 58                        | INS_OMNISTAR_HP          | INS OmniSTAR high precision solution <sup>1</sup>                                         |  |
| 59                        | INS_OMNISTAR_XP          | INS OmniSTAR extra precision solution <sup>1</sup>                                        |  |
| 64                        | OMNISTAR_HP              | OmniSTAR high precision <sup>1</sup>                                                      |  |
| 65                        | OMNISTAR_XP              | OmniSTAR extra precision <sup>1</sup>                                                     |  |
| 66                        | CDGPS                    | Position solution using CDGPS corrections <sup>1</sup>                                    |  |

a. In addition to a NovAtel receiver with L-band capability, a subscription to the OmniSTAR, or use of the free CDGPS, service is required. Contact NovAtel for details

b. These types appear in position logs such as BESTPOS

**Table 37: Solution Status** 

| Binary | ASCII            | Description                                                                                                    |  |
|--------|------------------|----------------------------------------------------------------------------------------------------|--|
| 0      | SOL_COMPUTED     | Solution computed                                                                                                    |  |
| 1      | INSUFFICIENT_OBS | Insufficient observations                                                                                                    |  |
| 2      | NO_CONVERGENCE   | No convergence                                                                                                    |  |
| 3      | SINGULARITY      | Singularity at parameters matrix                                                                                                    |  |
| 4      | COV_TRACE        | Covariance trace exceeds maximum (trace > 1000 m)                                                                                         |  |
| 5      | TEST_DIST        | Test distance exceeded (maximum of 3 rejections if distance > 10 km)                                                                      |  |
| 6      | COLD_START       | Not yet converged from cold start                                                                                                    |  |
| 7      | V_H_LIMIT        | Height or velocity limits exceeded (in accordance with COCOM export licensing restrictions)                                               |  |
| 8      | VARIANCE         | Variance exceeds limits                                                                                                    |  |
| 9      | RESIDUALS        | Residuals are too large                                                                                                    |  |
| 10     | DELTA_POS        | Delta position is too large                                                                                                    |  |
| 11     | NEGATIVE_VAR     | Negative variance                                                                                                    |  |
| 12-17  | Reserved         |                                                                                                    |  |
| 18     | PENDING          | When a FIX POSITION command is entered, the receiver computes its own position and determines if the fixed position is valid <sup>a</sup> |  |
| 19     | INVALID_FIX      | The fixed position, entered using the FIX POSITION command, is not valid                                                                  |  |

a. PENDING implies there are not enough satellites being tracked to verify if the FIX POSITION entered into the receiver is valid. The receiver needs to be tracking two or more GPS satellites to perform this check. Under normal conditions you should only see PENDING for a few seconds on power up before the GPS receiver has locked onto its first few satellites. If your antenna is obstructed (or not plugged in) and you have entered a FIX POSITION command, then you may see PENDING indefinitely

| Field # | Field type | Data Description                                                                   | Format  | Binary<br>Bytes | Binary<br>Offset |
|---------|------------|------------------------------------------------------------------------------------|---------|-----------------|------------------|
| 1       | header     | Log header                                                                         | -       | Н               | 0                |
| 2       | Sol Status | Solution status, see Table 37 on page 148                                          | Enum    | 4               | Н                |
| 3       | Pos Type   | Position type, see Table 36 on page 146                                            | Enum    | 4               | H+4              |
| 4       | Lat        | Latitude                                                                           | Double  | 8               | H+8              |
| 5       | Lon        | Longitude                                                                          | Double  | 8               | H+16             |
| 6       | Hgt        | Height above mean sea level                                                        | Double  | 8               | H+24             |
| 7       | Undulation | Undulation                                                                         | Float   | 4               | H+32             |
| 8       | Datum ID   | Datum ID (refer to the DATUM command in the OEMV Family Firmware Reference Manual) | Enum    | 4               | H+36             |
| 9       | Lat s      | Latitude standard deviation                                                        | Float   | 4               | H+40             |
| 10      | Lon s      | Longitude standard deviation                                                       | Float   | 4               | H+44             |
| 11      | Hgt s      | Height standard deviation                                                          | Float   | 4               | H+48             |
| 12      | Stn ID     | Base station ID                                                                    | Char[4] | 4               | H+52             |
| 13      | Diff_age   | Differential age                                                                   | Float   | 4               | H+56             |
| 14      | Sol_age    | Solution age in seconds                                                            | Float   | 4               | H+60             |
| 15      | #obs       | Number of observations tracked                                                     | Uchar   | 1               | H+64             |
| 16      | #solnSVs   | Number of satellite solutions used in solution                                     | Uchar   | 1               | H+65             |
| 17      | #L1        | Number of GPS and GLONASS L1 ranges above the RTK mask angle                       | Uchar   | 1               | H+66             |
| 18      | #L2        | Number of GPS and GLONASS L2 ranges above the RTK mask angle                       | Uchar   | 1               | H+67             |
| 19      | Reserved   |                                                                                    | Uchar   | 1               | H+68             |
| 20      |            |                                                                                    | Uchar   | 1               | H+69             |
| 21      |            |                                                                                    | Uchar   | 1               | H+70             |
| 22      |            |                                                                                    | Uchar   | 1               | H+71             |
| 23      | XXXX       | 32-bit CRC (ASCII and Binary only)                                                 | Hex     | 4               | H+72             |
| 24      | [CR][LF]   | Sentence terminator (ASCII only)                                                   | -       | -               | -                |

## **Recommended Input:**

log bestgpsposa ontime 1

## **ASCII Example:**

#BESTGPSPOSA, COM1, 0, 62.5, FINESTEERING, 1036, 484878.000, 00000028, 63e2, 0; SOL\_COMPUTED, SINGLE, 51.11629893124, -114.03820302746, 1052.3434, -16.271287293, 61, 19.6934, 13.1515, 23.8561, "", 0.0, 60.000, 10, 10, 0, 0, 0, 0, 0, 0, 0 1051ada9

Table 38: Signal-Used Mask

| Bit | Mask      | Description                 |  |  |
|-----|-----------|-----------------------------|--|--|
| 0   | 0x01      | GPS L1 used in Solution     |  |  |
| 1   | 0x02      | GPS L2 used in Solution     |  |  |
| 2   | 0x04      | GPS L5 used in Solution     |  |  |
| 3   | 0x08      | Reserved                    |  |  |
| 4   | 0x10      | GLONASS L1 used in Solution |  |  |
| 5   | 0x20      | GLONASS L2 used in Solution |  |  |
| 6-7 | 0x40-0x80 | Reserved                    |  |  |

**Table 39: Extended Solution Status** 

| Bit | Mask | Description                                                                                                    |  |  |  |
|-----|------|----------------------------------------------------------------------------------------------------|--|--|--|
| 0   | 0x01 | AdVance RTK Verified 0: Not Verified 1: Verified                                                                                                    |  |  |  |
| 1-3 | 0x0E | Pseudorange Iono Correction  0: Unknown <sup>a</sup> 1: Klobuchar Broadcast  2: SBAS Broadcast  3: Multi-frequency Computed  4: PSRDiff Correction  5: NovAtel Blended Iono value |  |  |  |
| 4-7 | 0xF0 | Reserved                                                                                                    |  |  |  |

a. Unknown can indicate that the Iono Correction type is None or that the default Klobuchar parameters are being used.

| Field # | Field type        | Data Description                                                                                         | Format  | Binary<br>Bytes | Binary<br>Offset |
|---------|-------------------|----------------------------------------------------------------------------------------------------|---------|-----------------|------------------|
| 1       | BESTPOS<br>header | Log header                                                                                               |         | Н               | 0                |
| 2       | sol stat          | Solution status, see <i>Table 37</i> on <i>page 148</i>                                                  | Enum    | 4               | Н                |
| 3       | pos type          | Position type, see Table 36 on page 146                                                                  | Enum    | 4               | H+4              |
| 4       | lat               | Latitude                                                                                                 | Double  | 8               | H+8              |
| 5       | lon               | Longitude                                                                                                | Double  | 8               | H+16             |
| 6       | hgt               | Height above mean sea level                                                                              | Double  | 8               | H+24             |
| 7       | undulation        | Undulation - the relationship between the geoid and the ellipsoid (m) of the chosen datum <sup>a</sup>   | Float   | 4               | H+32             |
| 8       | datum id#         | Datum ID number                                                                                          | Enum    | 4               | H+36             |
| 9       | lat s             | Latitude standard deviation                                                                              | Float   | 4               | H+40             |
| 10      | lon s             | Longitude standard deviation                                                                             | Float   | 4               | H+44             |
| 11      | hgt s             | Height standard deviation                                                                                | Float   | 4               | H+48             |
| 12      | stn id            | Base station ID                                                                                          | Char[4] | 4               | H+52             |
| 13      | diff_age          | Differential age in seconds                                                                              | Float   | 4               | H+56             |
| 14      | sol_age           | Solution age in seconds                                                                                  | Float   | 4               | H+60             |
| 15      | #SVs              | Number of satellite vehicles tracked                                                                     | Uchar   | 1               | H+64             |
| 16      | #solnSVs          | Number of satellite vehicles used in solution                                                            | Uchar   | 1               | H+65             |
| 17      | #ggL1             | Number of GPS andGLONASS L1 used in RTK solution                                                         | Uchar   | 1               | H+66             |
| 18      | #ggL1L2           | Number of GPS and GLONASS L1 and L2 used in RTK solution                                                 | Uchar   | 1               | H+67             |
| 19      | Reserved          |                                                                                                    | Uchar   | 1               | H+68             |
| 20      | ext sol stat      | Extended solution status (see <i>Table 39</i> , <i>Extended Solution Status</i> on <i>page 150</i> )     | Hex     | 1               | H+69             |
| 21      | Reserved          |                                                                                                    | Hex     | 1               | H+70             |
| 22      | sig mask          | Signals used mask - if 0, signals used in solution are unknown (see <i>Table 38</i> on <i>page 150</i> ) | Hex     | 1               | H+71             |
| 23      | XXXX              | 32-bit CRC (ASCII and Binary only)                                                                       | Hex     | 1               | H+72             |
| 24      | [CR][LF]          | Sentence terminator (ASCII only)                                                                         | -       | -               | -                |

When using a datum other than WGS84, the undulation value also includes the vertical shift due to differences between the datum in use and WGS84

# C.2.2 BESTGPSVEL Best Available GPS Velocity Data

This log contains the best available GPS velocity information (without INS) computed by the receiver. In addition, it reports a velocity status indicator, which is useful in indicating whether or not the corresponding data is valid. The velocity measurements sometimes have a latency associated with them. The time of validity is the time tag in the log minus the latency value.

The velocity is typically computed from the average change in pseudorange over the time interval or the RTK Low Latency filter. As such, it is an average velocity based on the time difference between successive position computations and not an instantaneous velocity at the BESTGPSVEL time tag. The velocity latency to be subtracted from the time tag is normally 1/2 the time between filter updates. Under default operation, the positioning filters are updated at a rate of 2 Hz. This translates into a velocity latency of 0.25 second. The latency can be reduced by increasing the update rate of the positioning filter being used by requesting the BESTGPSVEL or BESTGPSPOS messages at a rate higher than 2 Hz. For example, a logging rate of 10 Hz would reduce the velocity latency to 0.005 seconds. For integration purposes, the velocity latency should be applied to the record time tag.

A valid solution with a latency of 0.0 indicates that the instantaneous Doppler measurement was used to calculate velocity.

Structure: Message ID: 506

Log Type: Synch

| Field # | Field type | ield type Data Description                                                                                                    |        | Binary<br>Bytes | Binary<br>Offset |
|---------|------------|----------------------------------------------------------------------------------------------------|--------|-----------------|------------------|
| 1       | header     | Log header                                                                                                    | -      | Н               | 0                |
| 2       | Sol Status | Solution status, see <i>Table 37, Solution Status</i> on <i>page 148</i>                                                                              | Enum   | 4               | Н                |
| 3       | Vel Type   | Velocity type, see <i>Table 36, Position or Velocity Type</i> on <i>page 146</i>                                                                      | Enum   | 4               | H+4              |
| 4       | Latency    | A measure of the latency in the velocity time tag in seconds. It should be subtracted from the time to give improved results.                         | Float  | 4               | H+8              |
| 5       | Age        | Differential age                                                                                                    | Float  | 4               | H+12             |
| 6       | Hor Spd    | Horizontal speed over ground, in metres per second                                                                                                    |        | 8               | H+16             |
| 7       | Trk Gnd    | Actual direction of motion over ground (track over ground) with respect to True North, in degrees                                                     | Double | 8               | H+24             |
| 8       | Vert Spd   | Vertical speed, in metres per second, where positive values indicate increasing altitude (up) and negative values indicate decreasing altitude (down) | Double | 8               | H+32             |
| 9       | Reserved   |                                                                                                    | Float  | 4               | H+40             |
| 10      | xxxx       | 32-bit CRC (ASCII and Binary only)                                                                                                    | Hex    | 4               | H+44             |
| 11      | [CR][LF]   | Sentence terminator (ASCII only)                                                                                                    | -      | -               | -                |

## **Recommended Input:**

log bestgpsvela ontime 1

## **ASCII Example:**

#BESTGPSVELA,COM1,0,62.5,FINESTEERING,1049,247755.000,00000128,f7e3,0; SOL\_COMPUTED,SINGLE,0.250,0.000,0.1744,333.002126,0.3070,6.0082\*dfdc635c

# C.2.3 BESTLEVERARM IMU to Antenna Lever Arm

This log contains the distance between the IMU's centre of navigation and the GPS phase centre in the IMU enclosure frame and its associated uncertainties. If the you enter the lever arm through the SETIMUTOANTOFFSET command, see *page 128*, these values are reflected in this log. When the lever arm calibration is complete, see the LEVERARMCALIBRATE command on *page 118*, the solved values are also output in this log.

The default X (pitch), Y (roll) and Z (azimuth) directions of the IMU enclosure frame are clearly marked on the IMU, see *Figure 44* on *page 124*.

Structure: Message ID: 674

Log Type: Asynch

| Field | Field Type    | Description                                           | Format  | Binary<br>Bytes | Binary<br>Offset |
|-------|---------------|-------------------------------------------------------|---------|-----------------|------------------|
| 1     | Log Header    | Log Header                                            | -       | Н               | 0                |
| 2     | X Offset      | IMU Enclosure Frame (m)                               | Double  | 8               | Н                |
| 3     | Y Offset      | IMU Enclosure Frame (m)                               | Double  | 8               | H+8              |
| 4     | Z Offset      | IMU Enclosure Frame (m)                               | Double  | 8               | H+16             |
| 5     | X Uncertainty | IMU Enclosure Frame (m)                               | Double  | 8               | H+24             |
| 6     | Y Uncertainty | IMU Enclosure Frame (m)                               | Double  | 8               | H+32             |
| 7     | Z Uncertainty | IMU Enclosure Frame (m)                               | Double  | 8               | H+40             |
| 8     | iMapping      | See Table 32, Full Mapping<br>Definitions on page 126 | Integer | 4               | H+48             |
| 9     | xxxx          | 32-bit CRC                                            | Hex     | 4               | H+52             |
| 10    | [CR][LF]      | Sentence Terminator (ASCII only)                      | -       | -               | -                |

### **Recommended Input:**

log bestleverarma onchanged

#### **ASCII Example:**

### C.2.4 CORRIMUDATA/CORRIMUDATAS Corrected IMU measurements

The CORRIMUDATA(S) log contains the RAWIMU data corrected for gravity, earth's rotation, and accelerometer and gyroscope biases. The values in this log are instantaneous, incremental values, in units of radians for the attitude rate and m/s for the accelerations. To get the full attitude rate and acceleration values, you must multiply the values in the CORRIMUDATA(S) log by the data rate of your IMU in Hz.

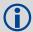

The short header format, CORRIMUDATAS, is recommended, as it is for all high data rate logs.

CORRIMUDATA(S) can be logged with the ONTIME trigger, up to the full data rate of the IMU.

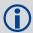

Since the CORRIMUDATA values are instantaneous, if you log at a rate less than full data rate of the IMU, you will receive the corrected IMU data at the epoch closest to the requested time interval.

If your IMU is mounted with the z axis, as marked on the enclosure, pointed up, the SPAN computation frame is the same as the IMU enclosure frame. The x, y, and z axes referenced in this log are of the SPAN computational frame by default. For more information on how the SPAN computational frame relates to the IMU enclosure frame, see "Definition of Reference Frames Within SPAN" on page 41 and the SETIMUORIENTATION command on page 124. If the APPLYVEHICLEBODYROTATION command has been enabled (see page 107), the values in CORRIMUDATA(S) logs will be in the vehicle frame, not the SPAN computation frame.

Message ID: 812 & 813 Log Type: Synch

#### **Recommended Input:**

log corrimudatab ontime 0.01

#### **Example log:**

%CORRIMUDATASA,1581,341553.000;1581,341552.997500000,-0.000000690,-0.0000001549,0.000001654,0.000061579,-0.000012645,-0.000029988\*770c6232

| Field# | Field Type      | Description                                  | Format | Binary<br>Bytes | Binary<br>Offset |
|--------|-----------------|----------------------------------------------|--------|-----------------|------------------|
| 1      | Log Header      | Log header                                   | -      | Н               | 0                |
| 2      | Week            | GPS week                                     | Ulong  | 4               | H+               |
| 3      | Seconds         | GPS seconds from week start                  | Double | 8               | H+4              |
| 4      | PitchRate       | About x axis rotation                        | Double | 8               | H+12             |
| 5      | RollRate        | About y axis rotation                        | Double | 8               | H+20             |
| 6      | YawRate         | About z axis rotation (Right Handed)         | Double | 8               | H+28             |
| 7      | LateralAcc      | INS Lateral Acceleration (along x axis)      | Double | 8               | H+36             |
| 8      | LongitudinalAcc | INS Longitudinal Acceleration (along y axis) | Double | 8               | H+44             |
| 9      | VerticalAcc     | INS Vertical Acceleration (along z axis)     | Double | 8               | H+52             |
| 10     | xxxx            | 32-bit CRC                                   | Hex    | 4               | H+56             |
| 11     | [CR][LF]        | Sentence Terminator (ASCII only)             | -      | -               | -                |

# C.2.5 HEAVE Heave Filter Log

The log provides vessel heave computed by the integrated heave filter. Refer also to information in the SETHEAVEWINDOW command section. This log is asynchronous, but is available at approximately 10Hz.

You must have an inertial solution to use this log.

Structure: Message ID: 1382

Log Type: Asynch

# **Recommended Input:**

log heavea onnew

### **Example:**

#HEAVEA, USB1, 0, 38.5, FINESTEERING, 1630, 232064.599, 00000000, a759, 6696; 1630, 2320 64.589885392, 0.086825199\*93392cb4

| Field | Field Type        | Description                                           | Format | Binary<br>Bytes | Binary<br>Offset |
|-------|-------------------|-------------------------------------------------------|--------|-----------------|------------------|
| 1     | Log Header        | Log Header                                            | -      | Н               | 0                |
| 2     | Week              | GPS Week Ulong 4                                      |        | 4               | Н                |
| 3     | Seconds into Week | Seconds from week start                               | Double | 8               | H+4              |
| 4     | Heave             | Instantaneous heave in metres                         | Double | 8               | H+12             |
| 5     | xxxx              | 32-bit CRC (ASCII, Binary, and Hex Short Binary only) |        | 4               | H+20             |
| 6     | [CR][LF]          | Sentence Terminator (ASCII Only)                      | -      | -               | -                |

# C.2.6 IMUTOANTOFFSETS IMU to Antenna(s) Lever Arm

This log contains the distance between the IMU and the GNSS antenna(s) in the IMU enclosure frame and its associated uncertainties. This log contains the same information as the BESTLEVERARM logs for each lever arm, but is intended as a single source for all lever arm information available on the system.

## **Abbreviated ASCII Syntax:**

[COM1]log imutoantoffsets

Log Type: Asynch

Message ID: 1270

### Example log:

## **Recommended Input:**

log imutoantoffsetsa onchanged

### **ASCII Example:**

| Field    | Field Type          | Description                                                                                        | Binary<br>Format | Binary<br>Bytes | Binary Offset        |
|----------|---------------------|----------------------------------------------------------------------------------------------------|------------------|-----------------|----------------------|
| 1        | Header              | Log Header                                                                                         | -                | Н               | 0                    |
| 2        | IMU Orientation     | See Table 33, IMU Type on page 130                                                                 | ULong            | 4               | Н                    |
| 3        | Number of Entries   | Number of stored lever arms                                                                        | ULong            | 4               | H+4                  |
| 4        | Lever Arm<br>Type   | Type of lever arm. See <i>Table 40, Lever Arm Type</i> on <i>page 160.</i>                         | Enum             | 4               | H+8                  |
| 5        | X Offset            | IMU Enclosure Frame (m)                                                                            | Double           | 8               | H+12                 |
| 6        | Y Offset            | IMU Enclosure Frame (m)                                                                            | Double           | 8               | H+20                 |
| 7        | Z Offset            | IMU Enclosure Frame (m)                                                                            | Double           | 8               | H+28                 |
| 8        | X Uncertainty       | IMU Enclosure Frame (m)                                                                            | Double           | 8               | H+36                 |
| 9        | Y Uncertainty       | IMU Enclosure Frame (m)                                                                            | Double           | 8               | H+44                 |
| 10       | Z Uncertainty       | IMU Enclosure Frame (m)                                                                            | Double           | 8               | H+52                 |
| 11       | Lever Arm<br>Source | Source of the lever arm. See<br>Table 41, Lever Arm Source on<br>page 160 for the different values | Enum             | 4               | H+60                 |
| 12       | Next componen       | t offset = H + 8 + (#comp * 56)                                                                    |                  |                 |                      |
| variable | XXXX                | 32-bit CRC (ASCII and Binary only)                                                                 | Hex              | 4               | H+8+<br>(#comp * 56) |
| variable | [CR][LF]            | Sentence terminator (ASCII only)                                                                   | -                | -               | -                    |

Table 40: Lever Arm Type

| Value<br>(binary) | Lever Arm Source (ASCII) | Description                                    |
|-------------------|--------------------------|------------------------------------------------|
| 0                 | LEVER_ARM_INVALID        | An invalid lever arm                           |
| 1                 | LEVER_ARM_PRIMARY        | Primary lever arm entered for all SPAN systems |

**Table 41: Lever Arm Source** 

| Value<br>(binary) | Lever Arm Source (ASCII) | Description                                                                                                    |
|-------------------|--------------------------|----------------------------------------------------------------------------------------------------|
| 0                 | LEVER_ARM_NONE           | No lever arm exists                                                                                                    |
| 1                 | LEVER_ARM_FROM_NVM       | Lever arm restored from NVM                                                                                                    |
| 2                 | LEVER_ARM_CALIBRATING    | Lever arm currently calibrating                                                                                                    |
| 3                 | LEVER_ARM_CALIBRATED     | Lever arm computed from calibration routine                                                                                          |
| 4                 | LEVER_ARM_FROM_COMMAND   | Lever arm entered via command                                                                                                    |
| 5                 | LEVER_ARM_RESET          | If the current IMU orientation does not match the value restored from NVM then the lever arm will be reset to zero with this status. |

### C.2.7 INSATT INS Attitude

This log, and the INSATTS log, contains the most recent attitude measurements corresponding to the SPAN frame axis according to the installation instructions provided in *Section 2.2, Hardware Set Up* starting on *page 34* and *Section 2.3.2, SPAN IMU Configuration* starting on *page 38* of this manual. The attitude measurements may not correspond to other definitions of the terms pitch, roll and azimuth. If your IMU's z-axis (as marked on the enclosure) is not pointing up, the output attitude will be with respect to the SPAN computational frame, and not the frame marked on the enclosure. See the SETIMUORIENTATION command to determine what the SPAN computation frame will be, given how your IMU is mounted.

Structure: Message ID: 263

Log Type: Synch

| Field # | Field Type        | Data Description                                                     | Format | Binary<br>Bytes | Binary<br>Offset |
|---------|-------------------|----------------------------------------------------------------------|--------|-----------------|------------------|
| 1       | Log Header        | Log header                                                           | -      | Н               | 0                |
| 2       | Week              | GPS Week                                                             | Ulong  | 4               | Н                |
| 3       | Seconds into Week | Seconds from week start                                              | Double | 8               | H+4              |
| 4       | Roll              | Right handed rotation from local level around y-axis in degrees.     | Double | 8               | H+12             |
| 5       | Pitch             | Right handed rotation from local level around x-axis in degrees.     | Double | 8               | H+20             |
| 6       | Azimuth           | Left handed rotation around z-axis.<br>Degrees clockwise from North. | Double | 8               | H+28             |
| 7       | Status            | INS status, see Table 5 on page 46                                   | Enum   | 4               | H+36             |
| 8       | xxxx              | 32-bit CRC (ASCII, Binary and Short Binary only)                     | Hex    | 4               | H+40             |
| 9       | [CR][LF]          | Sentence terminator (ASCII only)                                     | -      | -               | -                |

### **Recommended Input:**

log insatta ontime 1

#### **ASCII Example:**

#INSATTA,USB2,0,14.5,FINESTEERING,1541,487970.000,00040000,5b35,37343;1541,487970.000549050,1.876133508,-4.053672765,328.401460897,INS\_SOLUTION\_GOOD\*ce4ac533

# C.2.8 INSATTS Short INS Attitude

This is a short header version of the INSATT log on page 161.

Structure: Message ID: 319

Log Type: Synch

| Field # | Field Type           | Data Description                                                         | Format | Binary<br>Bytes | Binary<br>Offset |
|---------|----------------------|--------------------------------------------------------------------------|--------|-----------------|------------------|
| 1       | Log Header           | Log header                                                               | -      | Н               | 0                |
| 2       | Week                 | GPS Week                                                                 | Ulong  | 4               | Н                |
| 3       | Seconds into<br>Week | Seconds from week start                                                  | Double | 8               | H+4              |
| 4       | Roll                 | Right handed rotation from local level around y-axis in degrees.         | Double | 8               | H+12             |
| 5       | Pitch                | Right handed rotation from local level around x-axis in degrees.         | Double | 8               | H+20             |
| 6       | Azimuth              | Left handed rotation around z-<br>axis. Degrees clockwise from<br>North. | Double | 8               | H+28             |
| 7       | Status               | INS status, see <i>Table 5</i> on <i>page</i> 46.                        | Enum   | 4               | H+36             |
| 8       | xxxx                 | 32-bit CRC (ASCII, Binary and Short Binary only)                         | Hex    | 4               | H+40             |
| 9       | [CR][LF]             | Sentence terminator (ASCII only)                                         | -      | -               | -                |

## **Recommended Input:**

log insattsa ontime 1

### **ASCII Example:**

%INSATTSA,1541,487975.000;1541,487975.000549050,2.755452422,-4.127365126,323.289778434,INS SOLUTION GOOD\*ba08754f

## C.2.9 INSCOV INS Covariance Matrices

The position, attitude, and velocity matrices in this log each contain 9 covariance values, with respect to the local level frame. For the attitude angles, they are given in the SPAN computation frame, as follows:

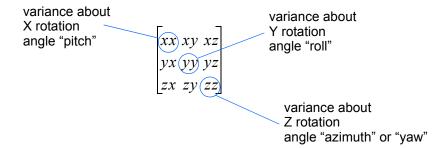

and are displayed within the log output as:

These values are computed once per second and are only available after alignment. See also *Section 3.3.1*, *System Start-Up and Alignment Techniques* starting on *page 47*.

Structure: Message ID: 264

Log Type: Asynch

| Field # | Field Type          | Data Description                                                                                    | Format               | Binary<br>Bytes | Binary<br>Offset |
|---------|---------------------|----------------------------------------------------------------------------------------------------|----------------------|-----------------|------------------|
| 1       | Log Header          | Log header                                                                                          | -                    | Н               | 0                |
| 2       | Week                | GPS Week                                                                                            | Ulong                | 4               | Н                |
| 3       | Seconds into Week   | Seconds from week start                                                                             | Double               | 8               | H+4              |
| 4       | Position Covariance | Position covariance matrix in local level frame (Meters squared)                                    | List of 9<br>Doubles | 72              | H+12             |
| 5       | Attitude Covariance | Attitude covariance matrix in local level frame. (Degrees squared - rotation around the given axis) | List of 9<br>Doubles | 72              | H+84             |
| 6       | Velocity Covariance | Velocity covariance matrix in local level frame. (Meters/second squared)                            | List of 9<br>Doubles | 72              | H+156            |
| 7       | xxxx                | 32-bit CRC (ASCII, Binary and Short Binary only)                                                    | Hex                  | 4               | H+228            |
| 8       | [CR][LF]            | Sentence terminator (ASCII only)                                                                    | -                    | -               | _                |

## **Recommended Input:**

log inscova onchanged

## **ASCII Example:**

```
#INSCOVA,COM3,0,0.0,EXACT,1105,425385.020,00040000,c45c,0;
1105,425385.0000000000,
0.0997319969301073,-0.0240959791179416,-0.0133921499963209,
-0.0240959791179416,0.1538605784734939,0.0440068023663888,
-0.0133921499963210,0.0440068023663887,0.4392033415009359,
0.0034190251365443,0.0000759398593357,-0.1362852812808768,
0.0000759398593363,0.0032413999569636,-0.0468473344270137,
-0.1362852812808786,-0.0468473344270131,117.5206493841025100,
0.0004024901765302,-0.0000194916086028,0.0000036582459112,
-0.0000194916086028,0.0004518869575566,0.0000204616202028,
0.0000036582459112,0.0000204616202028,0.0005095575483948*1fc92787
```

# C.2.10 INSCOVS Short INS Covariance Log

This is a short header version of the *INCOV* log on *page 163*. These values are also computed once per second.

Structure: Message ID: 320

Log Type: Asynch

| Field # | Field Type          | Data Description                                                                                                    | Format               | Binary<br>Bytes | Binary<br>Offset |
|---------|---------------------|----------------------------------------------------------------------------------------------------|----------------------|-----------------|------------------|
| 1       | Log Header          | Log header                                                                                                    | -                    | Н               | 0                |
| 2       | Week                | GPS Week                                                                                                    | Ulong                | 4               | Н                |
| 3       | Seconds into Week   | Seconds from week start                                                                                                    | Double               | 8               | H+4              |
| 4       | Position Covariance | Position covariance matrix in local level frame. (Meters squared) xx,xy,xz,yx,yy,yz,zx,zy,zz                                                                                      | List of 9<br>Doubles | 72              | H+12             |
| 5       | Attitude Covariance | Attitude covariance matrix of the SPAN frame to the local level frame. See page 163 for an example. (Degrees squared - rotation around the given axis) xx,xy,xz,yx,yy,yz,zx,zy,zz | List of 9<br>Doubles | 72              | H+84             |
| 6       | Velocity Covariance | Velocity covariance matrix in local level frame. (Meters/second squared) xx,xy,xz,yx,yy,yz,zx,zy,zz                                                                               | List of 9<br>Doubles | 72              | H+156            |
| 7       | xxxx                | 32-bit CRC (ASCII, Binary and Short Binary only)                                                                                                    | Hex                  | 4               | H+228            |
| 8       | [CR][LF]            | Sentence terminator (ASCII only)                                                                                                    | -                    | -               | -                |

### **Recommended Input:**

log inscovsa onchanged

#### **ASCII Example:**

```
%INSCOVSA,1105,425385.020;

1105,425385.000000000,

0.0997319969301073,-0.0240959791179416,-0.0133921499963209,

-0.0240959791179416,0.1538605784734939,0.0440068023663888,

-0.0133921499963210,0.0440068023663887,0.4392033415009359,

0.0034190251365443,0.0000759398593357,-0.1362852812808768,

0.0000759398593363,0.0032413999569636,-0.0468473344270137,

-0.1362852812808786,-0.0468473344270131,117.5206493841025100,

0.0004024901765302,-0.0000194916086028,0.0000036582459112,

-0.0000194916086028,0.0004518869575566,0.0000204616202028,

0.0000036582459112,0.0000204616202028,0.0005095575483948*1fc92787
```

## C.2.11 INSPOS INS Position

This log contains the most recent position measurements in WGS84 coordinates and includes an INS status indicator. The log reports the position at the IMU centre, unless you issue the SETINSOFFSET command, see *page 135*.

Structure: Message ID: 265

Log Type:Synch

| Field # | Field Type        | Data Description                                 | Format | Binary<br>Bytes | Binary<br>Offset |
|---------|-------------------|--------------------------------------------------|--------|-----------------|------------------|
| 1       | Log Header        | Log header                                       | -      | Н               | 0                |
| 2       | Week              | GPS Week                                         | Ulong  | 4               | Н                |
| 3       | Seconds into Week | Seconds from week start                          | Double | 8               | H+4              |
| 4       | Latitude          | Latitude (WGS84)                                 | Double | 8               | H+12             |
| 5       | Longitude         | Longitude (WGS84)                                | Double | 8               | H+20             |
| 6       | Height            | Ellipsoidal Height (WGS84) [m]                   | Double | 8               | H+28             |
| 7       | Status            | INS status, see Table 5 on page 46               | Enum   | 4               | H+36             |
| 8       | xxxx              | 32-bit CRC (ASCII, Binary and Short Binary only) | Hex    | 4               | H+40             |
| 9       | [CR][LF]          | Sentence terminator (ASCII only)                 | -      | -               | -                |

## **Recommended Input:**

log insposa ontime 1

#### **ASCII Example:**

#INSPOSA, USB2, 0, 18.0, FINESTEERING, 1541, 487977.000, 00040000, 17cd, 37343; 1541, 487977.000549050, 51.121315135, -114.042311349, 1038.660737046, INS\_SOLUTION\_GOOD \*2fffd557

## C.2.12 INSPOSS Short INS Position

This is a short header version of the *INSPOS* log on *page 166*.

Structure: Message ID: 321

Log Type:Synch

| Field # | Field Type        | Data Description                                 | Format | Binary<br>Bytes | Binary<br>Offset |
|---------|-------------------|--------------------------------------------------|--------|-----------------|------------------|
| 1       | Log Header        | Log header                                       | -      | Н               | 0                |
| 2       | Week              | GPS Week                                         | Ulong  | 4               | Н                |
| 3       | Seconds into Week | Seconds from week start                          | Double | 8               | H+4              |
| 4       | Latitude          | Latitude (WGS84)                                 | Double | 8               | H+12             |
| 5       | Longitude         | Longitude (WGS84)                                | Double | 8               | H+20             |
| 6       | Height            | Ellipsoidal Height (WGS84) [m]                   | Double | 8               | H+28             |
| 7       | Status            | INS status, see <i>Table 5 on</i> page 46        | Enum   | 4               | H+36             |
| 8       | xxxx              | 32-bit CRC (ASCII, Binary and Short Binary only) | Hex    | 4               | H+40             |
| 9       | [CR][LF]          | Sentence terminator (ASCII only)                 | -      | -               | -                |

## **Recommended Input:**

log inspossa ontime 1

## **ASCII Example:**

%INSPOSSA,1541,487916.000;1541,487916.000549050,51.115797277,-114.037811065, 1039.030700122,INS SOLUTION GOOD\*5ca30894

# C.2.13 INSPOSSYNC Time Synchronised INS Position

This log contains the time synchonised INS position. It is synchronised with GPS each second.

Structure: Message ID: 322

Log Type: Asynch

| Field # | Field Type | Data Description                                                                                                    | Format    | Binary<br>Bytes | Binary<br>Offset |
|---------|------------|----------------------------------------------------------------------------------------------------|-----------|-----------------|------------------|
| 1       | Log Header | Log header                                                                                                    | -         | Н               | 0                |
| 2       | Sec        | Age of synchronised INS solution (s)                                                                                                | Double    | 8               | Н                |
| 3       | Χ          | ECEF X coordinate                                                                                                    | Double    | 8               | H+8              |
| 4       | Υ          | ECEF Y coordinate                                                                                                    | Double    | 8               | H+16             |
| 5       | Z          | ECEF Z coordinate                                                                                                    | Double    | 8               | H+24             |
| 6       | Cov        | ECEF covariance matrix (a 3 x 3 array of length 9).  Refer also to the CLOCKMODEL log in the OEMV Family Firmware Reference Manual. | Double[9] | 72              | H+32             |
| 7       | xxxx       | 32-bit CRC (ASCII, Binary and Short Binary only)                                                                                    | Hex       | 4               | H+104            |
| 8       | [CR][LF]   | Sentence terminator (ASCII only)                                                                                                    | -         | -               | -                |

## **Recommended Input:**

log inspossynca onchanged

### **ASCII Example:**

#INSPOSSYNCA, COM1, 0, 47.5, FINESTEERING, 1332, 484154.042, 00000000, c98c, 34492;

484154.000000000,-1634523.2463,-3664620.7609,4942494.6795,

1.8091616236414247,0.0452272887760925,-0.7438098675219428,

0.0452272887760925,2.9022554471257266,-1.5254793710104819,

-0.7438098675219428,-1.5254793710104819,4.3572293495804546\*9fcd6ce1

# C.2.14 INSPVA INS Position, Velocity and Attitude

This log allows INS position, velocity and attitude, with respect to the SPAN frame, to be collected in one log, instead of using three separate logs. See the INSATT log, on *page 161*, for an explanation of how the SPAN frame may differ from the IMU enclosure frame.

Structure: Message ID: 507

Log Type: Synch

| Field | Field Type     | Description                                                                         | Format | Binary<br>Bytes | Binary<br>Offset |
|-------|----------------|-------------------------------------------------------------------------------------|--------|-----------------|------------------|
| 1     | Log Header     | Log header                                                                          | -      | Н               | 0                |
| 2     | Week           | GPS Week                                                                            | Ulong  | 4               | Н                |
| 3     | Seconds        | Seconds from week start                                                             | Double | 8               | H+4              |
| 4     | Latitude       | Latitude (WGS84)                                                                    | Double | 8               | H+12             |
| 5     | Longitude      | Longitude (WGS84)                                                                   | Double | 8               | H+20             |
| 6     | Height         | Ellipsoidal Height (WGS84) [m]                                                      | Double | 8               | H+28             |
| 7     | North Velocity | Velocity in a northerly direction (a -ve value implies a southerly direction) [m/s] | Double | 8               | H+36             |
| 8     | East Velocity  | Velocity in an easterly direction (a -ve value implies a westerly direction) [m/s]  | Double | 8               | H+44             |
| 9     | Up Velocity    | Velocity in an up direction [m/s]                                                   | Double | 8               | H+52             |
| 10    | Roll           | Right handed rotation from local level around y-axis in degrees                     | Double | 8               | H+60             |
| 11    | Pitch          | Right handed rotation from local level around x-axis in degrees                     | Double | 8               | H+68             |
| 12    | Azimuth        | Left handed rotation around z-axis<br>Degrees clockwise from North                  | Double | 8               | H+76             |
| 13    | Status         | INS Status, see Table 5 on page 46                                                  | Enum   | 4               | H+84             |
| 14    | XXXX           | 32-bit CRC                                                                          | Hex    | 4               | H+88             |
| 15    | [CR][LF]       | Sentence Terminator (ASCII only)                                                    | -      | -               | -                |

# **Recommended Input:**

log inspvaa ontime 1

### **ASCII Example:**

#INSPVAA,COM1,0,31.0,FINESTEERING,1264,144088.000,00040000,5615,1541;
1264,144088.002284950,51.116827527,-114.037738908,401.191547167,
354.846489850,108.429407241,-10.837482850,1.116219952,-3.476059035,
7.372686190,INS ALIGNMENT COMPLETE\*af719fd9

# C.2.15 INSPVAS Short INS Position, Velocity and Attitude

This log allows INS position, velocity and attitude, with respect to the SPAN frame, to be collected in one log, instead of using three separate logs. See the INSATT log, on *page 161*, for an explanation of how the SPAN frame may differ from the IMU enclosure frame.

Structure: Message ID: 508

Log Type: Synch

| Field | Field Type     | Description                                                                         | Format | Binary<br>Bytes | Binary<br>Offset |
|-------|----------------|-------------------------------------------------------------------------------------|--------|-----------------|------------------|
| 1     | Log Header     | Log header                                                                          | -      | Н               | 0                |
| 2     | Week           | GPS Week                                                                            | Ulong  | 4               | Н                |
| 3     | Seconds        | Seconds from week start                                                             | Double | 8               | H+4              |
| 4     | Latitude       | Latitude (WGS84)                                                                    | Double | 8               | H+12             |
| 5     | Longitude      | Longitude (WGS84)                                                                   | Double | 8               | H+20             |
| 6     | Height         | Ellipsoidal Height (WGS84) [m]                                                      | Double | 8               | H+28             |
| 7     | North Velocity | Velocity in a northerly direction (a -ve value implies a southerly direction) [m/s] | Double | 8               | H+36             |
| 8     | East Velocity  | Velocity in an easterly direction (a - ve value implies a westerly direction) [m/s] | Double | 8               | H+44             |
| 9     | Up Velocity    | Velocity in an up direction [m/s]                                                   | Double | 8               | H+52             |
| 10    | Roll           | Right handed rotation from local level around y-axis in degrees                     | Double | 8               | H+60             |
| 11    | Pitch          | Right handed rotation from local level around x-axis in degrees                     | Double | 8               | H+68             |
| 12    | Azimuth        | Left handed rotation around z-axis<br>Degrees clockwise from North                  | Double | 8               | H+76             |
| 13    | Status         | INS Status, see Table 5 on page 46                                                  | Enum   | 4               | H+84             |
| 14    | xxxx           | 32-bit CRC                                                                          | Hex    | 4               | H+88             |
| 15    | [CR][LF]       | Sentence Terminator (ASCII only)                                                    | -      | -               | -                |

## **Recommended Input:**

log inspvasa ontime 1

#### **ASCII Example:**

```
%INSPVASA,1264,144059.000;
1264,144059.002135700,51.116680071,-114.037929194,515.286704183,
277.896368884,84.915188605,-8.488207941,0.759619515,-2.892414901,
6.179554750,INS ALIGNMENT COMPLETE*855d6f76
```

# C.2.16 INSSPD INS Speed

This log contains the most recent speed measurements in the horizontal and vertical directions, and includes an INS status indicator.

Structure: Message ID: 266

Log Type: Synch

| Field # | Field Type           | Data Description                                                                                                    | Format | Binary<br>Bytes | Binary<br>Offset |
|---------|----------------------|----------------------------------------------------------------------------------------------------|--------|-----------------|------------------|
| 1       | Log Header           | Log header                                                                                                    | -      | Н               | 0                |
| 2       | Week                 | GPS Week                                                                                                    | Ulong  | 4               | Н                |
| 3       | Seconds into<br>Week | Seconds from week start                                                                                                    | Double | 8               | H+4              |
| 4       | Trk gnd              | Actual direction of motion over ground (track over ground) with respect to True North, in degrees                                              | Double | 8               | H+12             |
| 5       | Horizontal Speed     | Magnitude of horizontal speed in m/s where a positive value indicates you are moving forward and a negative value indicates you are reversing. | Double | 8               | H+20             |
| 6       | Vertical Speed       | Magnitude of vertical speed in m/s where a positive value indicates speed upward and a negative value indicates speed downward.                | Double | 8               | H+28             |
| 7       | Status               | INS status, see Table 5 on page 46                                                                                                    | Enum   | 4               | H+36             |
| 8       | XXXX                 | 32-bit CRC (ASCII, Binary and<br>Short Binary only)                                                                                            | Hex    | 4               | H+40             |
| 9       | [CR][LF]             | Sentence terminator (ASCII only)                                                                                                    | -      | -               | -                |

## **Recommended Input:**

log insspda ontime 1

### **ASCII Example:**

#INSSPDA,USB2,0,20.0,FINESTEERING,1541,487969.000,00040000,7832,37343;1541,487969.000549050,329.621116190,14.182070674,-0.126606551,INS\_SOLUTION\_GOOD \*c274fff2

# C.2.17 INSSPDS Short INS Speed

This is a short header version of the *INSSPD* log on page 171.

Structure: Message ID: 323

Log Type: Synch

| Field # | Field Type        | Field Type Data Description Format               |        | Binary<br>Bytes | Binary<br>Offset |
|---------|-------------------|--------------------------------------------------|--------|-----------------|------------------|
| 1       | Log Header        | Log header                                       | -      | Н               | 0                |
| 2       | Week              | GPS Week                                         | Ulong  | 4               | Н                |
| 3       | Seconds into Week | Seconds from week start                          | Double | 8               | H+4              |
| 4       | Trk gnd           | Track over ground                                | Double | 8               | H+12             |
| 5       | Horizontal Speed  | Horizontal speed in m/s                          | Double | 8               | H+20             |
| 6       | Vertical Speed    | Vertical speed in m/s                            | Double | 8               | H+28             |
| 7       | Status            | INS status, see <i>Table 5 on</i> page 46        | Enum   | 4               | H+36             |
| 8       | XXXX              | 32-bit CRC (ASCII, Binary and Short Binary only) | Hex    | 4               | H+40             |
| 9       | [CR][LF]          | Sentence terminator (ASCII only)                 | -      | -               | -                |

### **Recommended Input:**

log insspdsa ontime 1

## **ASCII Example:**

%INSSPDSA,1541,487975.000;1541,487975.000549050,323.101450813,9.787233999,-0.038980077,INS\_SOLUTION\_GOOD\*105ba028

# C.2.18 INSUPDATE INSUpdate

This log contains the most recent INS update information. It gives you information about what updates were performed in the INS filter at the last update epoch and a wheel sensor status indicator.

Structure: Message ID: 757

Log Type: Asynch

| Field # | Field Type Data Description                                                                            |                                                                                                    | Format  | Binary<br>Bytes | Binary<br>Offset |
|---------|----------------------------------------------------------------------------------------------------|----------------------------------------------------------------------------------------------------|---------|-----------------|------------------|
| 1       | Log Header                                                                                             | Log header                                                                                          | -       | Н               | 0                |
| 2       | Solution Type                                                                                          | Solution Type Type of GPS solution used for the last update, see <i>Table 36</i> on <i>page 146</i> |         | 4               | Н                |
| 3       | Reserved                                                                                               |                                                                                                    | Integer | 4               | H+4              |
| 4       | #Phase Number of raw phase observations used in the last INS filter update                             |                                                                                                    | Integer | 4               | H+8              |
| 5       | Reserved                                                                                               |                                                                                                    | Integer | 4               | H+12             |
| 6       | Zupt Flag  A zero velocity update was performed during the last INS filter update:  0 = False 1 = True |                                                                                                    | Boolean | 4               | H+16             |
| 7       | Wheel Status                                                                                           | Wheel status, see Table 42 below                                                                    | Ulong   | 4               | H+18             |
| 8       | Reserved                                                                                               |                                                                                                    | Ulong   | 4               | H+22             |
| 9       | xxxx 32-bit CRC (ASCII, Binary and Short Binary only)                                                  |                                                                                                    | Hex     | 4               | H+26             |
| 10      | [CR][LF]                                                                                               | Sentence terminator (ASCII only)                                                                    | -       | -               | -                |

# **Recommended Input:**

log insupdate onchanged

## **ASCII Example:**

#INSUPDATEA, UNKNOWN, 0, 32.5, FINESTEERING, 1379, 339642.042, 00040040, 3670, 2431; SINGLE, 0, 6, 0, FALSE, WHEEL SENSOR UNSYNCED, 0\*fb5df08b

Table 42: Wheel Status

| Binary | ASCII                      |  |  |  |
|--------|----------------------------|--|--|--|
| 0      | WHEEL_SENSOR_INACTIVE      |  |  |  |
| 1      | WHEEL_SENSOR_ACTIVE        |  |  |  |
| 2      | WHEEL_SENSOR_USED          |  |  |  |
| 3      | WHEEL_SENSOR_UNSYNCED      |  |  |  |
| 4      | WHEEL_SENSOR_BAD_MISC      |  |  |  |
| 5      | WHEEL_SENSOR_HIGH_ROTATION |  |  |  |

# C.2.19 INSVEL INS Velocity

This log contains the most recent North, East, and Up velocity vector values, with respect to the local level frame, and also includes an INS status indicator.

Structure: Message ID: 267

Log Type:Synch

| Field # | Field Type           | Data Description                                 | Format | Binary<br>Bytes | Binary<br>Offset |
|---------|----------------------|--------------------------------------------------|--------|-----------------|------------------|
| 1       | Log Header           | Log header                                       | -      | Н               | 0                |
| 2       | Week                 | GPS Week                                         | Ulong  | 4               | Н                |
| 3       | Seconds into<br>Week | Seconds from week start                          | Double | 8               | H+4              |
| 4       | North Velocity       | Velocity North in m/s                            | Double | 8               | H+12             |
| 5       | East Velocity        | Velocity East in m/s                             | Double | 8               | H+20             |
| 6       | Up Velocity          | Velocity Up in m/s                               | Double | 8               | H+28             |
| 7       | Status               | INS status, see <i>Table 5 on</i> page 46        | Enum   | 4               | H+36             |
| 8       | xxxx                 | 32-bit CRC (ASCII, Binary and Short Binary only) | Hex    | 4               | H+40             |
| 9       | [CR][LF]             | Sentence terminator (ASCII only)                 | -      | -               | -                |

## **Recommended Input:**

log insvela ontime 1

### **ASCII Example:**

#INSVELA, USB1, 0, 19.0, FINESTEERING, 1543, 236173.000, 00000000, 9c95, 37343; 1543, 236173.002500000, 14.139471871, -0.070354464, -0.044204369, INS\_SOLUTION\_GOOD \*3c37c0fc

# C.2.20 INSVELS Short INS Velocity

This is a short header version of the *INSVEL* log on page 174.

Structure: Message ID: 324

Log Type:Synch

| Field # | Field Type           | Data Description                                 | Format | Binary<br>Bytes | Binary<br>Offset |
|---------|----------------------|--------------------------------------------------|--------|-----------------|------------------|
| 1       | Log Header           | Log header                                       | -      | Н               | 0                |
| 2       | Week                 | GPS Week                                         | Ulong  | 4               | Н                |
| 3       | Seconds into<br>Week | Seconds from week start                          | Double | 8               | H+4              |
| 4       | North Velocity       | Velocity North m/s                               | Double | 8               | H+12             |
| 5       | East Velocity        | Velocity East m/s                                | Double | 8               | H+20             |
| 6       | Up Velocity          | Velocity Up m/s                                  | Double | 8               | H+28             |
| 7       | Status               | INS status, see <i>Table 5 on</i> page 46        | Enum   | 4               | H+36             |
| 8       | xxxx                 | 32-bit CRC (ASCII, Binary and Short Binary only) | Hex    | 4               | H+40             |
| 9       | [CR][LF]             | Sentence terminator (ASCII only)                 | -      | -               | -                |

## **Recommended Input:**

log insvelsa ontime 1

# **ASCII Example:**

%INSVELSA, USB2, 0,18.5, FINESTEERING, 1541, 487942.000,00040000, 9c95,37343;1541,487942.000549050,12.656120921,-3.796947104,-0.100024422, INS\_SOLUTION\_GOOD \*407d82ba

# C.2.21 MARK1PVA Position, Velocity and Attitude at Mark1

This log outputs position, velocity and attitude information, with respect to the SPAN frame, when an event was received on the Mark1 input.

Structure: Message ID: 1067

Log Type: Synch

| Field | Field Type     | Type Description                                                                       |        | Binary<br>Bytes | Binary<br>Offset |
|-------|----------------|----------------------------------------------------------------------------------------|--------|-----------------|------------------|
| 1     | Log Header     | Log header                                                                             | -      | Н               | 0                |
| 2     | Week           | GPS Week at Mark1 request                                                              | Ulong  | 4               | Н                |
| 3     | Seconds        | Seconds from week at Mark1                                                             | Double | 8               | H+4              |
| 4     | Latitude       | Latitude (WGS84) at Mark1                                                              | Double | 8               | H+12             |
| 5     | Longitude      | Longitude (WGS84) at Mark1                                                             | Double | 8               | H+20             |
| 6     | Height         | Height (WGS84) at Mark1                                                                | Double | 8               | H+28             |
| 7     | North Velocity | Velocity in a northerly direction (a -ve value implies a southerly direction) at Mark1 | Double | 8               | H+36             |
| 8     | East Velocity  | Velocity in an easterly direction (a -ve value implies a westerly direction) at Mark1  | Double | 8               | H+44             |
| 9     | Up Velocity    | Velocity in an up direction at Mark1                                                   | Double | 8               | H+52             |
| 10    | Roll           | Right handed rotation from local level around y-axis in degrees at Mark1               | Double | 8               | H+60             |
| 11    | Pitch          | Right handed rotation from local level around x-axis in degrees at Mark1               | Double | 8               | H+68             |
| 12    | Azimuth        | zimuth Left handed rotation around z-axis Degrees clockwise from North at Mark1        |        | 8               | H+76             |
| 13    | Status         | INS Status, see <i>Table 5 on page 46</i> at Mark1                                     |        | 4               | H+84             |
| 14    | XXXX           | 32-bit CRC                                                                             | Hex    | 4               | H+88             |
| 15    | [CR][LF]       | Sentence Terminator (ASCII only)                                                       | -      | -               | -                |

### **Recommended Input:**

log mark1pva onnew

#### **Abbreviated ASCII Example:**

MARK1PVA USB1 0 51.5 EXACT 1481 251850.001 00040000 46f4 3388 1481 251850.001000000 51.116573435 -114.037237211 1040.805671970 0.000257666 -0.003030102 -0.000089758 3.082229474 -1.019023628 89.253955744 INS SOLUTION GOOD

# C.2.22 MARK2PVA Position, Velocity and Attitude at Mark2

This log outputs position, velocity and attitude information, with respect to the SPAN frame, when an event was received on the Mark2 input.

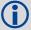

This log and the SETMARK2OFFSET command are not immediately available to iIMU-FSAS users. If you are an iIMU-FSAS user, and wish to use the Mark2 event trigger, contact NovAtel Customer Support. Contact information is on *page 17*.

Structure: Message ID: 1068

Log Type: Synch

| Field | Field Type     | Field Type Description                                                                 |        | Binary<br>Bytes | Binary<br>Offset |
|-------|----------------|----------------------------------------------------------------------------------------|--------|-----------------|------------------|
| 1     | Log Header     | Log header                                                                             | -      | Н               | 0                |
| 2     | Week           | GPS Week at Mark2 request                                                              | Ulong  | 4               | Н                |
| 3     | Seconds        | Seconds from week at Mark2                                                             | Double | 8               | H+4              |
| 4     | Latitude       | Latitude (WGS84) at Mark2                                                              | Double | 8               | H+12             |
| 5     | Longitude      | Longitude (WGS84) at Mark2                                                             | Double | 8               | H+20             |
| 6     | Height         | Height (WGS84) at Mark2                                                                | Double | 8               | H+28             |
| 7     | North Velocity | Velocity in a northerly direction (a -ve value implies a southerly direction) at Mark2 | Double | 8               | H+36             |
| 8     | East Velocity  | Velocity in an easterly direction (a -ve value implies a westerly direction) at Mark2  | Double | 8               | H+44             |
| 9     | Up Velocity    | Velocity in an up direction at Mark2                                                   | Double | 8               | H+52             |
| 10    | Roll           | Right handed rotation from local level around y-axis in degrees at Mark2               | Double | 8               | H+60             |
| 11    | Pitch          | Right handed rotation from local level around x-axis in degrees at Mark2               | Double | 8               | H+68             |
| 12    | Azimuth        | Left handed rotation around z-axis Degrees clockwise from North at Mark2               | Double | 8               | H+76             |
| 13    | Status         | INS Status, see <i>Table 5 on page 46</i> at Mark2                                     | Enum   | 4               | H+84             |
| 14    | XXXX           | 32-bit CRC                                                                             | Hex    | 4               | H+88             |
| 15    | [CR][LF]       | Sentence Terminator (ASCII only)                                                       | -      | -               | -                |

Recommended Input: log mark2pva onnew

# **Abbreviated ASCII Example:**

MARK2PVA USB1 0 51.5 EXACT 1481 251850.001 00040000 5b8a 3388 1481 251850.001000000 51.116573435 -114.037237211 1040.805671970 0.000257666 -0.003030102 -0.000089758 3.082229474 -1.019023628 89.253955744 INS SOLUTION GOOD

# C.2.23 PASHR NMEA, Inertial Attitude Data

The PASHR log uses a UTC time, calculated with default parameters, to output NMEA messages without waiting for a valid almanac. The UTC time status is set to WARNING since it may not be 100% accurate. When a valid almanac is available, the receiver uses the real parameters and sets the UTC time to VALID. For more information about NMEA, refer to the *OEMV Firmware Reference Manual* found on our Web site. The PASHR log contains only INS derived attitude information and is only filled when an inertial solution is available.

Structure: Message ID: 1177
Log TypeSynch

| Field | Structure                  | Field Description                                                                            | Symbol    | Example   |
|-------|----------------------------|----------------------------------------------------------------------------------------------|-----------|-----------|
| 1     | \$PASHR                    | Log Header                                                                                   |           | \$PASHR   |
| 2     | Time                       | UTC Time                                                                                     | hhmmss.ss | 195124.00 |
| 3     | Heading                    | Heading value in decimal degrees                                                             | нн.нн     | 305.30    |
| 4     | True Heading               | T displayed if heading is relative to true north.                                            | T         | T         |
| 5     | Roll                       | Roll in decimal degrees. The +/- sign will always be displayed.                              | RRR.RR    | +0.05     |
| 6     | Pitch                      | Pitch in decimal degrees. The +/- sign will always be displayed.                             | PPP.PP    | -0.13     |
| 7     | Reserved                   |                                                                                              |           |           |
| 8     | Roll Accuracy              | Roll standard deviation in decimal degrees.                                                  | rr.rrr    | 0.180     |
| 9     | Pitch Accuracy             | Pitch standard deviation in decimal degrees.                                                 | pp.ppp    | 0.185     |
| 10    | Heading<br>Accuracy        | Heading standard deviation in decimal degrees.                                               | hh.hhh    | 4.986     |
| 11    | GPS Update<br>Quality Flag | 0 = No position<br>1 = All non-RTK fixed integer positions<br>2 = RTK fixed integer position | 1         | 1         |
| 12    | Checksum                   | Checksum                                                                                     | *XX       | *2B       |
|       |                            |                                                                                              |           |           |

### **Recommended Input:**

[CR][LF]

log pashr ontime 1

### **Example:**

13

```
$PASHR,,,,,,,,0*68 (empty)
$PASHR,195124.00,305.30,T,+0.05,-0.13,,0.180,0.185,4.986,1*2B
```

Sentence terminator

[CR][LF]

### C.2.24 RAWIMU Raw IMU Data

This log contains an IMU status indicator and the measurements from the accelerometers and gyros with respect to the IMU enclosure frame. If logging this data, consider the RAWIMUS log to reduce the amount of data, see *page 187*.

Structure: Message ID: 268

Log Type: Asynch

| Field<br># | Field Type           | Data Description                                                                                                    | Format | Binary<br>Bytes | Binary<br>Offset |
|------------|----------------------|----------------------------------------------------------------------------------------------------|--------|-----------------|------------------|
| 1          | Log Header           | Log header                                                                                                    | -      | Н               | 0                |
| 2          | Week                 | GPS Week                                                                                                    | Ulong  | 4               | Н                |
| 3          | Seconds into<br>Week | Seconds from week start                                                                                                    | Double | 8               | H+4              |
| 4          | IMU Status           | The status of the IMU. This field is given in a fixed length (n) array of bytes in binary but in ASCII or Abbreviated ASCII is converted into 2 character hexadecimal pairs.                                                                                                    | Long   | 4               | H+12             |
|            |                      | For the raw IMU status of the iIMU-FSAS, see <i>Table 43</i> . For the raw IMU status of the HG1700 and the LN-200 IMUs, see <i>Table 44</i> . Also refer to <i>Table 45</i> , <i>HG1900 and HG1930 Status</i> on <i>page 183</i> or <i>Table 46</i> , <i>Landmark Status</i> on <i>page 185</i> . Also refer to the Interface Control Documentation as provided by Honeywell and Northrop Grumman, respectively. |        |                 |                  |
| 5          | Z Accel Output       | Change in velocity count along z axis <sup>a</sup>                                                                                                    | Long   | 4               | H+16             |
| 6          | - (Y Accel Output)   | - (Change in velocity count along y axis) a, b                                                                                                    | Long   | 4               | H+20             |
| 7          | X Accel Output       | Change in velocity count along x axis <sup>a</sup>                                                                                                    | Long   | 4               | H+24             |
| 8          | Z Gyro Output        | Change in angle count around z axis <sup>c</sup> . Righthanded.                                                                                                    | Long   | 4               | H+28             |
| 9          | - (Y Gyro Output)    | - (Change in angle count around y axis) <sup>b, c</sup> .<br>Right-handed                                                                                                    | Long   | 4               | H+32             |
| 10         | X Gyro Output        | Change in angle count around x axis <sup>c</sup> . Right-handed                                                                                                    | Long   | 4               | H+36             |
| 11         | xxxx                 | 32-bit CRC<br>(ASCII, Binary and Short Binary only)                                                                                                    | Hex    | 4               | H+40             |
| 12         | [CR][LF]             | Sentence terminator (ASCII only)                                                                                                    | -      | -               | -                |

a. The change in velocity (acceleration) scale factor for each IMU type can be found in *Table 47* on *page 188*. Multiply the scale factor in *Table 47*, by the count in this field, for the velocity increments. See also *Table 1* on *page 27* for a list of IMU enclosures.

b. A negative value implies that the output is along the positive Y-axis marked on the IMU. A positive value implies that the change is in the direction opposite to that of the Y-axis marked on the IMU.

c. The change in angle (gyro) scale factor can be found in *Table 47* on *page 188*. Multiply the appropriate scale factor in *Table 47*, by the count in this field, for the angle increments in radians. To obtain acceleration in m/s^2, multiply the velocity increments by the output rate of the IMU (e.g., 100 Hz for HG1700, HG1900 and the Landmark20; 200 Hz iMAR-FSAS and LN200).

Table 43: iIMU-FSAS Status

| Nibble # | Bit# | Mask       | Description                    | Range Value            |  |  |  |
|----------|------|------------|--------------------------------|------------------------|--|--|--|
|          | 0    | 0x0000001  |                                |                        |  |  |  |
| N0       | 1    | 0x00000002 | Reserved                       |                        |  |  |  |
|          | 2    | 0x00000004 | 110001104                      |                        |  |  |  |
|          | 3    | 0x00000008 |                                |                        |  |  |  |
|          | 4    | 0x00000010 | Gyro warm-up                   | Passed = 0, Failed = 1 |  |  |  |
| N1       | 5    | 0x00000020 | Gyro self-test active          | Passed = 0, Failed = 1 |  |  |  |
|          | 6    | 0x00000040 | Gyro status bit set            | Passed = 0, Failed = 1 |  |  |  |
|          | 7    | 0x00000080 | Gyro time-out command          | Passed = 0, Failed = 1 |  |  |  |
|          | 8    | 0x00000100 | Power-up built-in test (PBIT)  | Passed = 0, Failed = 1 |  |  |  |
| N2       | 9    | 0x00000200 | Reserved                       |                        |  |  |  |
|          | 10   | 0x00000400 | Interrupt                      | Passed = 0, Failed = 1 |  |  |  |
|          | 11   | 0x00000800 | Reserved                       |                        |  |  |  |
|          | 12   | 0x00001000 | Warm-up                        | Passed = 0, Failed = 1 |  |  |  |
| N3       | 13   | 0x00002000 | Reserved                       |                        |  |  |  |
|          | 14   | 0x00004000 |                                |                        |  |  |  |
|          | 15   | 0x00008000 | Initiated built-in test (IBIT) | Passed = 0, Failed = 1 |  |  |  |
|          | 16   | 0x00010000 | Reserved                       |                        |  |  |  |
| N4       | 17   | 0x00020000 |                                |                        |  |  |  |
|          | 18   | 0x00040000 | Accelerometer                  | Passed = 0, Failed = 1 |  |  |  |
|          | 19   | 0x00080000 | Accelerometer time-out         | Passed = 0, Failed = 1 |  |  |  |
|          | 20   | 0x00100000 | Reserved                       |                        |  |  |  |
| N5       | 21   | 0x00200000 | Gyro initiated BIT             | Passed = 0, Failed = 1 |  |  |  |
|          | 22   | 0x00400000 | Gyro self-test                 | Passed = 0, Failed = 1 |  |  |  |
|          | 23   | 0x00800000 | Gyro time-out                  | Passed = 0, Failed = 1 |  |  |  |

Continued on next page

| Nibble # | Bit# | Mask       | Description            | Range Value            |
|----------|------|------------|------------------------|------------------------|
|          | 24   | 0x01000000 | Analog-to-Digital (AD) | Passed = 0, Failed = 1 |
| N6       | 25   | 0x02000000 | Testmode               | Passed = 0, Failed = 1 |
|          | 26   | 0x04000000 | Software               | Passed = 0, Failed = 1 |
|          | 27   | 0x0800000  | RAM/ROM                | Passed = 0, Failed = 1 |
|          | 28   | 0x10000000 | Reserved               |                        |
| N7       | 29   | 0x20000000 | Operational            | Passed = 0, Failed = 1 |
|          | 30   | 0x40000000 | Interface              | Passed = 0, Failed = 1 |
|          | 31   | 0x80000000 | Interface time-out     | Passed = 0, Failed = 1 |

Table 44: HG1700 and LN200 Status

| Nibble Number | Bit# | Mask       | HG1700 I                               | HG1700 Description LN200 Description |               | Description               |
|---------------|------|------------|----------------------------------------|--------------------------------------|---------------|---------------------------|
| N0            | 0    | 0x00000001 | Reserved  Reserved  Reserved  Reserved |                                      | IMU<br>Status | Passed = 0<br>Failed = 1  |
|               | 1    | 0x00000002 |                                        |                                      | IMU<br>Status | Passed = 0,<br>Failed = 1 |
|               | 2    | 0x00000004 |                                        |                                      | IMU<br>Status | Passed = 0<br>Failed = 1  |
|               | 3    | 0x00000008 |                                        |                                      | IMU<br>Status | Passed = 0<br>Failed = 1  |
| N1            | 4    | 0x0000010  | IMU<br>Status                          | Passed = 0<br>Failed = 1             | IMU<br>Status | Passed = 0<br>Failed = 1  |
|               | 5    | 0x00000020 | IMU Passed = Status Failed = 2         |                                      | IMU<br>Status | Passed = 0<br>Failed = 1  |
|               | 6    | 0x00000040 | IMU Passed = 0<br>Status Failed = 3    |                                      | IMU<br>Status | Passed = 0<br>Failed = 1  |
|               | 7    | 0x00000080 | IMU<br>Status                          | Passed = 0<br>Failed = 4             | IMU<br>Status | Passed = 0<br>Failed = 1  |

Continued on next page

Appendix C INS Logs

| Nibble Number | Bit# | Mask       | HG1700 Description | LN200 Description |                          |
|---------------|------|------------|--------------------|-------------------|--------------------------|
| N2            | 8    | 0x00000100 | Reserved           | IMU<br>Status     | Passed = 0<br>Failed = 1 |
|               | 9    | 0x00000200 | Reserved           | IMU<br>Status     | Passed = 0<br>Failed = 1 |
|               | 10   | 0x00000400 | Reserved           | IMU<br>Status     | Passed = 0<br>Failed = 1 |
|               | 11   | 0x00000800 | Reserved           | IMU<br>Status     | Passed = 0<br>Failed = 1 |
| N3            | 12   | 0x00001000 | Reserved           | IMU<br>Status     | Passed = 0<br>Failed = 1 |
|               | 13   | 0x00002000 | Reserved           | IMU<br>Status     | Passed = 0<br>Failed = 1 |
|               | 14   | 0x00004000 | Reserved           | IMU<br>Status     | Passed = 0<br>Failed = 1 |
|               | 15   | 0x00008000 | Reserved           | Reserved          |                          |
| N4            | 16   | 0x00010000 | Reserved           | Re                | eserved                  |
|               | 17   | 0x00020000 | Reserved           | Re                | eserved                  |
|               | 18   | 0x00040000 | Reserved           | Re                | eserved                  |
|               | 19   | 0x00080000 | Reserved           | Re                | eserved                  |
| N5            | 20   | 0x00100000 | Reserved           | Re                | eserved                  |
|               | 21   | 0x00200000 | Reserved           | Re                | eserved                  |
|               | 22   | 0x00400000 | Reserved           | Re                | eserved                  |
|               | 23   | 0x00800000 | Reserved           | Re                | eserved                  |

Continued on next page

| Nibble Number | Bit# | Mask       | HG1700 I                            | Description              | LN200 Description |                          |
|---------------|------|------------|-------------------------------------|--------------------------|-------------------|--------------------------|
| N6            | 24   | 0x01000000 | Re                                  | served                   | IMU<br>Status     | Passed = 0<br>Failed = 1 |
|               | 25   | 0x02000000 | Reserved Reserved                   |                          | IMU<br>Status     | Passed = 0<br>Failed = 1 |
|               | 26   | 0x04000000 |                                     |                          | IMU<br>Status     | Passed = 0<br>Failed = 1 |
|               | 27   | 0x0800000  | IMU<br>Status                       | Passed = 0<br>Failed = 1 | IMU<br>Status     | Passed = 0<br>Failed = 1 |
| N7            | 28   | 0x10000000 | IMU<br>Status                       | Passed = 0<br>Failed = 1 | IMU<br>Status     | Passed = 0<br>Failed = 1 |
|               | 29   | 0x20000000 | IMU<br>Status                       | Passed = 0<br>Failed = 1 | Reserved          |                          |
|               | 30   | 0x40000000 | IMU<br>Status                       | Passed = 0<br>Failed = 1 | IMU<br>Status     | Passed = 0<br>Failed = 1 |
|               | 31   | 0x80000000 | IMU Passed = 0<br>Status Failed = 1 |                          | Reserved          |                          |

Table 45: HG1900 and HG1930 Status

| Nibble Number | Bit# | Mask       | Description | Range Value          |
|---------------|------|------------|-------------|----------------------|
| N0            | 0    | 0x0000001  | Reserved    |                      |
|               | 1    | 0x00000002 |             |                      |
|               | 2    | 0x0000004  |             |                      |
|               | 3    | 0x00000008 |             |                      |
| N1            | 4    | 0x0000010  | IMU Status  | Passed: 0, Failed: 1 |
|               | 5    | 0x00000020 | IMU Status  | Passed: 0, Failed: 1 |
|               | 6    | 0x00000040 | IMU Status  | Passed: 0, Failed: 1 |
|               | 7    | 0x00000080 | IMU Status  | Passed: 0, Failed: 1 |
| N2            | 8    | 0x00000100 | Reserved    |                      |
|               | 9    | 0x00000200 |             |                      |
|               | 10   | 0x00000400 |             |                      |
|               | 11   | 0x00000800 |             |                      |

Continued on next page

Appendix C INS Logs

|    |    |            |            | Range Value          |  |
|----|----|------------|------------|----------------------|--|
| N3 | 12 | 0x00001000 | Reserved   |                      |  |
|    | 13 | 0x00002000 |            |                      |  |
|    | 14 | 0x00004000 |            |                      |  |
|    | 15 | 0x00008000 |            |                      |  |
| N4 | 16 | 0x00010000 | Reserved   |                      |  |
|    | 17 | 0x00020000 |            |                      |  |
|    | 18 | 0x00040000 |            |                      |  |
|    | 19 | 0x00080000 |            |                      |  |
| N5 | 20 | 0x00100000 | Reserved   |                      |  |
|    | 21 | 0x00200000 |            |                      |  |
|    | 22 | 0x00400000 |            |                      |  |
|    | 23 | 0x00800000 |            |                      |  |
| N6 | 24 | 0x01000000 | IMU Status | Passed: 0, Failed: 1 |  |
|    | 25 | 0x02000000 | Reserved   |                      |  |
|    | 26 | 0x04000000 | IMU Status | Passed: 0, Failed: 1 |  |
|    | 27 | 0x0800000  | IMU Status | Passed: 0, Failed: 1 |  |
| N7 | 28 | 0x10000000 | IMU Status | Passed: 0, Failed: 1 |  |
|    | 29 | 0x20000000 | IMU Status | Passed: 0, Failed: 1 |  |
|    | 30 | 0x40000000 | IMU Status | Passed: 0, Failed: 1 |  |
|    | 31 | 0x80000000 | Reserved   |                      |  |

**Table 46: Landmark Status** 

| Nibble       | Bit # | Mask       | Status D                                                                            | escription             | Settings Description          |  |
|--------------|-------|------------|-------------------------------------------------------------------------------------|------------------------|-------------------------------|--|
| Number<br>N0 | 0     |            |                                                                                     |                        |                               |  |
| INU          |       | 0x00000001 | Cal/Test mode                                                                       | Passed = 0, Failed = 1 | Gyro Range Select Bit 2 a     |  |
|              | 1     | 0x00000002 | Sync                                                                                | Passed = 1, Failed = 0 | Accel Range Select Bit 2 b    |  |
|              | 2     | 0x00000004 | Reserved                                                                            |                        | Accel Range Bit 0 b           |  |
|              | 3     | 0x00000008 | Flash checksum error                                                                | Passed = 0, Failed = 1 | Accel Range Bit 1 b           |  |
| N1           | 4     | 0x0000010  | Software error                                                                      | Passed = 0, Failed = 1 | Gyro Range Bit 0 <sup>a</sup> |  |
|              | 5     | 0x00000020 | Software timing error                                                               | Passed = 0, Failed = 1 | Gyro Range Bit 1 <sup>a</sup> |  |
|              | 6     | 0x00000040 | Status/Settings Byte Select (0 = Bits 2-5, 7 are Status. 1 = Settings) <sup>c</sup> |                        |                               |  |
|              | 7     | 0x00000080 | Self-Test                                                                           | Passed = 0, Failed = 1 | Reserved                      |  |
| N2           | 8     | 0x00000100 | Reserved                                                                            |                        |                               |  |
|              | 9     | 0x00000200 |                                                                                     |                        |                               |  |
|              | 10    | 0x00000400 |                                                                                     |                        |                               |  |
|              | 11    | 0x00000800 |                                                                                     |                        |                               |  |
| N3           | 12    | 0x00001000 | Reserved                                                                            |                        |                               |  |
|              | 13    | 0x00002000 |                                                                                     |                        |                               |  |
|              | 14    | 0x00004000 |                                                                                     |                        |                               |  |
|              | 15    | 0x00008000 |                                                                                     |                        |                               |  |
| N4           | 16    | 0x00010000 | Reserved                                                                            |                        |                               |  |
|              | 17    | 0x00020000 |                                                                                     |                        |                               |  |
|              | 18    | 0x00040000 |                                                                                     |                        |                               |  |
|              | 19    | 0x00080000 |                                                                                     |                        |                               |  |
| N5           | 20    | 0x00100000 | Reserved                                                                            |                        |                               |  |
|              | 21    | 0x00200000 |                                                                                     |                        |                               |  |
|              | 22    | 0x00400000 |                                                                                     |                        |                               |  |
|              | 23    | 0x00800000 |                                                                                     |                        |                               |  |
| N6           | 24    | 0x01000000 | Reserved                                                                            |                        |                               |  |
|              | 25    | 0x02000000 |                                                                                     |                        |                               |  |
|              | 26    | 0x04000000 |                                                                                     |                        |                               |  |
|              | 27    | 0x0800000  |                                                                                     |                        |                               |  |
| N7           | 28    | 0x10000000 | Reserved                                                                            |                        |                               |  |
|              | 29    | 0x20000000 |                                                                                     |                        |                               |  |
|              | 30    | 0x40000000 |                                                                                     |                        |                               |  |
|              | 31    | 0x80000000 |                                                                                     |                        |                               |  |

Appendix C INS Logs

a LandMark IMUs support multiple gyroscope scale factors, depending on measurement range. Currently all LandMark IMUs have common gyroscope scale factors, and these bits can be ignored.

- b LandMark IMUs support multiple accelerometer scale factors, depending on measurement range. The exact range definitions can be found in the Gladiator LandMark IMU user's guide. If your accelerometer range bits are not 010 (Accel Range Bit 0 = 0, Accel Range Bit 1 = 1, Accel Range Select Bit 2 = 0), contact NovAtel Customer Support, as outlined in "Contact Information", on page 18 of this manual.
- c LandMark IMUs provide two different diagnostic bytes. The type of byte (Status or Settings) is defined by bit 6 of the message. Under normal operation with NovAtel SPAN, these bytes will alternate between each RAWIMU log.

#### **Recommended Input:**

log rawimua onnew

### **ASCII Example:**

```
#RAWIMUA, COM3, 0, 0.0, EXACT, 1105, 425384.180, 00040000, b8ed, 0; 1105, 425384.156166800, 111607, 43088060, 430312, -3033352, -132863, 186983, 823*5aa97065
```

#### C.2.25 RAWIMUS Short Raw IMU Data

This is a short header version of the *RAWIMU* log on *page 179*.

Structure: Message ID: 325

Log Type: Asynch

| Field<br># | Field Type           | Data Description                                                                                                    | Format | Binary<br>Bytes | Binary<br>Offset |
|------------|----------------------|----------------------------------------------------------------------------------------------------|--------|-----------------|------------------|
| 1          | Log Header           | Log header                                                                                                    | -      | Н               | 0                |
| 2          | Week                 | GPS Week                                                                                                    | Ulong  | 4               | Н                |
| 3          | Seconds into<br>Week | Seconds from week start                                                                                                    | Double | 8               | H+4              |
| 4          | IMU Status           | The status of the IMU. This field is given in a fixed length (n) array of bytes in binary but in ASCII or Abbreviated ASCII is converted into 2 character hexadecimal pairs.  For the raw IMU status of the iIMU-FSAS, see                                                                                                   | Long   | 4               | H+12             |
|            |                      | Table 43, iIMU-FSAS Status on page 180. For the raw IMU status of the HG1700 and the LN-200 IMUs, see Table 44. Also refer to Table 45, HG1900 and HG1930 Status on page 183 or "Landmark Status" on Page 185.Also refer to the Interface Control Documentation as provided by Honeywell and Northrop Grumman, respectively. |        |                 |                  |
| 5          | Z Accel Output       | Change in velocity count along z axis <sup>a</sup>                                                                                                    | Long   | 4               | H+16             |
| 6          | - (Y Accel Output)   | - (Change in velocity count along y axis) <sup>a, b</sup>                                                                                                    | Long   | 4               | H+20             |
| 7          | X Accel Output       | Change in velocity count along x axis <sup>a</sup>                                                                                                    | Long   | 4               | H+24             |
| 8          | Z Gyro Output        | Change in angle count around z axis <sup>c</sup><br>Right-handed                                                                                                    | Long   | 4               | H+28             |
| 9          | - (Y Gyro Output)    | - (Change in angle count around y axis) <sup>b, c</sup><br>Right-handed                                                                                                    | Long   | 4               | H+32             |
| 10         | X Gyro Output        | Change in angle count around x axis <sup>c</sup><br>Right-handed                                                                                                    | Long   | 4               | H+36             |
| 11         | xxxx                 | 32-bit CRC (ASCII, Binary and Short Binary only)                                                                                                    | Hex    | 4               | H+40             |
| 12         | [CR][LF]             | Sentence terminator (ASCII only)                                                                                                    | -      | -               | -                |

a. The change in velocity (acceleration) scale factor for each IMU type can be found in *Table 47* on *page 188*. To obtain acceleration in m/s^2, multiply the velocity increments by the output rate of the IMU (e.g., 100 Hz for HG1700, HG1900 and a Landmark20; 200 Hz iMAR-FSAS and LN200). See also *Table 1* on *page 27* for a list of IMU enclosures.

Appendix C INS Logs

b. A negative value implies that the output is along the positive Y-axis marked on the IMU. A positive value implies that the change is in the direction opposite to that of the Y-axis marked on the IMU.

c. The change in angle (gyro) scale factor can be found in *Table 47* on *page 188*. Multiply the appropriate scale factor in *Table 47*, by the count in this field, for the angle increments in radians.

#### **Recommended Input:**

log rawimusa onnew

#### **ASCII Example:**

```
%RAWIMUSA, 1105, 425384.180;
1105, 425384.156166800, 111607, 43088060, 430312, -3033352,
-132863, 186983, 823*5aa97065
```

Table 47: Raw IMU Scale Factors

| IMU<br>Scale                 | HG1700-AG11<br>HG1700-AG58<br>HG1900-CA29/<br>CA50<br>HG1930-AA99/<br>CA50 | HG1700-AG17<br>HG1700-AG62  | LN-200                   | ilmu-FSAS                       |
|------------------------------|----------------------------------------------------------------------------|-----------------------------|--------------------------|---------------------------------|
| Gyroscope<br>Scale Factor    | 2.0 <sup>-33</sup> rad/LSB                                                 | 2.0 <sup>-33</sup> rad/LSB  | 2 <sup>-19</sup> rad/LSB | 0.1x 2 <sup>-8</sup> arcsec/LSB |
| Acceleration<br>Scale Factor | 2.0 <sup>-27</sup> ft/s/LSB                                                | 2.0 <sup>-26</sup> ft/s/LSB | 2 <sup>-14</sup> m/s/LSB | 0.05 x 2 <sup>-15</sup> m/s/LSB |

| IMU<br>Scale                 | Landmark 20                            |
|------------------------------|----------------------------------------|
| Gyroscope<br>Scale Factor    | $1.0 \times 10^{-4} \text{ deg/LSB}$   |
| Acceleration<br>Scale Factor | 9.80665 x 5.0 x10 <sup>6</sup> m/s/LSB |

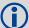

Landmark IMUs have variable scale factors according to their data range. If the scale factors for your IMU differ from the values here, please contact NovAtel Customer support as outlined in see "Contact Information" on page 17 section of this manual.

#### C.2.26 TAGGEDMARK1PVA

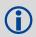

TAGGEDMARK1PVA is identical to MARK1PVA but with a tag.

The user specifies a TAG for the upcoming TAGGEDMARKPVA via the TAGNEXTMARK command. That tag shows up at the end of this message, which is otherwise identical to the MARK1PVA message.

Structure: Message ID: 1258
Log Type: Synch

| Field<br># | Field Type     | Description                                      | Format | Binary<br>Bytes | Binary<br>Offset |
|------------|----------------|--------------------------------------------------|--------|-----------------|------------------|
| 1          | Log Header     | Log Header                                       | -      | Н               | 0                |
| 2          | Week           | GPS Week at Mark 1 request                       | Ulong  | 4               | Н                |
| 3          | Seconds        | GPS Seconds at Mark1 request                     | Double | 8               | H+               |
| 4          | Latitude       | Latitude at Mark 1 request                       | Double | 8               | H+               |
| 5          | Longitude      | Longitude at Mark 1 request                      | Double | 8               | H+               |
| 6          | Height         | Height at Mark 1 request                         | Double | 8               | H+               |
| 7          | North Velocity | North Velocity at Mark 1 request                 | Double | 8               | H+               |
| 8          | East Velocity  | East Velocity at Mark1 request                   | Double | 8               | H+               |
| 9          | Up Velocity    | Up Velocity at Mark 1 request                    | Double | 8               | H+               |
| 10         | Roll           | Roll at Mark1 request                            | Double | 8               | H+               |
| 11         | Pitch          | Pitch at Mark1 request                           | Double | 8               | H+               |
| 12         | Azimuth        | Azimuth at Mark1 request                         | Double | 8               | H+               |
| 13         | Status         | INS Status at Mark 1 request                     | Enum   | 4               | H+               |
| 14         | Tag            | Tag ID from TAGNEXTMARK Cmd. If Any.             | Ulong  | 4               | H+               |
| 15         | xxxx           | 32-bit CRC (ASCII, Binary and Short Binary only) | Hex    | 4               | H+92             |
| 16         | [CR][LF]       | Sentence Terminator (ASCII only)                 | -      | -               | -                |

Appendix C INS Logs

## C.2.27 TAGGEDMARK2PVA

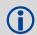

TAGGEDMARK2PVA is identical to MARK2PVA but with a tag.

The user specifies a TAG for the upcoming TAGGEDMARKPVA via the TAGNEXTMARK command. That tag shows up at the end of this message, which is otherwise identical to the MARK2PVA message.

Structure: Message ID: 1259
Log Type: Synch

| Field<br># | Field Type     | Description                                      | Format    | Bytes | Offset |
|------------|----------------|--------------------------------------------------|-----------|-------|--------|
| 1          | Log Header     | Log Header                                       | -         | Н     | 0      |
| 2          | GpsWeek        | GPS Week at Mark2 request                        | Ulong     | 4     | Н      |
| 3          | GpsSeconds     | GPS Seconds at Mark2 request                     | Double    | 8     | H+     |
| 4          | Latitude       | Latitude at Mark2 request                        | Double    | 8     | H+     |
| 5          | Longitude      | Longitude at Mark2 request                       | Double    | 8     | H+     |
| 6          | Height         | Height at Mark2 request                          | Double    | 8     | H+     |
| 7          | North Velocity | North Velocity at Mark2 request                  | Double    | 8     | H+     |
| 8          | East Velocity  | East Velocity at Mark2 request                   | Double    | 8     | H+     |
| 9          | UpVelocity     | Up Velocity at Mark2 request                     | Double    | 8     | H+     |
| 10         | Roll           | Roll at Mark2 request                            | Double    | 8     | H+     |
| 11         | Pitch          | Pitch at Mark2 request                           | Double    | 8     | H+     |
| 12         | Azimuth        | Azimuth at Mark2 request                         | Double    | 8     | H+     |
| 13         | Status         | INS Status at Mark2 request                      | Insstatus | 4     | H+     |
| 14         | Tag            | Tag ID from TAGNEXTMARK Cmd. If Any.             | Ulong     | 4     | H+     |
| 15         | xxxx           | 32-bit CRC (ASCII, Binary and Short Binary only) | Hex       | 4     | H+92   |
| 16         | [CR][LF]       | Sentence Terminator (ASCII only)                 | -         | -     | -      |

#### C.2.28 TIMEDWHEELDATA Timed Wheel Data

This log contains time stamped wheel sensor data. The time stamp in the header is the time of validity for the wheel data, not the time the TIMEDWHEELDATA log was output.

This log contains information from the WHEELVELOCITY command, but has the time of the wheel sensor measurement in the message header. It is primarily used to support wheel sensor information to a post-processing utility. Time in the log header is the time of the last PPS pulse plus the latency from the WHEELVELOCITY log.

See also Section 3.3.6, SPAN Wheel Sensor Messages on page 53.

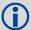

If you are using an iMAR iMWS (Magnetic Wheel Speed Sensor and Convertor), Field #4, the float wheel velocity is filled instead of Field #3, the unsigned short wheel velocity.

When you send a WHEELVELOCITY command, see page 142, from an external wheel sensor, the TIMEDWHEELDATA log contains the same wheel velocity values, float or ushort, as those you entered.

Note that neither velocity value is used by the SPAN filter. Rather, the SPAN filter uses cumulative ticks per second. If post-processing, the velocities may be used with the NovAtel Waypoint Group's Inertial Explorer software.

Structure: Message ID: 622

Log Type: Asynch

| Field # | Field Type       | Data Description                                 | Format | Binary<br>Bytes | Binary<br>Offset |
|---------|------------------|--------------------------------------------------|--------|-----------------|------------------|
| 1       | Log Header       | Log header (short header)                        | -      | Н               | 0                |
| 2       | Ticks Per Rev    | Number of ticks per revolution                   | Ushort | 2               | Н                |
| 3       | Wheel Vel        | Wheel velocity in counts/s                       | Ushort | 2               | H+2              |
| 4       | fWheel Vel       | Float wheel velocity in counts/s                 | Float  | 4               | H+4              |
| 5       | Reserved         |                                                  | Ulong  | 4               | H+8              |
| 6       |                  |                                                  | Ulong  | 4               | H+12             |
| 7       | Ticks Per Second | Cumulative number of ticks                       | Ulong  | 4               | H+16             |
| 8       | xxxx             | 32-bit CRC (ASCII, Binary and Short Binary only) | Hex    | 4               | H+20             |
| 9       | [CR][LF]         | Sentence terminator (ASCII only)                 | -      | -               | -                |

#### **Recommended Input:**

log timedwheeldataa onnew

#### **ASCII Example:**

This example is from the iMAR iMWS wheel sensor:

%TIMEDWHEELDATAA,1393,411345.001;58,0,215.814910889,0,0,1942255\*3b5fa236

Appendix C INS Logs

### C.2.29 VEHICLEBODYROTATION Vehicle to SPAN frame Rotation

The VEHICLEBODYROTATION log reports the angular offset from the vehicle frame to the SPAN frame. The SPAN frame is defined by the transformed IMU enclosure axis with Z pointing up, see the SETIMUORIENTATION command on *page 124*. If your IMU is mounted with the Z axis (as marked on the IMU enclosure) pointing up, the IMU enclosure frame is the same as the SPAN frame.

See the syntax table in Section B.2.24, TAGNEXTMARK starting on page 139 for more information.

## **Recommended Input:**

log vehiclebodyrotationa onchanged

#### **ASCII Example:**

#### C.2.30 WHEELSIZE Wheel Size

This log contains wheel sensor information.

The inertial Kalman filter models the size of the wheel to compensate for changes in wheel circumference due to hardware or environmental changes. The default wheel size is 1.96 m. A scale factor to this default size is modeled in the filter and this log contains the current estimate of the wheel size.

Structure: Message ID: 646

Log Type: Asynch

| Field # | Field Type | Data Description                                 | Format | Binary<br>Bytes | Binary<br>Offset |
|---------|------------|--------------------------------------------------|--------|-----------------|------------------|
| 1       | Log Header | Log header                                       | -      | Н               | 0                |
| 2       | Scale      | Wheel sensor scale factor                        | Double | 8               | Н                |
| 3       | Circum     | Wheel circumference (m)                          | Double | 8               | H+8              |
| 4       | Var        | Variance of circumference (m <sup>2</sup> )      | Double | 8               | H+16             |
| 5       | xxxx       | 32-bit CRC (ASCII, Binary and Short Binary only) | Hex    | 4               | H+24             |
| 6       | [CR][LF]   | Sentence terminator (ASCII only)                 | -      | -               | -                |

## **Recommended Input:**

log wheelsizea onnew

#### **ASCII Example:**

#WHEELSIZEA, COM3, 0, 44.0, EXACT, 0, 0.000, 00000000, 85f8, 33738; 1.025108123, 2.009211922, 0.000453791\*157fd50b

# Appendix D

# **Command Prompt Interface**

When the SPAN system turns on, no activity information is transmitted from the serial ports except for the port prompt. A terminal connected to the receiver display a messages on its monitor. For example:

[COM2] if connected to COM2 port

The COM port can be COM1, COM2, COM3, USB1, USB2, USB3, or AUX. Commands are typed at the interfacing terminal's keyboard, and sent after pressing the terminal's <-> or <Enter> key.

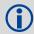

Most valid commands do produce a visible response on the screen. The indication that they have been accepted is a return of the port prompt from the receiver.

#### Example:

An example of no echo response to an input command is the SETIMUTOANTOFFSET command. It can be entered as follows:

```
[COM2]>setimutoantoffset 0.1 0.1 0.1[Return]
[COM2]>
```

The above example illustrates command input to the receiver COM2 serial port, which sets the antenna to IMU offset. However, your only confirmation that the command was actually accepted is the return of the [COM2]> prompt.

If a command is incorrectly entered, the receiver responds with "Invalid Command Name" (or a more detailed error message) followed by the port prompt.

# D.1 DOS

One way to initiate multiple commands and logging from the receiver is to create DOS command files relating to specific functions. This minimizes the time required to set up duplicate test situations. Any convenient text editor can be used to create command text files.

#### Example:\_

For this example, consider a situation where a laptop computer's appropriately configured COM1 serial port is connected to the receiver's COM1 serial port, and where a rover terminal is connected to the receiver's COM2 serial port. If you wish to monitor the SPAN system activity, the following command file could be used to do this.

1. Open a text editor on the PC and type in the following command sequences:

```
log com2 satvisa ontime 15
log com2 trackstata ontime 15
log com2 rxstatusa ontime 60 5
log com2 bestposa ontime 15
log com2 psrdopa ontime 15
```

- 2. Save this with a convenient file name (e.g. C:\GPS\BOOT1.TXT) and exit the text editor.
- 3. Use the DOS *copy* command to direct the contents of the BOOT1.TXT file to the PC's COM1 serial port:

```
C:\GPS>copy boot1.txt com1
1 file(s) copied
C:\GPS>
```

4. The SPAN system is now initialized with the contents of the BOOT1.TXT command file, and logging is directed from the receiver's COM2 serial port to the rover terminal.

## D.2 WINDOWS

As any text editor or communications program can be used for these purposes, the use of Windows 98 is described only as an illustration. The following example shows how Windows 98 accessory programs *Notepad* and *HyperTerminal* can be used to create a hypothetical waypoint navigation file on a laptop computer, and send it to the receiver. It is assumed that the laptop computer's COM1 serial port is connected to the receiver's COM1 serial port, and that a rover terminal is connected to the receiver's COM2 serial port.

#### Example:

1. Open *Notepad* and type in the following command text:

```
setnav 51.111 -114.039 51.555 -114.666 0 start stop
magvar -21
log com1 bestposa ontime 15
log com1 psrvela ontime 15
log com1 navigatea ontime 15
log com2 gprmb ontime 15 5
log com2 gpvtg ontime 15 5
log com2 rxconfiga ontime 60
```

- 2. Save this with a convenient file name (e.g. C:\GPS\BOOTNAV1.TXT) and exit *Notepad*.
- 3. Ensure that the *HyperTerminal* settings are correctly set up to agree with the receiver communications protocol; these settings can be saved (e.g. C:\GPS\OEMSETUP.HT) for use in future sessions. You may wish to use XON / XOFF handshaking to prevent loss of data.
- 4. Select Transfer | Send Text File to locate the file that is to be sent to the receiver. Once you double-click on the file or select Open, *HyperTerminal* sends the file to the receiver.

The above example initializes the SPAN system with origin and destination waypoint coordinates and sets the magnetic variation correction to -21 degrees. The BESTPOSA, PSRVELA, and NAVIGATEA logs have been set to output from the receiver's COM1 serial port at intervals of once every 15 seconds, whereas the GPRMB and GPVTG NMEA logs have been set to be logged out of the receiver's COM2 serial port at intervals of 15 seconds and offset by five seconds. The RXCONFIGA log has been set to output every 60 seconds from its COM2 serial port.

# Appendix E

# **HG1700 IMU in SPAN HG Enclosure**

The following procedure, detailed in this appendix, provides the necessary information to install the HG1700 sensor into the SPAN HG Enclosure (NovAtel part number 01017898). The steps required for this procedure are:

- Disassemble the SPAN HG Enclosure
- Install the HG1700 Sensor Unit
- Make Electrical Connections
- Reassemble the SPAN HG Enclosure

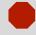

Ensure you use a ground strap before installing the internal circuit boards. Do NOT scratch any surfaces of the unit.

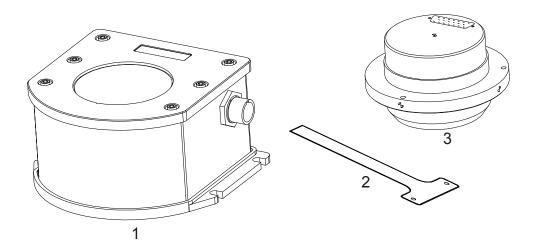

Figure 45: Required Parts

| Reference | Description        |
|-----------|--------------------|
| 1         | SPAN IMU Enclosure |
| 2         | HG1700 Flex Cable  |
| 3         | HG1700 Sensor Unit |

# **E.1** Disassemble the SPAN IMU Enclosure

The SPAN IMU disassembly steps are as follows:

1. Remove the top cover's six bolts using a hex key, as shown in *Figure 46*:

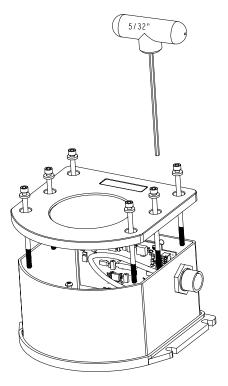

Figure 46: Bolts and Hex Key

- 2. Set aside the bolts with their sealing washers.
- 3. Lift the top cover off the tube body and set it aside, as shown in Figure 47 on page 199.
- 4. Lift the tube body away from its base plate and set it aside.
- 5. Remove the 3 ring spacer screws and set them aside.

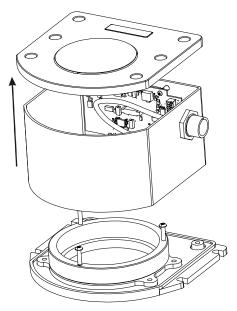

Figure 47: Lift Top Cover, Tube Body and 3 Ring Spacer Screws

# E.2 Install the HG1700 Sensor Unit

To re-assemble the SPAN IMU with the HG1700 sensor, see *Figure 48* and follow these steps:

- 1. Mount the HG1700 sensor with the attached #8 screws. Apply threadlock to the screw threads. Use a hex key to torque each screw to 10 in-lbs.
- 2. Fit the tube body over the HG1700 sensor and onto the base plate.

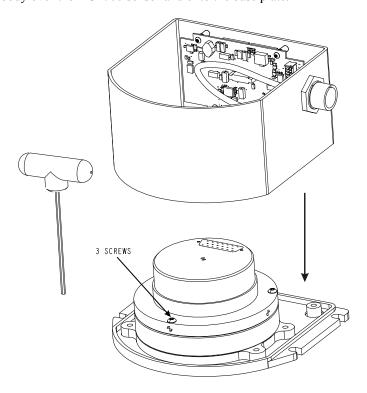

Figure 48: SPAN IMU Re-Assembly

# **E.3** Make the Electrical Connections

To make the electrical connections you will need a 3/32" hex key, the flex cable and the partially assembled SPAN IMU from *Section E.2, Install the HG1700 Sensor Unit* on *page 200*. Now follow these steps:

1. Attach the flex cable to the HG1700 sensor ensuring that all the pins are fully connected. Check also that the pins are fully seated and that the flex cable stiffener around the pins is not bent upward, see *Figure 49*.

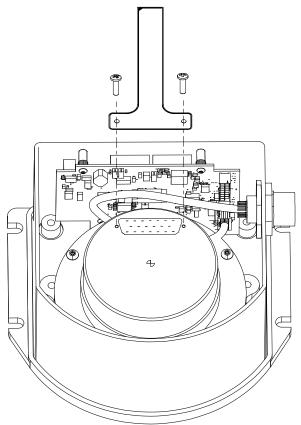

Figure 49: Attach Flex Cable

- 2. Tighten the screws to 4 in-lbs.
- 3. Connect the opposite end of the flex cable to the corresponding connector on the IMU card ensuring that the contacts on the flex cable mate with the contacts on the connector, as shown in *Figure 49*.
- 4. Check that the flex cable is locked in place.
- 5.

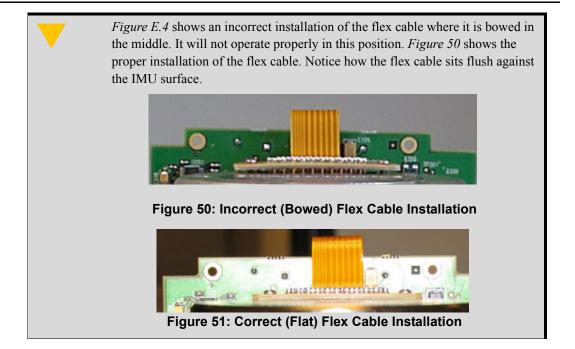

# E.4 Re-Assemble the SPAN IMU Enclosure

Use a hex key to align the long bolts with the threaded holes in the base, as shown in *Figure 46* on *page 198*. Apply threadlock to threads. Finger tighten all bolts and torque them in a cross pattern to 12 in-lbs. The fully assembled IMU enclosure is shown in *Figure 52*.

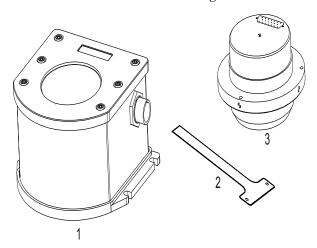

Figure 52: HG1700 SPAN IMU

# **Appendix F**

# LN-200 IMU in SPAN IMU Enclosure

The following procedure, detailed in this appendix, provides the necessary information to install the LN-200 sensor (NovAtel part number 80023515) into the SPAN IMU enclosure (NovAtel part number 01017656) using the LN-200 wiring harness (NovAtel part number 01017655). The steps required for this procedure are:

- Disassemble the SPAN IMU Enclosure
- Install the LN-200 Sensor Unit
- Make Electrical Connections
- Reassemble the SPAN IMU Enclosure

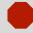

*Important!*: Ensure you use a ground strap before installing the internal circuit boards. Do NOT scratch any surfaces of the unit.

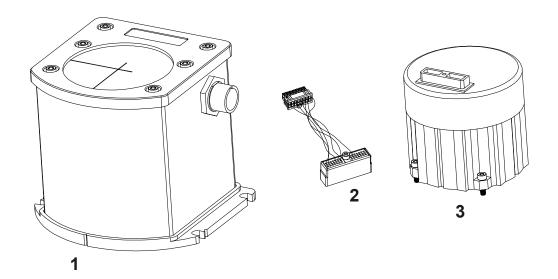

Figure 53: Required Parts

| Reference | Description           |
|-----------|-----------------------|
| 1         | SPAN IMU Enclosure    |
| 2         | LN-200 Wiring Harness |
| 3         | LN-200 Sensor Unit    |

# F.1 Disassemble the SPAN IMU Enclosure

The SPAN IMU disassembly steps are as follows:

1. Remove the top cover's six bolts using a hex key, as shown in *Figure 54*:

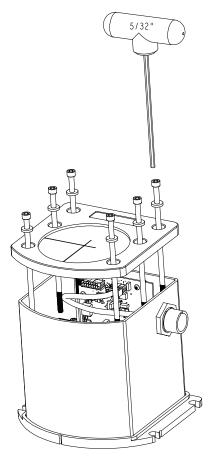

Figure 54: Bolts and Hex Key

- 2. Set aside the bolts with their sealing washers.
- 3. Lift the top cover off the tube body and set it aside.
- 4. Lift the tube body away from its base plate and set it aside, as shown in Figure 55 on page 205.

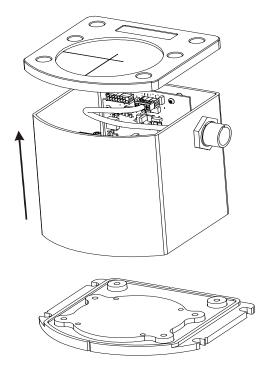

Figure 55: Lift Top Cover and Tube Body

# F.2 Install the LN-200 Sensor Unit

To re-assemble the SPAN IMU with the LN-200 sensor, follow these steps:

- 1. Mount the LN-200 sensor with the attached M4 screws. Apply threadlock to the screw threads. Use a hex key to torque each screw to 10 in-lbs.
- 2. Fit the tube body over the LN-200 sensor and onto the base plate.

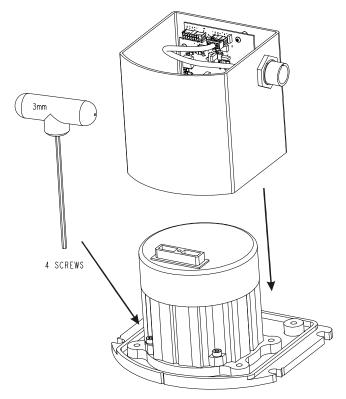

Figure 56: SPAN IMU Re-Assembly

# F.3 Make the Electrical Connections

To make the electrical connections you will need a 3/32" a hex key, the wiring harness and the partially assembled SPAN IMU from *Section F.2, Install the LN-200 Sensor Unit* on *page 206*. Now follow these steps:

1. Attach the LN-200 wire harness to the mating connector on the LN-200. Check that the connector is fully seated, as shown in *Figure 57* on *page 207*.

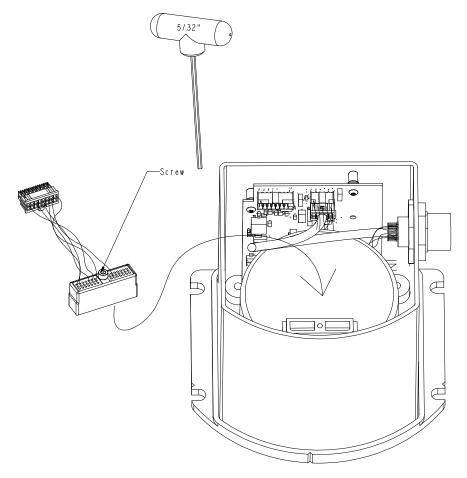

Figure 57: Attach Wiring Harness

2. Connect the Samtec connector at the other end of the wiring harness to the corresponding connector on the internal IMU card, as shown in *Figure 58*. Ensure that the connector is locked in place.

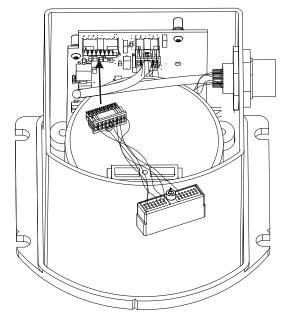

Figure 58: Attach Samtec Connector

# F.4 Re-Assemble the SPAN IMU Enclosure

Use a hex key to align the long bolts with the threaded holes in the base, as shown in *Figure 54* on *page 204*. Apply threadlock to threads. Finger tighten the 6 bolts then torque them in a cross pattern to 12 in-lbs. The fully assembled IMU enclosure is shown in *Figure 59*.

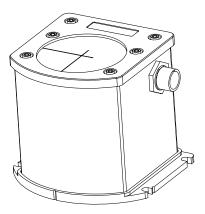

Figure 59: LN-200 SPAN IMU

# **HG1700 IMU in Universal Enclosure**

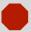

*Important!* Assemble in accordance with applicable industry standards. Ensure all ESD measures are in place, in particular, use a ground strap before exposing or handling any electronic items, including the IMU. Take care to prevent damaging or marring painted surfaces, O-rings, sealing surfaces and the IMU.

The following procedure provides the necessary information to install the HG1700 sensor into the Universal Enclosure (NovAtel part number 01018589), both illustrated below. The steps required for this procedure are:

- Disassemble the Universal Enclosure
- Install the HG1700 Sensor Unit
- Reassemble the Universal Enclosure

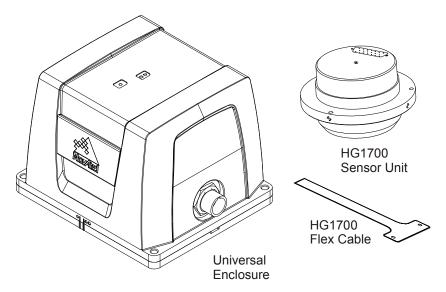

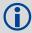

- 1. Use thread-locking fluid on all fasteners except for the flex cable connectors.
- Torque values for all fasteners, including those for the flex cable, are as follows: Size 2-56:0.20-0.25 N-m (1.8-2.2 lb-in) [28-35 oz/in] Size M4:1.36-1.58 N-m (12.0-14.0 lb-in)

Size 8-32:1.55-1.70 N-m (13.7-15.0 lb-in)

# G.1 Disassemble the Universal Enclosure

Disassemble the Universal Enclosure as follows:

1. Using a 3 mm hex bit, remove the M4 screws (they will be reused) and the base, as shown in *Figure 60*. Ensure the O-rings come with the base when it is removed, and that they are not damaged.

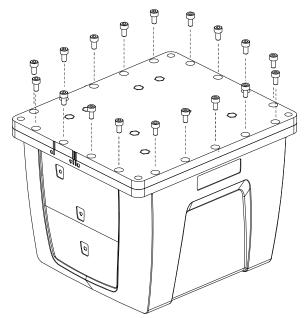

Figure 60: Remove Base

2. Using a 30 mm socket, remove the jam nut and free the wiring harness connector from the body, as shown in *Figure 2*. Retain the O-ring and the jam nut for reassembly.

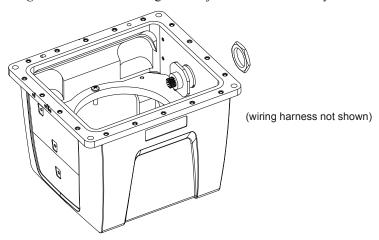

Figure 61: Disconnect Wiring Harness from Enclosure Body

3. Using a 2.5 mm hex bit, unscrew the M4 screws and remove the IMU mounting plate, bracket and cable harness, as shown in *Figure 62*:

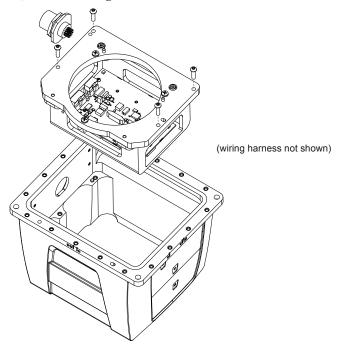

Figure 62: Remove IMU Mounting Plate and Bracket

# G.2 Install the HG1700 Sensor Unit

To install the HG1700 sensor unit in the Universal Enclosure:

1. Using a Phillips screwdriver, remove the 8-32 IMU mounting screws from the IMU mounting plate, as shown in *Figure 63*:

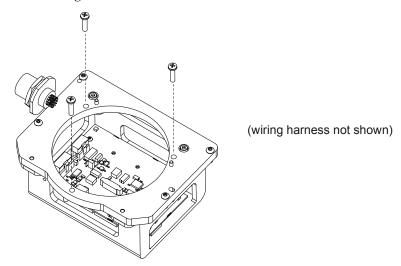

Figure 63: Remove IMU Mounting Screws

2. Check the connection of the internal cable harness to the board assembly and route as shown in *Figure 64*. Before you connect the IMU cable harness, make sure the connector on the board assembly is clicked open. Connect the IMU cable harness to the IMU (fasten the 2-56 screws but do not use thread-locking fluid), then connect to the board assembly. Ensure the cable housing latches.

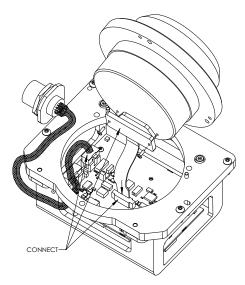

Figure 64: Connect IMU to IMU Mounting Plate

3. Being careful of the connectors and the orientation, align the pilot holes of the IMU with the pilot pins of the mounting plate. Gently place the IMU and mounting plate together, being careful not to pinch the cable harness. Screw the IMU and mounting plate together, using thread-locking fluid on the 8-32 screws, as shown in *Figure 65*.

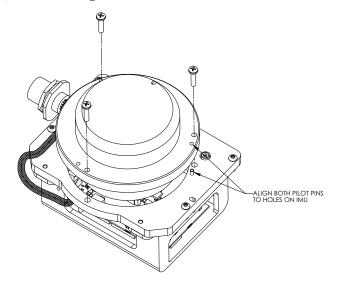

Figure 65: Installing IMU to Mounting Plate

4. Starting with the round pilot hole, shown in *Figure 66*, align the pilot holes of the assembled plate (noting the orientation) with the pilot pins of the enclosure body. Lower the assembly into place, then fasten using thread-locking fluid on the M4 screws.

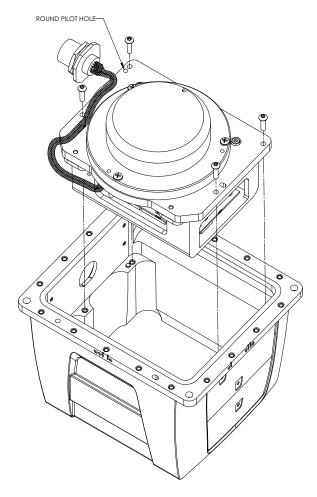

Figure 66: Assemble Into Enclosure Body

5. Connect the internal cable harness to the enclosure body, as shown in *Figure 67*. During this step, ensure the connector O-ring (supplied with the connector of the internal cable harness) remains flat within the connector's groove, and make sure the groove is clean and free of debris. Fasten the connector to the enclosure body wall using the jam nut supplied with the connector. Apply thread-locking fluid then, with a 30 mm socket, tighten the jam nut to 6.9 N-m (61 lb-in/5.1 lb-ft).

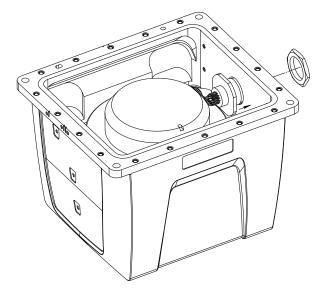

Figure 67: Fasten Internal Cable Harness

6. Ensure the O-rings are in place. If they are not, as necessary, make sure the grooves of the enclosure base are clean and free of debris, using isopropyl alcohol. As shown in *Figure 68*, install the outer environmental and inner EMI O-rings in the enclosure base, being careful not to stretch or twist them. O-rings must remain flat within the grooves during the remainder of the assembly procedure.

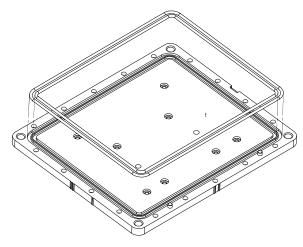

Figure 68: Install O-rings

7. Clean the surface of the enclosure body, where it mates with the O-rings, using isopropyl alcohol. As shown in *Figure 69*, align the reference markers and pilot holes/pins of the enclosure body and base. Carefully lower the body onto the base, observing the O-rings and alignment of corners. Press the enclosure body into place, starting with the round pilot hole indicated in *Figure 69*.

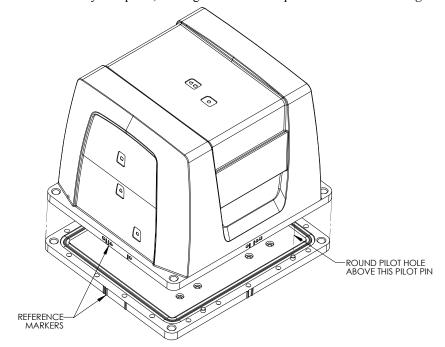

Figure 69: Install Enclosure Body on the Base

3. While squeezing and holding the enclosure body and base together to maintain tight contact, carefully turn the assembly over and place it on its top, as shown in *Figure 70*. Using a 3 mm hex bit, lightly fasten four equally spaced M4 screws to hold the parts together. Apply thread-locking fluid to each screw before inserting. Install the remaining screws in similar fashion. Tighten all screws then check all of them again for tightness. Tighten these screws to 1.36-1.58 N-m (12-14 lb-in). Do not over-tighten.

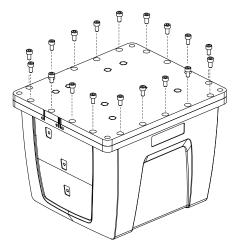

Figure 70: Screw Enclosure Base to Body

9. Ensure the product identification label, the logo plate and the centre of navigation labels are properly affixed and contain the correct information. The final assembled unit will be similar to that shown in *Figure 71*:

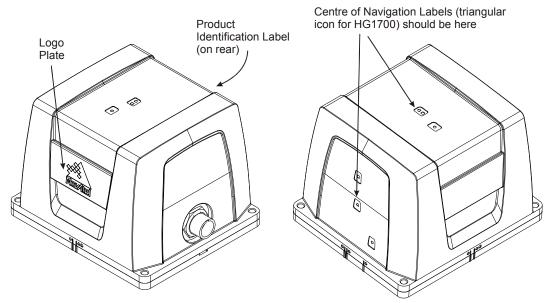

Figure 71: Final Assembly

### **LN-200 IMU in Universal Enclosure**

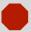

*Important!* Assemble in accordance with applicable industry standards. Ensure all ESD measures are in place, in particular, use a ground strap before exposing or handling any electronic items, including the IMU. Take care to prevent damaging or marring painted surfaces, O-rings, sealing surfaces, and the IMU.

The following procedure provides the necessary information to install the LN-200 sensor into the Universal Enclosure (NovAtel part number 01018590), both illustrated below. The steps required for this procedure are:

- Disassemble the Universal Enclosure
- Install the LN-200 Sensor Unit
- Reassemble the Universal Enclosure

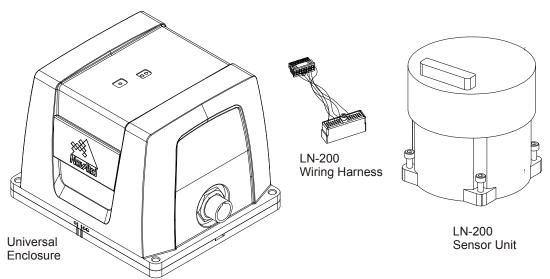

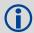

- 1. Use thread-locking fluid on all fasteners except for the cable harness connectors.
- 2. Torque values for all fasteners, including those for the cable harness screws, are as follows:

Size 6-32:0.79-0.90 N-m (7.0-8.0 lb-in) Size M4:1.36-1.58 N-m (12.0-14.0 lb-in)

#### H.1 Disassemble the Universal Enclosure

Disassemble the Universal Enclosure as follows:

1. Using a 3 mm hex bit, remove the M4 screws (they will be reused) and the base, as shown in *Figure 72*.

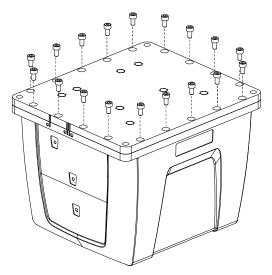

Figure 72: Remove Base

2. While squeezing and holding the assembly tightly together, carefully turn the assembly over and set it down as shown in *Figure 73*. Raise the enclosure body, and disconnect the internal cable harness at the SDLC board, as shown. Ensure the O-rings remain with the base when it is removed, and that they are not damaged.

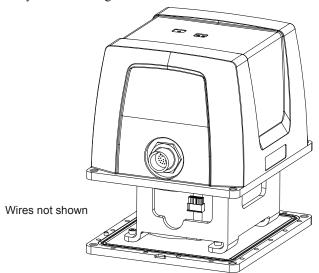

Figure 73: Disconnect Wiring Harness from SDLC Card

3. Lift the enclosure lid off the assembly to expose the IMU bracket, shown in *Figure 74*. Disconnect the harness at the SDLC card and remove.

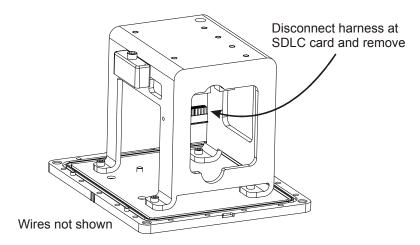

Figure 74: IMU Bracket

4. Using a 3 mm hex bit, unscrew 4 mm screws and remove the IMU bracket with SDLC, as shown in *Figure 75*.

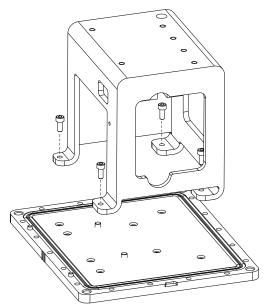

Figure 75: Remove IMU Bracket/SDLC

#### H.2 Install the LN-200 Sensor Unit

To install the LN-200 sensor unit in the Universal Enclosure:

1. Using a 3 mm hex bit, remove original captive 6-32 screws and washers (4 each) from the LN-200 IMU. Add three washers under each of the original washers and fasten the IMU to the enclosure base, as shown in *Figure 76*. Use thread-locking fluid on each screw.

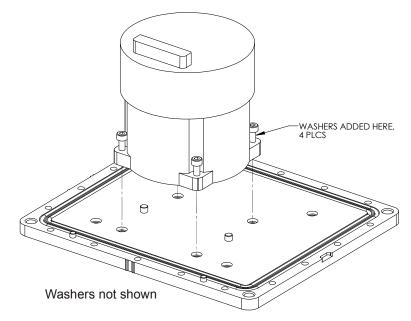

Figure 76: Install LN-200 IMU to Base

2. Using a long 3 mm hex bit, install the IMU bracket/SDLC to the base, as shown in *Figure 77*. Use thread-locking fluid on each M4 screw.

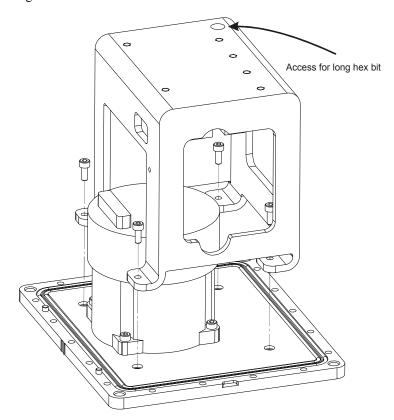

Figure 77: Install Bracket to Base

3. Connect the cable harness to the board assembly and IMU, routing it as shown in *Figure 78*. Ensure latching of the cable connector housings and fasten the 6-32 screw at the IMU end using a 5/32" hex bit. Do not use thread-locking fluid and do not overtighten.

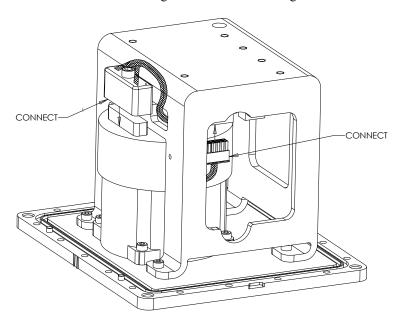

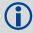

Make sure the tape of the harness is positioned for maximum protection.

Figure 78: Making Connections

4. While carefully holding the body over the bracket, connect the internal cable harness to the board assembly, as shown in *Figure 79*.

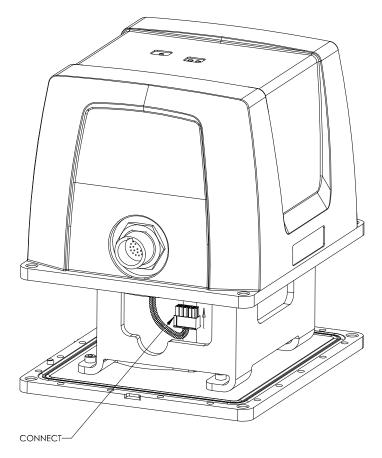

Figure 79: Connect Internal Cable Harness

5. Clean the surface of the enclosure body, where it will mate with the O-rings, using isopropyl alcohol. While ensuring all wires will fit inside the bracket without being pinched, align the reference markers and pilot holes/screws of the enclosure body and base, and carefully lower the body onto the base, observing the O-rings and the alignment of corners. Start with the round pilot hole indicated in *Figure 80*, then press the assembly into place.

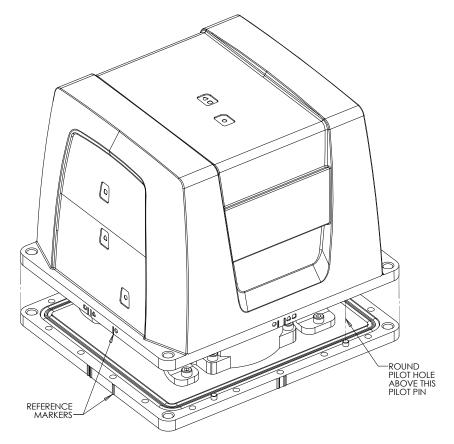

Figure 80: Installing the Enclosure Body to the Base

6. While squeezing and holding the enclosure body and base together to maintain tight contact, carefully turn the assembly over and place it on its top, as shown in *Figure 81*. Using a 3 mm hex bit, lightly fasten four equally spaced M4 screws to hold the parts together. Use thread-locking fluid on all screws. Install the remaining screws in similar fashion. Tighten all screws to 1.36-1.58 N-m (12-14 lb-in). Do not over-tighten.

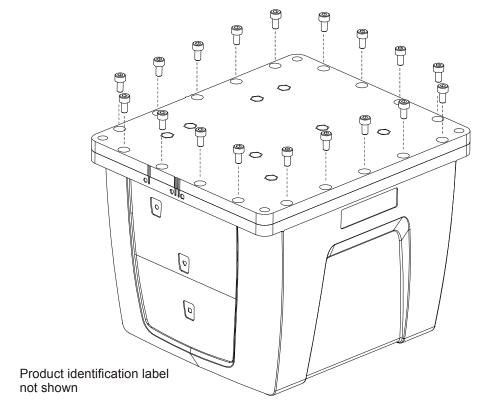

Figure 81: Screw Enclosure Base to Body

7. Ensure the product identification label, the logo plate and the centre of navigation labels are properly affixed and contain the correct information. The final assembled unit is shown in *Figure 82*.

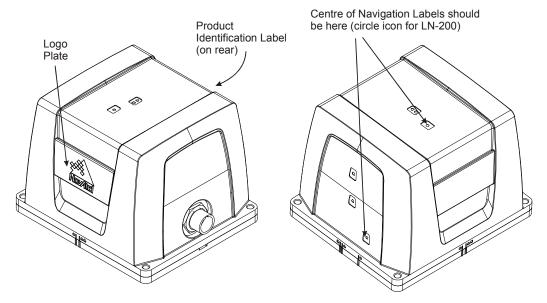

Figure 82: Final Assembly

# Appendix I

## **Frequently Asked Questions**

- 1. How do I know if my hardware is connected properly? When powered, the HG1700 IMU will make a noticeable humming sound.
- 2. I don't hear any sound from my IMU. Why?
  - a. The LN-200 and iIMU-FSAS do not make noise. Check that the IMU interface cable is connected to the AUX port on the Propak-V3.
  - b. When powered, the HG-1700 IMUs makes a noticeable humming sound. If no sound is heard, check that the cable between the receiver and IMU is connected properly. The cable should be connected to the AUX port on the Propak-V3.
  - c. If the cable is connected properly and you still hear no sound from the IMU, check the flex cable mounted on top of the IMU. Refer to the instructions in this manual on proper IMU installation to ensure that the cable is seated properly on the IMU pins. See *Appendix E*, starting on *page 197* or *Appendix F*, starting on *page 203* for more details.
  - d. Check the input power supply. A minimum of 12V should be supplied to the system for stable IMU performance. The supply should also be able to output at least 12W over the entire operating temperature range.
- 3. What system configuration do I need to do to get the system running?
  - a. Set the interface of the receiver port being used for IMU communication using the INTERFACEMODE command, see *page 115*.

```
INTERFACEMODE COM3 IMU IMU OFF
```

- b. Set the IMU type using the SETIMUTYPE command, see *page 129*.
- 4. What types of IMUs are supported?
  - a. SPAN currently supports the HG1700 IMU family from Honeywell, the LN-200 from Litton and the iIMU-FSAS from iMAR. Use the SETIMUTYUPE command to specify the type of IMU used (see *page 129*).
- 5. Why don't I have any INS logs?
  - a. On start-up, the INS logs are not available until the system has solved for time. This requires that an antenna is attached, and satellites are visible, to the system. You can verify that time is solved by checking the time status in the header of any standard header SPAN log such as BESTPOS. When the time status reaches FINETIME, the inertial filter starts and INS messages are available.
  - b. Check that the system has been configured properly. See question 3 above.
- 6. How can I access the inertial solution?

The INS/GPS solution is available from a number of specific logs dedicated to the inertial filter. The INSPOS, INSPVA, INSVEL, INSSPD, and INSATT logs are the most commonly used logs for extracting the INS solution. These logs can be logged at any rate up to the rate of the IMU data (100 or 200 Hz depending on your IMU model). These logs can also be triggered by the mark input signal by requesting the logs "ONMARK". Further details on these logs are available in *Appendix C, INS Logs* starting on *page 143*.

7. Can I still access the GPS-only solution while running SPAN?

The GPS only solution used when running the OEMV receiver without the IMU is still available when running SPAN. Logs such as PSRPOS, RTKPOS and OMNIPOS are still available. Any non-INS logs should be logged at a maximum rate of 5 Hz when running SPAN. Only INS-specific logs documented in *Appendix C, INS Logs* starting on *page 143* should be logged at rates higher than 5 Hz when running SPAN.

8. What will happen to the INS solution when I lose GPS satellite visibility?

When GPS tracking is interrupted, the INS/GPS solution bridges through the gaps with what is referred to as free-inertial navigation. The IMU measurements are used to propagate the solution. Errors in the IMU measurements accumulate over time to degrade the solution accuracy. For example, after one minute of GPS outage, the horizontal position accuracy is approximately 2.5 m when using an HG1700 AG58. The SPAN solution continues to be computed for as long as the GPS outage lasts, but the solution uncertainty increases with time. This uncertainty can be monitored using the INSCOV log, see "INSCOV INS Covariance Matrices" on Page 163.

9. What does it mean if my IMUCARD version string looks like this: < GPSCARD "L12LRVI" "DAB10340175" "OEMV3G-5.01-X2T" "SPAN3.630S3" "3.000" "2010/Dec/ 2" "09:38:01" < IMUCARD "Test mode 20Hz" "" "" "r2.1.0.0" "" "Sep 13 2010" "09:34:20" ?

The SPAN enabled receiver has detected the SDLC card and is communicating with it, however, the SDLC card is not communicating with the IMU. Check the SDLC to IMU connections to ensure that both power and communication lines are connected to the IMU.

# Appendix J

## **Replacement Parts**

The following are a list of the replacement parts available. Should you require assistance, or need to order additional components, please contact your local NovAtel dealer or Customer Support.

### J.1 SPAN System

| Part Description                                                                                                    | NovAtel Part                                                                         |
|----------------------------------------------------------------------------------------------------|--------------------------------------------------------------------------------------|
| IMUs (see Table 1, SPAN-Compatible Receiver and IMU Models on page 27 for details)                                               | IMU-H58<br>IMU-H62<br>IMU-LN200<br>IMU-FSAS-EI<br>UIMU-H58<br>UIMU-H62<br>UIMU-LN200 |
| Receivers (see <i>Table 1</i> , <i>SPAN-Compatible Receiver and IMU Models</i> on page 27 for details)                           | ProPak-V3                                                                            |
| Universal Enclosure external cable harness, see Figure 16 on page 59                                                             | 01018299                                                                             |
| ProPak-V3 to ilMU-FAS IMU interface cable, see Table 15 on page 82                                                               | 60723086                                                                             |
| OEMV, Connect and Convert4 disk (see page 41 of this manual and refer to the OEMV Family Installation and Operation User Manual) | 01017827                                                                             |
| SPAN Technology For OEMV User Manual                                                                                             | OM-20000104                                                                          |
| OEMV Family Installation and Operation User Manual                                                                               | OM-20000093                                                                          |
| OEMV Family Firmware Reference Manual                                                                                            | OM-20000094                                                                          |

### J.2 Accessories and Options

|                                              | Part Description                             | NovAtel Part |
|----------------------------------------------|----------------------------------------------|--------------|
| Optional NovAtel GPSAntennas:                | Model 532 (for aerodynamic applications)     | GPS-532      |
|                                              | Model 702 (for high-accuracy applications)   | GPS-702      |
|                                              | Model 702L (for L-band applications)         | GPS-702L     |
| applications)                                | Model 533 (for high-performance base station | GPS-533      |
| Optional Alignment RF Antenna Cable:5 meters |                                              | C006         |
| 15 meters                                    |                                              | C016         |

Replacement Parts Appendix J

### J.3 Manufacturer's Part Numbers

The following original manufacturer's part numbers (and equivalents), for the IMU interface cables, are provided for information only and are not available from NovAtel as separate parts:

| Part Description                                                                                                    | LEMO Part          | Deutsch Part                   | MIL Part                         |
|----------------------------------------------------------------------------------------------------|--------------------|--------------------------------|----------------------------------|
| 10-pin LEMO plug connector on the HG1700 interface cables                                                                                        | FGG.1K.310.CLAC60Z | 1                              | -                                |
| Deutsch (or MIL equivalent) 13-pin connector on the LN-200 interface cable Deutsch (or MIL equivalent) 3-pin connector on the LN-200 power cable | -                  | 59064-11-35SF<br>59064-09-98SN | D38999/26B35SF<br>D38999/26A98SN |
| MIL 22-pin connector on the iIMU-FSAS interface cable                                                                                            | -                  | -                              | D38999/<br>26WC35SA              |
| Amphenol (or MIL equivalent) 22-pin connector on the Universal Enclosure interface cable                                                         | TV-06-RW-13-35-S-A | -                              | MIL-DTL-38999                    |

# Index

| A                                      | power 100                             |
|----------------------------------------|---------------------------------------|
| accelerometers 143, 179                | connector, power 77                   |
| accuracy 128, 146                      | Controller Area Network Bus (CAN Bus) |
| AG11/AG58, AG17/AG62 130               | 27                                    |
| age                                    | copyright 2                           |
| solution                               | correction, RTCA 116                  |
| position 151                           | CORRIMUDATA 155                       |
| age, solution 146, 149                 | CORRIMUDATAS 155                      |
| alignment 111, 128                     |                                       |
| almanac 110                            | D                                     |
| antenna 128, 230                       | datum 149                             |
| APPLYVEHICLEBODYROTATION 107           | best position 151                     |
| attitude 111, 161, 163, 169, 176–177   | default                               |
| axes                                   | bit rates 101                         |
| enclosure frame 125, 128, 135, 154,    | differential 115, 146, 149            |
| 179                                    | differential correction               |
| local level frame 163, 165, 174        | age 151                               |
| SPAN frame 124–125, 128, 131–134,      | distance exceeded 148                 |
| 161–165, 169, 192                      | driving 52                            |
| azimuth 124, 128, 154, 161             |                                       |
| , . , . , .                            | E                                     |
| В                                      | east 173-174                          |
| BESTGPSVEL 152                         | e-mail 17                             |
| BESTLEVERARM 154                       | enclosure 27                          |
| binary 116                             | T.                                    |
|                                        | F                                     |
| C                                      | features 27                           |
| cables 34                              | firmware updates 18                   |
| antenna 230                            | firmware updates or upgrades 27       |
| I/O 36                                 | Frame 124                             |
| IMU interface 65, 69, 73, 76, 82       | frame                                 |
| power 36                               | see axes                              |
| warranty 14                            | vehicle 48, 121, 141                  |
| calibration 121, 154                   | frequently asked questions 228        |
| CANCONFIG 108                          | C                                     |
| CMR 116                                | G                                     |
| command prompt interface 194-196       | GPSAntenna 14                         |
| commands                               | graphical user interface 45           |
| positioning 103                        | TT                                    |
| configuration, non-volatile memory 110 | Н                                     |
| connector                              | hardware setup 28                     |
| antenna 100                            | headers 143–144                       |

| height 148–149                       | INSZUPTCONTROL 114, 118               |
|--------------------------------------|---------------------------------------|
| position 151                         | interface 115                         |
| help 43                              | INTERFACEMODE 115                     |
| HG1700 IMU                           | introduction 25                       |
| SPAN HG enclosure 197                |                                       |
| universal enclosure 209              | K                                     |
|                                      | keep-out zones                        |
| Ι                                    | OEMV-1DF 99                           |
| I/O, see input/output                |                                       |
| identifier, serial port 115          | $\mathbf{L}$                          |
| iIMU-FSAS                            | latency 146                           |
| cables 82                            | latitude/longitude 149                |
| commands 38                          | position 151                          |
| dimensions 79, 87                    | lever arm 118, 154                    |
| FAQ 228                              | LEVERARMCALIBRATE 118                 |
| models 27                            | link, loss of 146                     |
| performance 86                       | Litef LCI-1                           |
| replacement parts 231                | connector 231                         |
| scale factor 188                     | LN-200                                |
| specifications 79                    | cable 73, 76–77                       |
| impedance 100                        | commands 38, 130                      |
| IMU, see inertial measurement unit   | dimensions 72, 75, 81                 |
| IMUTOANTOFFSETS 158                  | FAQ 228                               |
| inertial measurement unit (IMU) 116  | models 27                             |
| connection 65, 69, 73, 76, 82        | performance 73, 78                    |
| type 129                             | scale factors 188                     |
| inertial navigation system (INS) 111 | sensor installation 200–203, 206–208, |
| information, most recent 173         | 212, 218, 221                         |
| input                                | specifications 74                     |
| event 103                            | LN-200 IMU                            |
| input/output (I/O) 36                | SPAN IMU enclosure 203                |
| INSATT 161                           | universal enclosure 218               |
| INSATTS 162                          | LNA, see low noise amplifier          |
| INSCOMMAND 111                       | logging 106, 143                      |
| INSCOV 163                           | low noise amplifier (LNA) 100         |
| INSCOVS 165                          | LVTTL 101                             |
| INSPHASEUPDATE 112                   |                                       |
| INSPOS 166                           | M                                     |
| INSPOSS 167                          | mark input (MKI) 103                  |
| INSPOSSYNC 168                       | Mark1 trigger 136                     |
| INSPVA 169                           | MARK1PVA 176                          |
| INSPVAS 170                          | Mark2 trigger 137                     |
| INSSPD 171                           | MARK2PVA 177                          |
| INSSPDS 172                          | mean sea level 149                    |
| INSUPDATE 173                        | position 151                          |
| INSVEL 174                           | memory, non-volatile 110              |
| INSVELS 175                          | MKI, see mark input                   |
| INSTUDT 113                          | , 1                                   |

| mode                           | replacement parts 230–231                 |
|--------------------------------|-------------------------------------------|
| interface 115                  | reset hardware 110                        |
| RTK 146                        | response 115                              |
| model upgrades 18              | revision, manual 2, 236                   |
| models 27                      | roll 124, 128, 154, 161                   |
| modem 115                      | rotation 107, 121                         |
|                                | RTCA 115–116                              |
| N                              | RTCM 116                                  |
| NMEA                           | RTCMV3 116                                |
| satellite type 120             | RVB, see vehicle to body rotation         |
| NMEATALKER 120                 | RVBCALIBRATE 121                          |
| non-volatile memory (NVM) 110  | RVDCALIBRATE 121                          |
| north 173–174                  | S                                         |
| 1101til 1/3—1/4                |                                           |
| 0                              | scope 23                                  |
|                                | serial port 115–116                       |
| OEMV-1DF                       | set up hardware 28                        |
| keep-out zone 99               | SETIMUORIENTATION 124                     |
| offset 128, 135                | SETIMUSPECS 127                           |
| orientation 124                | SETIMUTOANTOFFSET 128                     |
|                                | SETIMUTYPE 129                            |
| P                              | SETINITATTITUDE 131                       |
| PASHR                          | SETINITAZIMUTH 133                        |
| log 178                        | SETINSOFFSET 135                          |
| pass-through log 115           | SETMARK1OFFSET 136                        |
| pitch 124, 128, 154, 161       | SETMARK2OFFSET 137                        |
| port 34, 36                    | SETWHEELPARAMETERS 138                    |
| AUX 117                        | short binary header 143–144               |
| COM 117                        | SPAN frame 124                            |
| disable 115                    | SPAN HG enclosure                         |
| serial 115–116                 | HG1700 IMU 197                            |
| position 135, 169              | SPAN IMU enclosure                        |
| best 146                       | LN-200 IMU 203                            |
| INS 111                        | speed 153, 171                            |
| mark 176–177                   | status 146, 152                           |
| measurements 163, 166          | Status - HG1900 and HG1930 183            |
| synchronised 168               | Status - Landmark 185                     |
| power 36                       | support 17                                |
| 1                              | synchronise INS with GPS 168              |
| connector 100 requirements 100 | Synchronise 1145 with G1 5 100            |
| prerequisites 24               | T                                         |
| 1 1                            | technical specifications 55, 61–62, 65–66 |
| pseudorange solutions 146      |                                           |
| R                              | 69–70, 73, 78, 86, 92                     |
|                                | time synchonised 168                      |
| RAWIMU 179                     | TIMEDWHEELDATA 191                        |
| RAWIMUS 187                    | track over ground 153                     |
| real-time kinematic (RTK) 146  | transmit 115                              |
| receiver interface 115         | troubleshooting 228                       |
|                                | true north 153                            |

```
U
undulation 149
    best position 151
universal enclosure
    HG1700 IMU 209
    LN-200 IMU 218
    specifications 55
up 173-174
updating firmware 18
upgrading models 18
USB
    signals 105
USB port 117
using a command as a log 106
V
vector values 174
vehicle to body rotation (RVB) 107, 121
VEHICLEBODYROTATION command
139
VEHICLEBODYROTATION log 192
velocity 135, 169
    best 152
    computation 174
    INS 111, 163
    limit 148
    mark 176-177
voltage 100
W
warranty 14
Web site 17
wheel sensor
    data 142, 191
    messages 53
    odometer 83
    set 138
    wheel size 193
WHEELSIZE 193
WHEELVELOCITY 142
\mathbf{Z}
Zero Velocity Update (ZUPT) 113
```

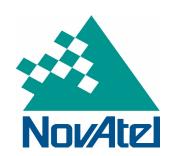

#### Recyclable

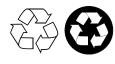

Printed in Canada on recycled paper